# DL-301-IP65/DL-302-IP65/ DL-303-IP65

# CO/CO<sub>2</sub>/Temperature/Humidity/Dew Point Data Logger User Manual

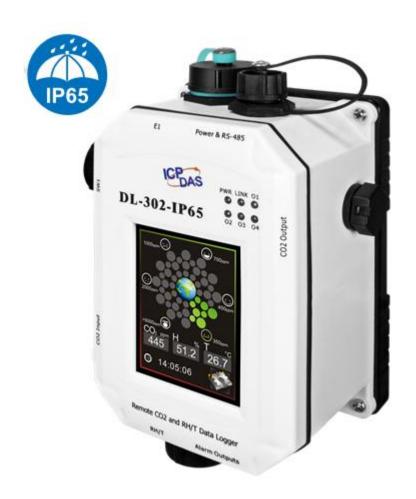

Version: 1.2.0

Date: Jan. 2020

# Warranty

All products manufactured by ICP DAS are warranted against defective materials for a period of one year from the date of delivery to the original purchaser.

# Warning

ICP DAS assumes no liability for damages consequent to the use of this product.

ICP DAS reserves the right to change this manual at any time without notice. The information furnished by ICP DAS is believed to be accurate and reliable. However, no responsibility is assumed by ICP DAS for its use, not for any infringements of patents or other rights of third parties resulting from its use.

# Copyright

Copyright © 2019 by ICP DAS. All rights are reserved.

# **Contact Us**

If you have any questions, please feel free to contact us via email at: Service@icpdas.com

# **Contents**

| 1. Introduction                                                             | 5                 |
|-----------------------------------------------------------------------------|-------------------|
| 2. Hardware                                                                 | 11                |
| 2.1 Specifications                                                          | 11                |
| 2.2 Appearance                                                              | 13                |
| 2.3 Dimensions (unit: mm)                                                   | 21                |
| 2.4 Cabling for Power and Network                                           | 22                |
| 3. Configuration via Touch Screen                                           | 25                |
| 3.1 Alarm &Temperature                                                      | 27                |
| 3.2 DO & LCD                                                                | 29                |
| 3.3 Date & Time                                                             | 31                |
| 3.4 Data Logger                                                             | 32                |
| 3.5 Ethernet                                                                | 34                |
| 3.6 RS-485                                                                  | 36                |
| 4. Configuration via Web Browser                                            | 37                |
| 4.1 Search the DL-300-IP65 logger                                           | 37                |
| 4.2 Logging into the DL-300-IP65                                            | 38                |
| 4.3 Home                                                                    | 39                |
| 4.4 Network                                                                 | 40                |
| 4.5 MQTT                                                                    | 42                |
| 4.6 I/O Settings                                                            | 49                |
| 4.7 Message                                                                 | 54                |
| 4.8 Accessible IP                                                           | 55                |
| 4.9 Monitor                                                                 | 56                |
| 4.10 Change Password                                                        | 57                |
| 4.11 Logout                                                                 | 58                |
| 4.12 Wi-Fi (for DL-300-WF-IP65 only)                                        | 59                |
| 5. Configuration via RS-485                                                 | 62                |
| 6. Configuration via Wi-Fi                                                  | 72                |
| 7. Monitoring via Mobile Devices                                            | 78                |
| 8. Utility to getting/Manage Data Log                                       | 79                |
| 9. FAQ                                                                      |                   |
| Q1: What is ABC (Automatic Baseline Correction)?                            | 89                |
| Q2: Why I need to enable the ABC?                                           | 89                |
| Q3: Does the DL-302-IP65/DL-303-IP65 enable the ABC as the factory details. | fault setting?.89 |
| O4: What to do when the ABC is no work?                                     | - 89              |

| Q5: How to set the touch password?                                      | 90 |
|-------------------------------------------------------------------------|----|
| Q6: How to cancel the touch password?                                   | 91 |
| Q7: How to set the Accessible IP?                                       | 91 |
| Q8: How to delete the Accessible IP settings?                           | 92 |
| Q9: How to clear the data logged in a DL-300-IP65 module?               | 92 |
| Q10: How to calibrate the touch screen?                                 | 93 |
| Q11: How to download firmware into a DL-300-IP65 module?                | 94 |
| Q12: How to display the message on the DL-300-IP65 with Modbus command? | 97 |
| Appendix A: DCON Command Sets1                                          | 00 |
| A-1. DL-301-IP65 DCON Command Sets                                      | 00 |
| A-2. DL-302-IP65 DCON Command Sets                                      | 05 |
| A-3. DL-303-IP65 DCON Command Sets                                      | 10 |
| Appendix B: ModbusMasterToolPC                                          | 16 |
| Appendix C: Modbus Address Table                                        | 20 |
| C-1. DL-301-IP65 Modbus Address Mappings (Base 1)                       | 20 |
| C-2. DL-302-IP65 Modbus Address Mappings (Base 1)                       |    |
| C-3. DL-303-IP65 Modbus Address Mappings (Base 1)                       |    |
| C-4. Wi-Fi Related Modbus Address Mappings (Base 1)1                    |    |
| Revision History                                                        |    |

# 1. Introduction

The DL-300-IP65 series is a data logger designed to accurately measure and record the concentration of carbon monoxide/carbon dioxide in the atmosphere, temperature, and humidity. It can display the real-time data and log the concentration of CO, CO<sub>2</sub>, temperature, and humidity with a date and time stamp for downloading later. The logging interval is programmable and up to 450,000 data points can be stored in built-in, non-volatile memory.

Users can configure a DL-300-IP65 series module from the touch screen or via a regular web browser when the module and PC are both connected to the same switch or Ethernet segment. With the free iAir app on users' iOS or Android phones or tablets, they can get the real data over a Wi-Fi network anytime and anywhere. The free DL300 Utility is a convenient software tool to get the real-time data, show run charts and download data from multiple devices running on the Windows platform.

The DL-300-WF-IP65 series contains RS-485, Ethernet and PoE communication interfaces, the most common communication interfaces in the industrial network. With additional Wi-Fi interface, the DL-300-WF-IP65 series provides a WLAN connection which makes an easy way to incorporate wireless connectivity into monitoring and control systems. It supports a wide operating temperature range of -20 ~ 50°C and easy to be installed by placing on a horizontal surface such as a desktop, mounted on a DIN-rail, or mounted on the wall.

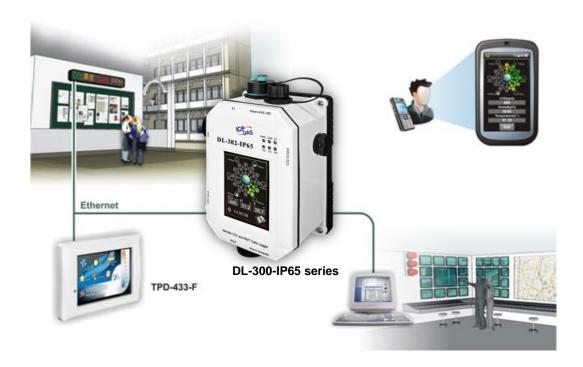

# **Characteristics**

- ► Simultaneous display for CO/CO₂ level, temperature, humidity and dew point
- ▶ CO measurement range: 0 ~ 1000 ppm
- CO₂ measurement range: 0 ~ 9999 ppm
- Non-dispersive Infrared (NDIR) sensor with Automatic Baseline Correction algorithm for CO₂ measurement
- ► Able to store up to 450,000 records
- ▶ 2.8" LCD touch screen with a resolution of 240 x 320 x 16
- Supports displaying multilingual messages
- Remote control with a standard web-browser
- ▶ iAir App for iOS or Android mobile devices to monitor online data
- Supports the DCON, Modbus RTU, Modbus TCP, and MQTT protocols
- One relay output for turning on/off alarm light/buzzer or IAQ control devices
- ▶ Includes RS-485/Ethernet/PoE communication interfaces
- ► Includes Wi-Fi Interfaces (DL-300-WF-IP65 Series)
- Compatible with IEEE802.11b/g/n standards (DL-300-WF-IP65 Series)
- Support infrastructure and limit-AP modes for wireless networks
   (DL-300-WF-IP65 Series)
- Desktop, DIN-Rail or wall mounting
- Wide operating temperature range of -20 ~ 50°C
- RoHS compliant with no Halogen

## **Features**

### NDIR Sensor

NDIR (Non-Dispersion Infrared) is based on one of the natural properties of  $CO_2$  molecules:  $CO_2$  molecules absorb light at a specific wavelength of 4.26  $\mu$ m. This wavelength is in the infrared (IR) range. High concentrations of  $CO_2$  molecules absorb more light than low concentrations. NDIR sensor can detect fast and accurately in a wide range of  $CO_2$  concentration.

### Built-in Web Server

With the built-in Web server, users can easily log in to the DL-300-IP65 module via a standard web browser to monitor the data and configure the settings without installing any software in the terminal. Please note that the web server is only available to the Ethernet interface.

# Get Real-time Data Anywhere and Anytime

iAir App for iOS or Android Phones or Tablets is free and easy to install, it can obtain the real-time data from DL-300-IP65 modules over a Wi-Fi network anytime and anywhere. The iAir App can link to the DL-300-IP65 modules by specifying IP addresses or by searching all the modules connected to the same Ethernet segment.

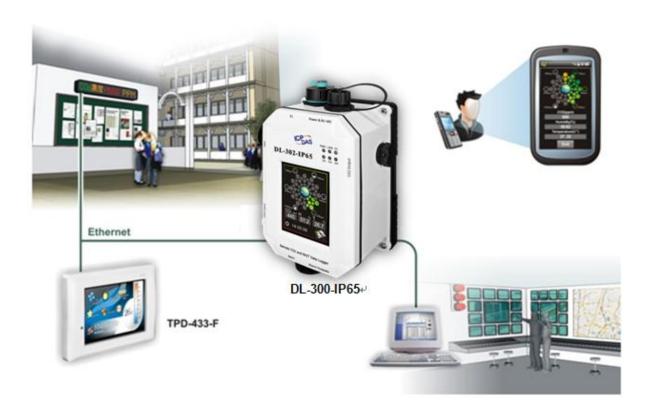

# Data Logging Software

The DL300 Utility can be used to configure the modules, monitor real-time data and show the run chart, log alarm events, group DL-300-IP65 modules so that the status of distribution groups can be viewed and managed. The utility also allows the log data to be downloaded and exported to a .CSV file that can then be imported into any industry-standard software or a spread sheet for analysis.

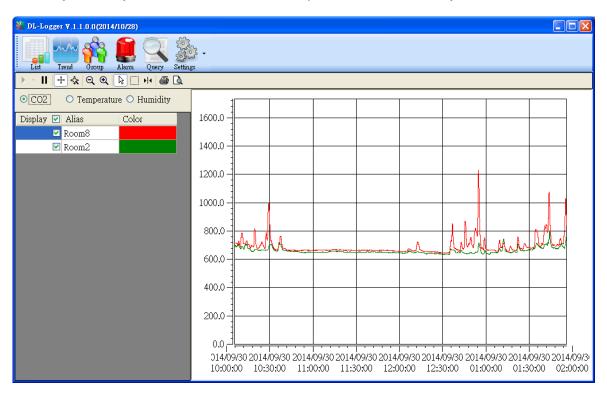

# Easy integration with SCADA software

Modbus is one of the most popular protocols used in the industrial world. Supporting traditional serial protocols of RS-485 and Ethernet protocols allow the DL-300-IP65 series well-integrated into the HMI/SCADA systems.

## Alarm

DL-300-IP65 series allows users to set high alarm level for CO/CO<sub>2</sub>/ Temperature/Humidity/Dew Point and low alarm level for Temperature/Humidity/Dew Point, and to enable/disable the alarm functions. An Alarm LED indicator on the front of the DL-300-IP65 module will flash when an alarm event is activated, and a relay output related to all alarm events can be used to tap an alarm light/sound or control the IAQ devices such as ventilators, air cleaners, and filters. Beep alarm is available when the CO/CO<sub>2</sub> high-level alarm occurs.

.

### Screen Lock

Users can secure a DL-300-IP65 module by setting a screen lock via the web interface. If the lock is set, users need to enter the correct password when they would like to configure the DL-300-IP65 module.

## Automatic Baseline Correction

The built-in ABC algorithm makes the  $CO_2$  sensor on the DL-302-IP65 and DL-303-IP65 maintenance-free. In most indoor applications, the carbon dioxide level drops to nearly outside air - 400 ppm, and then the ABC algorithm constantly keeps track of the lowest reading and slowly corrects it as the expected fresh air value of 400 ppm.

The ABC algorithm cannot apply for the places where are no periods that the CO<sub>2</sub> concentration drops to background levels such as greenhouses, hospitals, 24-hour operation factories or stories. The ABC function needs to are disabled where the spaces the CO<sub>2</sub> concentration may be elevated at all times.

# Easy Wiring

Support for RS-485, Ethernet and Power over Ethernet (PoE) interfaces for users to choose the appropriate one to meet the field requirements.

# Power over Ethernet (PoE)

The DL-300-IP65 series features true IEEE802.3af-compliant (classification, Class 1) PoE technology that allows both power and data to be carried over a single Ethernet cable. PoE provides a unified power system, as well as backup provisions for critical building functions, without any additional cables, outlets or connections. It can reduce the power supply wiring and maintenance costs, and improve system scalability.

# Support for MQTT protocol

MQTT is a protocol designed for the efficient exchange of real-time data with sensor and mobile devices. It runs over TCP/IP and is in widest use on the "machine-to-machine" (M2M) and "Internet of Things" applications today

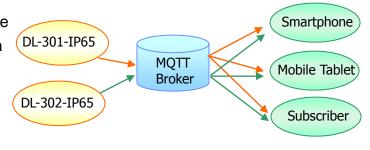

# Display Multilingual Messages on Screen

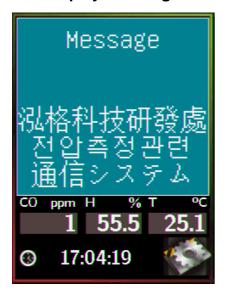

The display message function supports multilingual character sets in UTF-8 encoding. Users can remotely display pre-saved messages or dynamic messages by Modbus commands, or send a dynamic message through the web interface.

A message is limited to six lines maximum and 14 half-width characters or 7 full-width characters maximum each line.

# Compatible with IEEE 802.11b/g/n standards

The DL-300-WF-IP65 modules are complied with IEEE 802.11b/g/n standard from 2.4~2.5 GHz. It can be used to provide up to 11 Mbps for IEEE 802.11b and 54 Mbps for IEEE 802.11g to connect to your wireless LAN.

# 2. Hardware

# 2.1 Specifications

| Model                       | DL-301-<br>IP65                                    | DL-301-<br>WF-IP65 | DL-302-<br>IP65 | DL-302-<br>WF-IP65 |                         | DL-303-<br>WF-IP65 |  |
|-----------------------------|----------------------------------------------------|--------------------|-----------------|--------------------|-------------------------|--------------------|--|
| CO Measurement              |                                                    |                    |                 |                    |                         |                    |  |
| Range                       | 0 to 1000 ppm                                      |                    | -               |                    | 0 to 1000 ppm           |                    |  |
| Resolution                  | (Electrochemical) 1 ppm                            |                    | _               |                    | (Electrochemical) 1 ppm |                    |  |
| Accuracy                    | ±5% of measured value                              |                    | -               |                    | ±5% of measured value   |                    |  |
| Response Time               | 30 seconds                                         |                    | -               |                    | 30 seconds              |                    |  |
| Warm-up Time                | 60 se                                              | conds              | -               |                    | 60 se                   | 60 seconds         |  |
| CO <sub>2</sub> Measurement | 1                                                  |                    |                 |                    |                         |                    |  |
| Range                       |                                                    | -                  |                 | 0 ~ 99             | 99 ppm                  |                    |  |
| Resolution                  |                                                    | -                  |                 | 1 p                | pm                      |                    |  |
| Accuracy                    |                                                    | -                  |                 | ±30 pp             | m ±3%                   |                    |  |
| Response Time               | -                                                  |                    |                 | 20 se              | conds                   |                    |  |
| Warm-up Time                | -                                                  |                    |                 | 60 se              | conds                   |                    |  |
| Temperature Measureme       | Temperature Measurement                            |                    |                 |                    |                         |                    |  |
| Range                       | -10 ~ +50°C                                        |                    |                 |                    |                         |                    |  |
| Resolution                  | 0.1°C                                              |                    |                 |                    |                         |                    |  |
| Accuracy                    | ±0.6°C                                             |                    |                 |                    |                         |                    |  |
| Relative Humidity Measu     | urement                                            |                    |                 |                    |                         |                    |  |
| Range                       | 0 ~ 100% RH, Non-condensing                        |                    |                 |                    |                         |                    |  |
| Resolution                  | 0.1% RH, Non-condensing                            |                    |                 |                    |                         |                    |  |
| Accuracy                    | ±5% RH, Non-condensing                             |                    |                 |                    |                         |                    |  |
| Dew Point                   |                                                    |                    |                 |                    |                         |                    |  |
| Range                       | Calculated using temperature and relative humidity |                    |                 |                    |                         |                    |  |
| Resolution                  | 0.1°C                                              |                    |                 |                    |                         |                    |  |
| System                      |                                                    |                    |                 |                    |                         |                    |  |
| CO Alarm                    | Yes                                                |                    | -               |                    | Y                       | 'es                |  |
| CO <sub>2</sub> Alarm       | -                                                  |                    | Yes             |                    | Y                       | es                 |  |
| Real Time Clock             | Yes                                                |                    |                 |                    |                         |                    |  |
| Data Logger                 | Yes, 450,000 Records                               |                    |                 |                    |                         |                    |  |
| Alarm Relay Output          | PhotoMos Relay×4, 100 VDC @ 1 A                    |                    |                 |                    |                         |                    |  |
| Network Interface           | RS-485/Ethernet/PoE                                |                    |                 |                    |                         |                    |  |

| Main Machine Interface |             |                                                        |        |          |         |        |        |
|------------------------|-------------|--------------------------------------------------------|--------|----------|---------|--------|--------|
| Touch Screen           |             | 2.8" TFT (Resolution: 240 x 320 x 16),                 |        |          |         |        |        |
| TOUCH SCIECH           |             | Defective Pixels <= 3                                  |        |          |         |        |        |
| Backlight Life         |             |                                                        |        | 20,000   |         |        |        |
| Brightness             |             |                                                        |        | 160 cc   | d/m2    |        |        |
| Wi-Fi Interface        | (With Wi-   | Fi Module                                              | Only)  |          |         |        |        |
| Antenna                |             | (Max.)Antenna = 1 dBi (PCB Antenna)                    |        |          |         |        |        |
| Output Power           |             | 18 dBm @ 1 DSSS, 14.5 dBm @ 54 OFDM                    |        |          | М       |        |        |
| Receive Sensitiv       | rity        | -95.7 dBm @ 1 DSSS, -74.0 dBm @ 54 OFDM                |        |          | M       |        |        |
| Standard Suppor        | rted        | IEEE 802.11 b/g/n                                      |        |          |         |        |        |
| Wireless Mode          |             | Infrastructure & Limited AP                            |        |          |         |        |        |
| Encryption             |             | WEP, WPA, and WPA2                                     |        |          |         |        |        |
| Transmission Ra        | ange        |                                                        |        | 50 meter | s (LOS) |        |        |
| Electrical             |             |                                                        |        |          |         |        |        |
| Powered via Ter        | minal Block | +12 ~ +48 VDC                                          |        |          |         |        |        |
| Powered via Pol        |             | IEEE 802.3af, Class 1 (require a PoE switch or injecto |        |          | jector) |        |        |
|                        | PoE         | 2.9 W                                                  | 3.4 W  | 3.0 W    | 3.5 W   | 3.1 W  | 3.5 W  |
| Power                  | FUL         | (Max.)                                                 | (Max.) | (Max.)   | (Max.)  | (Max.) | (Max.) |
| Consumption            | Non-PoE     | 2.7 W                                                  | 3.1 W  | 2.8 W    | 3.1 W   | 2.8 W  | 3.2 W  |
|                        |             | (Max.)                                                 | (Max.) | (Max.)   | (Max.)  | (Max.) | (Max.) |
| Mechanical             |             |                                                        |        |          |         |        |        |
| Dimensions (L x        | W x H)      | 170 mm x 117 mm x 60 mm                                |        |          |         |        |        |
| Installation           |             | Desktop, DIN-Rail or Wall Mounting                     |        |          |         |        |        |
| IP Rating              |             | IP65                                                   |        |          |         |        |        |
| Environment            |             |                                                        |        |          |         |        |        |
| Operating Temporating  | erature     | -20 ~ +50°C                                            |        |          |         |        |        |
| Storage Tempera        | ature       | -30 ~ +75°C                                            |        |          |         |        |        |
| Humidity               |             | 10 ~ 90% RH, Non-condensing                            |        |          |         |        |        |

# 2.2 Appearance

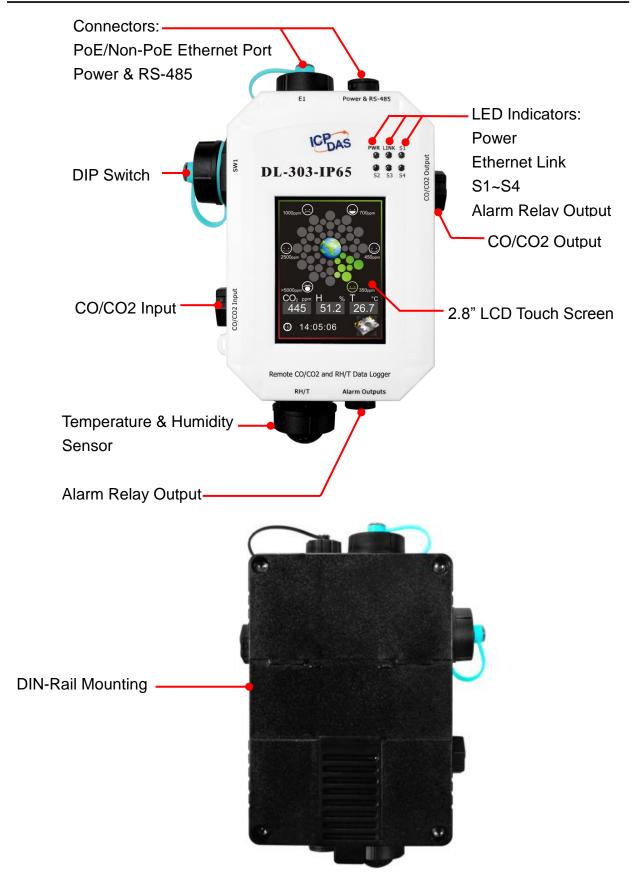

# 2.8" LCD Touch Screen

The DL-300-IP65 series is equipped with a touch screen user interface that allows access to the configuration in the module. The center of the screen shows a chart from green to red to represent the concentration of CO/CO<sub>2</sub> from low to high:

For CO

| 19         | ppm                                                          |
|------------|--------------------------------------------------------------|
| <b>*</b>   | Slight headache within 2 to 3 hours,<br>200 loss of judgment |
|            | 100 Slight headache in 2 to 3 hours                          |
| (3)        | 50 Headache and dizziness within 6 to 8 hours                |
| <u></u>    | 10 Unhealthy for sensitive groups                            |
| •          | 5 Average level in homes                                     |
| <b>(4)</b> | Natural atmosphere level                                     |

# For CO<sub>2</sub>

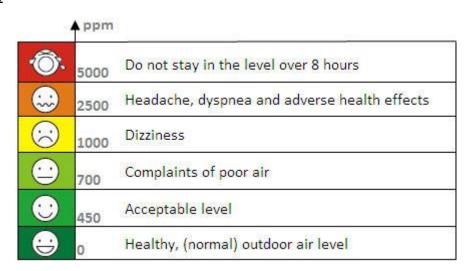

The CO/CO<sub>2</sub> concentration, temperature, humidity, dew point, alias name, date and time are displayed in turn on the bottom left-hand side of the screen.

Touch the icon menu.

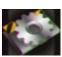

at the bottom-right corner of the screen to enter the Settings

# **LED Indicators**

The three LED indicators from left to right are:

PWR: green for normal operation.

The PWR LED indicator flashes when the module is searched in the list of iAir App and the icon is tapped for easier checking which module is the one in the list.

- ► Link: green for the Ethernet-linked.
- Alarm: red for an alarm condition.

# **DIP Switch**

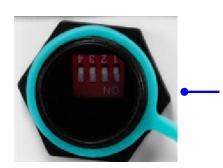

The functions are printed on the top beside the SW1 DIP switch. All the 4 dip switches need be turned to the off position for normal operation.

- 1. Reserved
- 2. FW Update: ON for updating firmware.
- 3. Touch Calib: ON for touch screen calibration.
- 4. INIT: ON for using the factory default settings for communication

# PoE/ non-PoE Ethernet port

The Ethernet port can be used to connect to a PoE switch or a non-PoE switch.

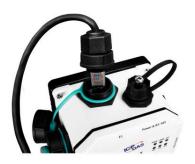

# **RJ45 Plug Installation**

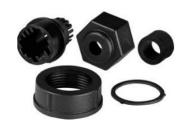

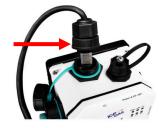

<u>IP67 RJ45 Plug (4SASO-0001)</u>

Step 1: Prepare a RJ45 Cable

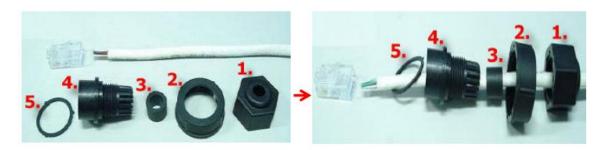

Step 2: Assemble item 3 and 4

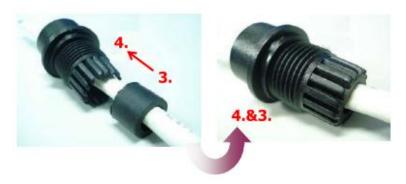

Step 3: Assemble item 3&4 and 5

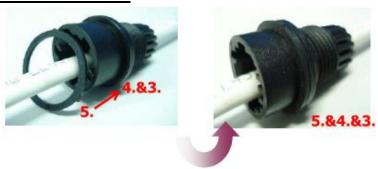

Step 4: Assemble item 2 and 3&4&5

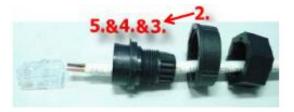

Step 5: Assemble item 2 and 3&4&5

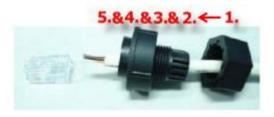

# Step 6: Assemble item RJ45 connector and RJ45 cable

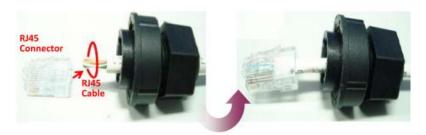

Step 7: Assemble RJ45 Plug

Step 8: Make sure to tighten firmly

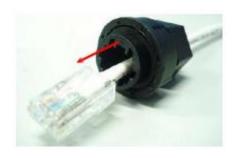

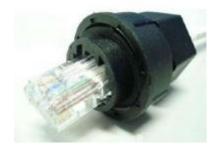

Step 9: Connect the RJ45 Cable to DL-302-IP65 on COM Port

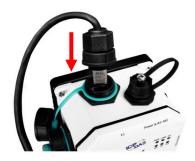

Step 10: Make sure to tighten firmly

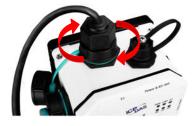

# Connector for Power/ RS-485/ Alarm Relay Output

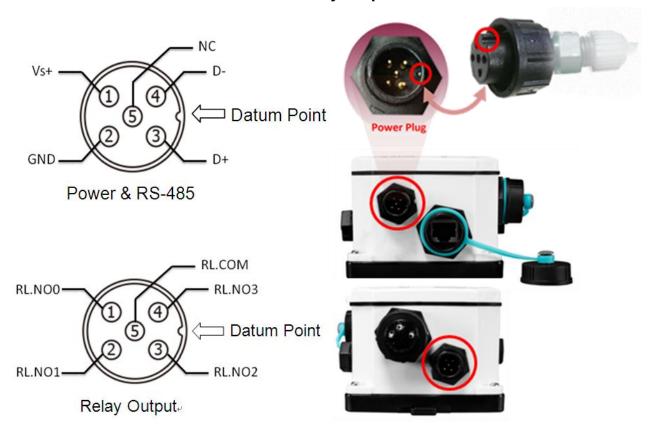

# Wire requirement:

- Stripping length: 8 ~ 10 mm
- 0.20 1.5 mm<sup>2</sup> (IEC) / 28 16 AWG (UL)

.....

# Waterproofing Attachment Installation for IP67 Series

Power Plug Installation

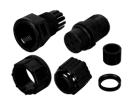

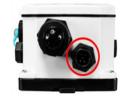

# IP67 Power Plug (4SI01K0000013)

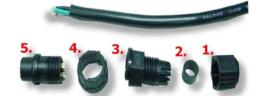

# **Step 1: Prepare a Power Cable**

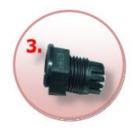

Step 2: Check the item 3 of the IP67 power plug

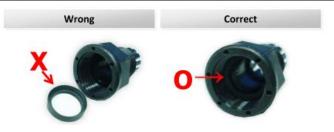

5.

Step 3: Check the item 5 of the IP67 power plug

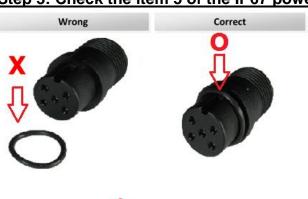

**Step 4:** 

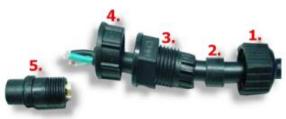

Step 5: Assemble item 2 and 3

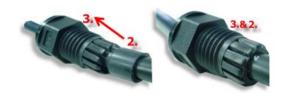

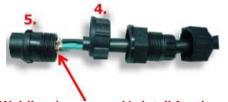

Step 6: Weld power plug and wires

Welding (see page 11 detail for the pin-assignment)

Step 7: Assemble item 4 and 5

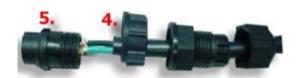

# **Step 8: Assemble Power Plug**

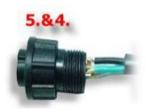

Step 9: Assemble item 3&2 and 5&4

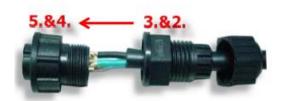

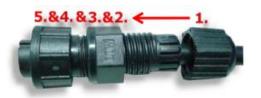

Step 10: Assemble item 1 and 5&4&3&2

Step 11: Make sure to tighten firmly

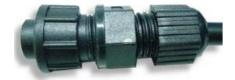

# Step 12: Connect the Power cable to PPDS-700-IP67 on the Power plug

The fool-proofing groove (as a red circle) is useful for easy connection of power cable and power plug. Please make sure they are located in the same direction when connecting these two items.

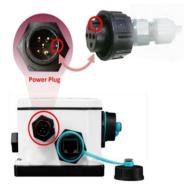

# Relay Output Wire Connection

| Relay Output | ON State<br>Readback as 1 | OFF State<br>Readback as 0                                                                                                    |  |  |
|--------------|---------------------------|----------------------------------------------------------------------------------------------------|--|--|
| Relay Output | AC/DC ELOAD D RLx NO      | $\begin{array}{c c} \hline \text{AC/DC} & \hline \\ \hline \text{Load} \\ \hline \\ \hline \\ \hline \\ \hline \\ \hline \\ \hline \\ \hline \\ \hline \\ \hline \\ $ |  |  |

# 2.3 Dimensions (unit: mm)

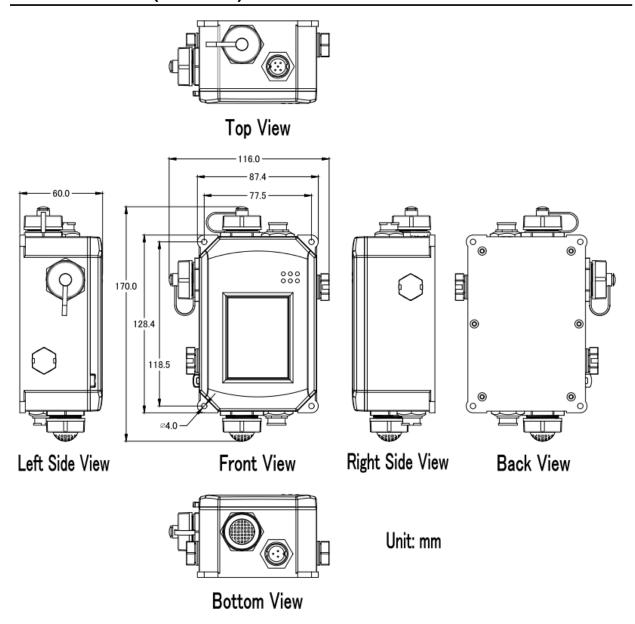

# 2.4 Cabling for Power and Network

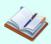

### Note

- Do not install the DL-300-IP65 module near a vent, a ventilation fan or a door
  where the air flows faster. Also, avoid putting the module on a desktop below the
  nose and mouth to prevent incorrect measurement.
- Avoid installing in locations where the temperature is below -20°C or above 50°C.
- · Avoid installing in locations near a strong electromagnetic field.

# For connecting with a PC or an Android device

The DL-300-IP65 logger can connect to a PoE network without a power source or connect to a non-PoE network. When using the **Search** function in the iAir App on Android or iOS mobile devices, mobile devices need to connect to the same subnet that the DL-300-IP65 connected to over Wi-Fi. Similarly to using the Search function in DL-300-IP65 Utility running on Windows, the module and the host PC need to connect on the same subnet, too.

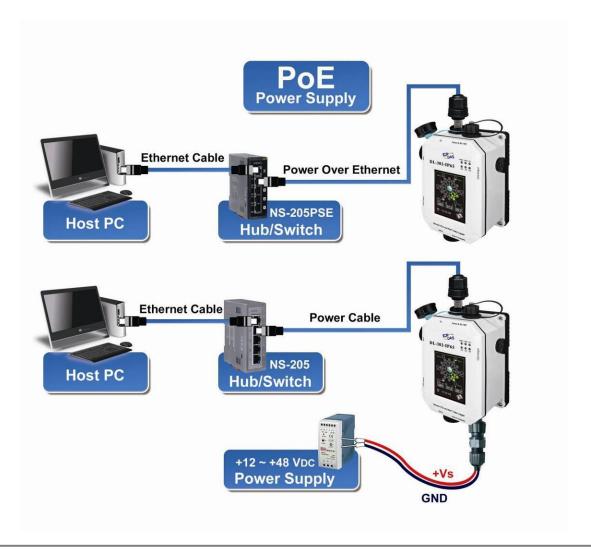

The iAir App and DL-300 Utility search the logger by broadcast, therefore only the devices on the same subnet can be searched out. It means that the host PC, Android devices and the logger must have the same broadcast address. The broadcast address for an IPv4 device can be obtained by performing a bitwise OR operation between the bit complement of the subnet mask and the IP address for a device. In other words, take the device's IP address, and set to '1' any bit positions which hold a '0' in the subnet mask.

For example, in an entire IPv4 subnet, the host PC or the Android device uses the private IP address space 172.16.0.0/12 and subnet mask address 255.240.0.0, the broadcast address is 172.16.0.0 | 0.15.255.255 = 172.31.255.255. Only the loggers which have the same broadcast address could be searched out in the iAir App or DL-300 Utility. Please contact with your network administrator to make sure the DL-300-IP65 logger is connected to the same sub-network that your Android devices or PC is connected to.

# For connecting with PC via RS-485 network

The DL-300-IP65 logger can connect to the PC through an RS-485 network with power input requirement of  $+12 \sim +48 \text{ V}_{DC}$ .

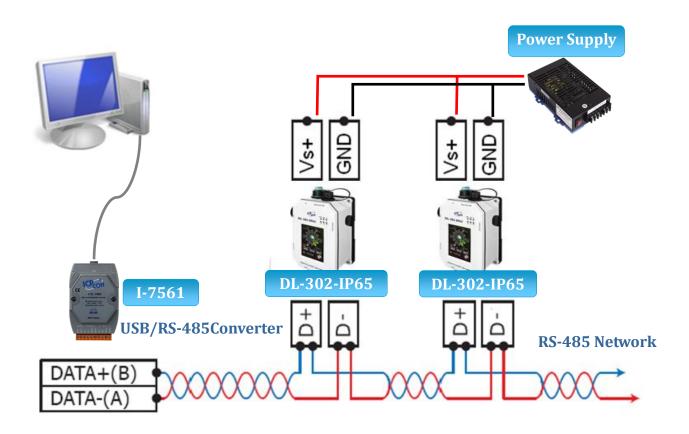

# For connecting with PC via Wi-Fi

The DL-300-WF-IP65 logger can connect to the PC through Wi-Fi with power input requirement of  $+12 \sim +48 \text{ V}_{DC}$ .

The DL-300-WF-IP65 device can be configured as station mode, such that the PC/Laptop can be connected through Wi-Fi AP.

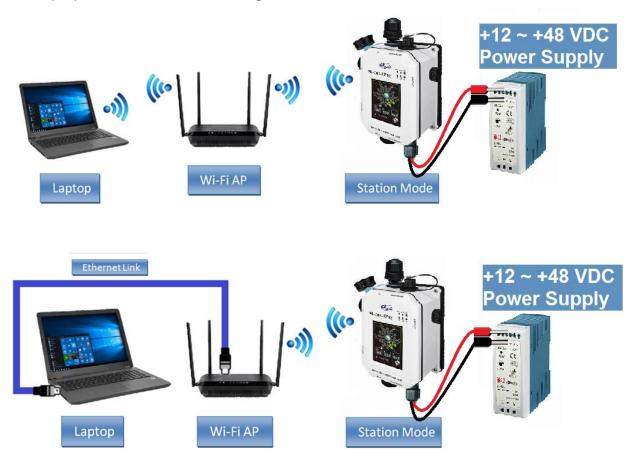

The DL-300-WF-IP65 device can be configured as AP mode, such that the PC/Laptop can be connected through Wi-Fi directly. Only one device is allowed to be connected to the DL-300-WF-IP65 module in AP mode.

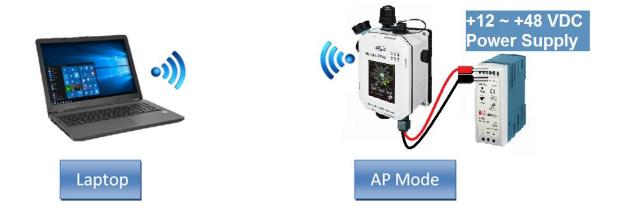

# 3. Configuration via Touch Screen

The home screen of DL-300-IP65 logger:

# CO/CO<sub>2</sub>

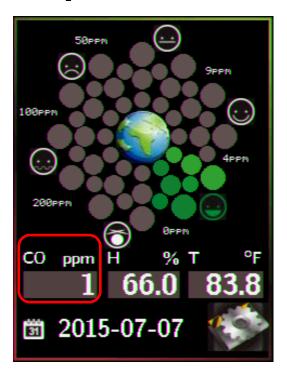

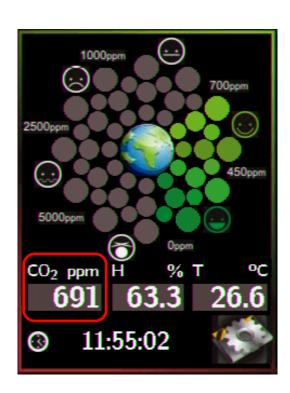

According to the concentration of CO/CO<sub>2</sub> in the air from low to high, the illustration at the center of the screen shows from green to red:

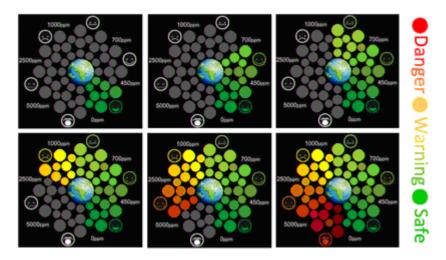

Touch the icon menu

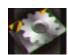

in the bottom-right corner of the screen to enter the Settings

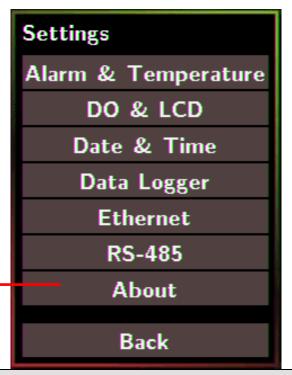

# About: Information about the unit

The information including:

- Model Name: DL-301-IP65/DL-302-IP65/DL-303-IP65
- Alias Name: The user-defined name for identifying a DL-300-IP65 more easily.
- Firmware Version: The data and version for the firmware
- IP Address: The IP address for the logger
- MAC Address: The MAC address for the logger

Back: Back to Home Screen

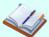

- The DL-300-IP65 logger comes with a resistive touch screen which senses input from contact with nearly any object such as the finger, stylus/pen or hand with gloves.
- Touching the < or > symbol beside a value can increase or decrease the value by one. Long-pressing the < or > symbol beside a value can change the value more quickly. Similarly touching the << or >> symbol beside a value can increase or decrease the value by 100.

# 3.1 Alarm &Temperature

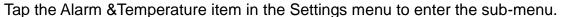

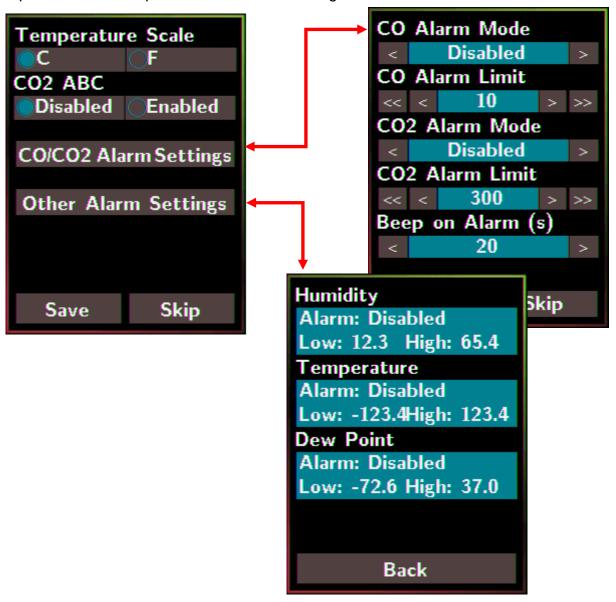

# **Temperature Scale:** - °C (default) **CO2 ABC:** (for DL-302-IP65/DL-303-IP65 only) - Disabled: disables the CO<sub>2</sub> ABC function (default) - Enabled: enables the CO<sub>2</sub> ABC function

# CO/CO2 Alarm Mode:

- Disabled: disables the alarm function (default)
- Momentary:
  - When the CO/CO<sub>2</sub> level goes higher than the value set in **CO/CO2 Alarm** Limit, the Alarm LED lights red, the buzzer beeps as the setting in Beep on Alarm(s) and the relay outputs ON signal which can be used to turn on the user's alarm device.
  - When the CO/CO<sub>2</sub> level turns to lower than the value set in CO/CO<sub>2</sub> **Alarm Limit,** the Alarm LED turns off; the relay outputs OFF signal.
- Latched:
  - When the CO/CO<sub>2</sub> level goes higher than the value set in CO/CO<sub>2</sub> Alarm Limit, the Alarm LED lights red, the buzzer beeps as the setting in Beep on Alarm and the relay outputs ON signal which can be used to turn on the user's alarm device.
  - When the CO/CO<sub>2</sub> level turns to lower than the value set in **CO/CO2** Alarm Limit, the Alarm LED keeps red and the relay keeps ON till the alarm status is cleared manually.

CO/CO2 Alarm Limit: Sets the high alarm level limit of CO/CO2 concentration

- CO Alarm Limit

Default: 50 ppm

Range: 0 ~ 1000 ppm

- CO2 Alarm Limit

Default: 1000 ppm

• Range: 0 ~ 10000 ppm

Beep on Alarm: the alarm keeps beeping with setting for Beep on Alarm(s) in seconds. The beep alarm is for High CO/CO<sub>2</sub> alarm only.

- Continuously: continues beeping without stop (default)
- Disabled: disables the beep alarm
- 1~250: sets the time for beep alarm in seconds.

Other Alarm Settings: Displays the alarm mode and high/low alarm limit settings for Humidity, Temperature and Dew Point. Parameters on this page can be set through a web interface or Modbus/DCON commands.

- Alarm: Alarm mode, disabled by default.
- Low: low alarm limit settings
- High: high alarm limit settings

Save: Saves the modification and returns to the Settings menu.

All the changes take effect immediately after saving changes.

**Skip**: Returns to the Settings menu without saving any changes.

# 3.2 DO & LCD

Tap the DO & LCD item in the Settings menu to enter the sub-menu.

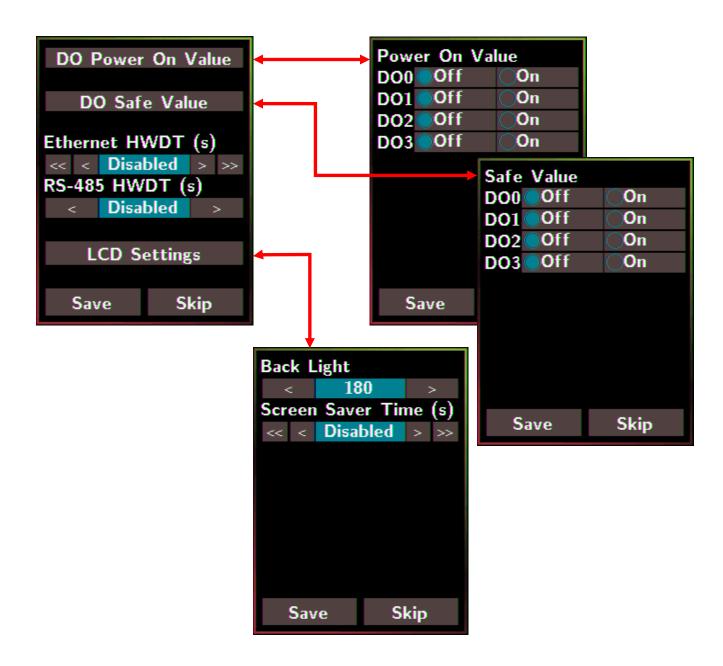

DO0~3 Power On Value: Sets the relay output status when the DL-300-IP65 is powered on.

It is invalid when any one alarm mode for CO/CO<sub>2</sub>/Humidity/Temperature/Dew **Point** in Alarm &Temperature sub-menu is not disabled.

Default: Off

**DO0~3 Safe Value**: Sets the status of relay output when the Ethernet HWDT or RS-485 HWDT timeout occurs. The default setting is that a user needs to clear the timeout status and then he can control the DO again; alternatively, it can be set to control the DO again without clear the timeout status by Modbus command. (Address: 00260) It is invalid when any one alarm mode for CO/CO<sub>2</sub>/Humidity/Temperature/Dew **Point** in Alarm & Temperature sub-menu is not disabled.

Default: Off

**Ethernet HWDT**: Enables/Disables the Ethernet Host Watchdog Timer.

The Ethernet HWDT timeout will occur if the host does not visit the DL-300-IP65 through the Ethernet network in the time period of setting for Ethernet HWDT, then the DO0~3 will output the safe value.

The DO0~3 save value is invalid when any one alarm mode for CO/CO<sub>2</sub>/Humidity/Temperature/Dew Point in Alarm &Temperature sub-menu is not disabled.

· Default: Disabled

Range: 5 ~ 65535 (unit: seconds)

RS-485 HWDT: Enables/Disables the RS-485 Host Watchdog Timer. The RS-485 HWDT timeout will occur and DO0 will output the safe value if the host does not communicate with the DL-300-IP65 through the RS-485 network in the time period of setting for RS-485 HWDT.

It is invalid when any one alarm mode for CO/CO2/Humidity/Temperature/Dew **Point** in Alarm & Temperature sub-menu is not disabled.

· Default: Disabled

Range: 0.1 ~ 25.5 (unit: second)

LCD Settings: Sets the brightness of backlight and the lapse time for screen saver operation.

# Backlight:

 Default: 180 • Range: 0 ~ 255

Screen Save Time (s)

Default: 30

Range: 0 ~ 65535 (unit: second), 0 = disables screen saver.

# 3.3 Date & Time

Tap the Date & Time item in the Settings menu to enter the sub-menu.

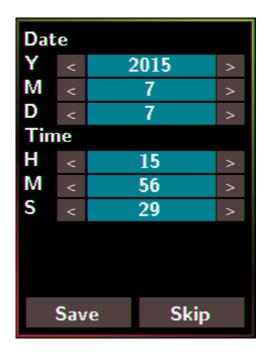

Y: Sets the year from 2000 to 2159

M: Sets the month from 1 to 12

D: Sets the data from 1 to 31

H: Sets the hour from 0 to 23

M: Sets the minute from 0 to 59

S: Sets the second from 0 to 59

Save: Saves the modification and returns to the Settings menu.

All the changes take effect immediately after saving changes.

Skip: Returns to the Settings menu without saving any changes.

# 3.4 Data Logger

Tap the Data Logger item in the Settings menu to enter the sub-menu.

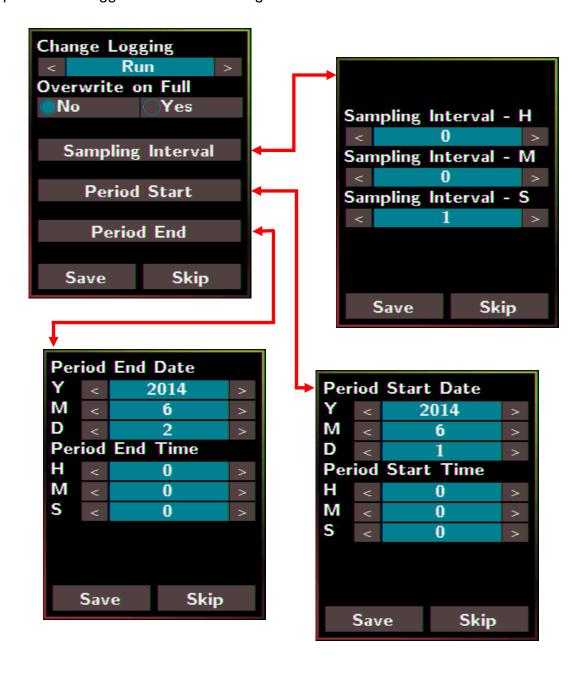

# Change Logging: Sets the mode for data logger

- Stop: stops logging data (default)
- Run: logs data continuously
- Period: logs data in the period of specified time

**Overwrite on Full**: Sets whether to overwrite old data by new ones when the memory for data storage is full. (Over the upper limit of 450,000.)

- No: discards the new data (default)
- Yes: overwrites the old data by new ones

**Sampling Interval**: Sets the time interval for logging data. It is valid for both Run mode and Period mode. Tap the Sampling Interval to enter the sub-menu.

Default: 10 (unit: seconds)

Period Start: Sets the start time for the Period mode

Default: date: 2014/06/01, time: 00: 00: 00

**Period End:** Sets the stop time for the Period mode

Default: date: 2014/06/02, time: 00: 00: 00

**Save**: Saves the modification and returns to the Settings menu.

All the changes take effect immediately after saving changes.

**Skip**: Returns to the Settings menu without saving any changes.

# 3.5 Ethernet

Tap the Ethernet item in the Settings menu to enter the sub-menu.

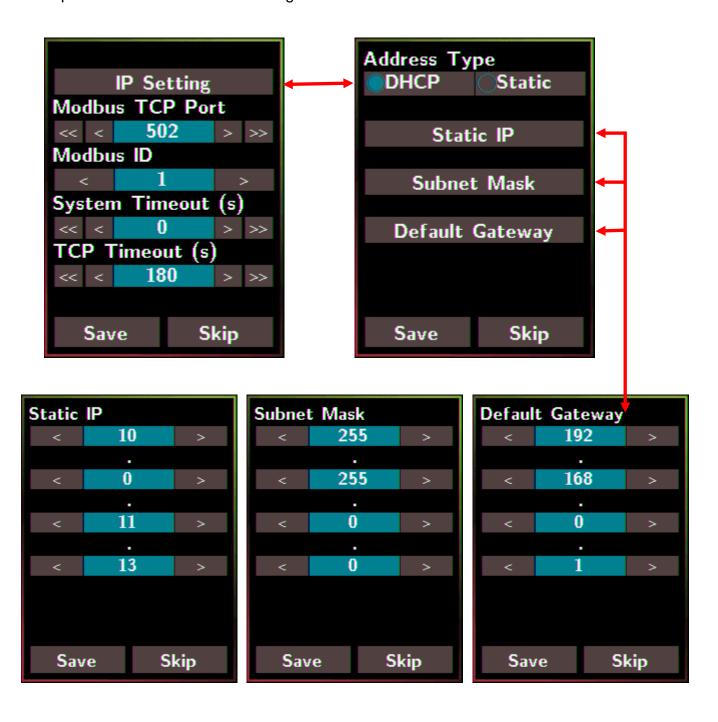

**IP Setting**: Taps the IP Setting item to enter the sub-menu.

Address Type: Static (default)
Static IP: 192.168.255.1 (default)
Subnet Mask: 255.255.0.0 (default)
Default Gateway: 192.168.0.1 (default)

Modbus TCP Port: Sets the port number for Modbus TCP communication

Default: 502

Modbus ID: Sets the ID for Modbus TCP communication

Default: 1

**System Timeout**: Sets the timeout for rebooting a DL-300-IP65 which is abnormal or failure to communicate.

Default: 0 (unit: seconds)

**TCP Timeout**: Sets the timeout for TCP/IP communication. If there is no data received from Ethernet port over the time period of setting for TCP timeout, the established TCP/IP connections will be disconnected automatically.

Default: 180 (unit: seconds)

Save: Saves the modification and returns to the Settings menu.

All the changes take effect immediately after saving changes.

**Skip**: Returns to the Settings menu without saving any changes.

Tap the RS-485 item in the Settings menu to enter the sub-menu.

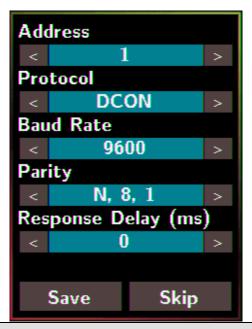

Address: Sets the address for a module.

Default: 1

Range: 0 ~ 255

**Protocol**: Sets the communication protocol.

- Modbus RTU (default)
- DCON

- DCONChkSum: uses DCON protocol and enables checksum validation feature

# **Baud Rate**

Default: 9600

Support Baud Rate: 1200/2400/4800/9600/19200/38400/57600/

115200 (unit: bps)

# **Parity**

Default: N,8,1

Support format: N81, N82, E81, O81

Response Delay (ms): Sets the delay time between receiving the command

and sending the data.

Default: 0 ms

Range:  $0 \sim 30$  (unit: ms)

Save: Saves the modification and returns to the Settings menu.

All the changes take effect immediately after saving changes.

**Skip**: Returns to the Settings menu without saving any changes.

# 4. Configuration via Web Browser

DL-300-IP65 logger has a built-in web server that provides simple web pages for remote monitoring real-time data and configuring the logger with a standard browser. For opening the web page in DL-300-IP65, the factory default IP address (192.168.255.1), Subnet Mask (255.255.0.0) and Gateway (192.168.0.1) need be set to available IP/Subnet Mask/Gateway addresses in your Ethernet environment. The Ethernet configuration can be set by entering the Settings menu from the touch screen or by web pages. Please note that the web configuration is only available to the Ethernet interface.

# 4.1 Search the DL-300-IP65 logger

eSearch is designed to search out the DL-300-IP65 logger connected on the same Ethernet network, it supports for Linux and Windows and is needless to install. Please note that the eSearch Utility cannot be used to configure DL-300-WF-IP65 device via the Wi-Fi interface. In this case, use the Wi-Fi IIOT Utility instead.

The eSearch can be downloaded from http://ftp.icpdas.com/pub/cd/IIoT/utility/esearch/

Before running eSearch, turn off the firewall on the computer, and connect the computer and DL-300-IP65 logger to Ethernet network.

- 1. Launch eSearch, click the **Search Servers** button to search the DL-300-IP65 modules connected to the network, the modules searched out will be listed as below.
- 2. Double click the module name searched in the list.

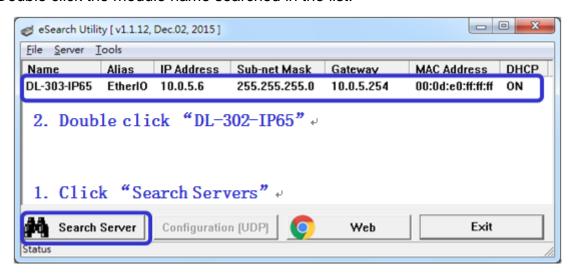

3. Set available IP Address, Subnet Mask, Gateway (designated by your network administrator) and alias and click the *OK* button. The Alias for easy to identify each item will be shown at the bottom-left corner of the DL-300-IP65 screen.

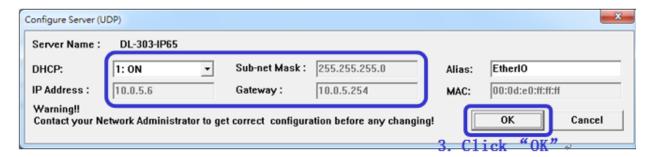

# 4.2 Logging into the DL-300-IP65

1. Enter the IP address for your DL-300-IP65 in the address bar of a web browser. (sec. 4.1).

(The IP address could be obtained by going to the **Settings** >> **About** menu from the touch screen.)

Type the Login password, and click the **Submit** button.(The default Login password is **Admin**, case sensitive.)

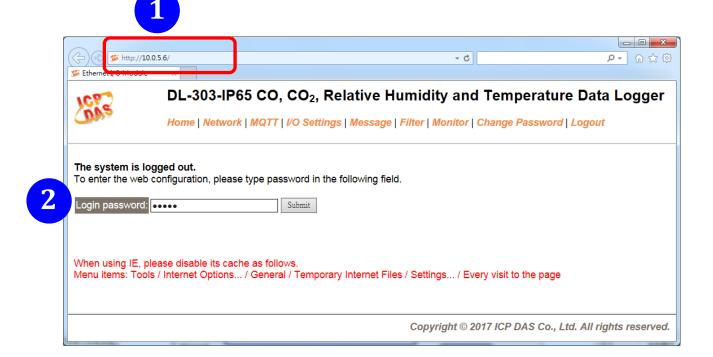

#### 4.3 Home

The first page displayed is **Home**, it shows the based configuration of the DL-300-IP65 module and the real-time data as below:

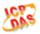

### DL-303-IP65 CO, CO<sub>2</sub>, Relative Humidity and Temperature Data Logger

Home | Network | MQTT | I/O Settings | Message | Filter | Monitor | Change Password | Logout

#### **Status & Configuration**

| Model Name       | DL-303-IP65        | Alias Name                                     | EtherIO        |
|------------------|--------------------|------------------------------------------------|----------------|
| Firmware Version | B3.7 [Sep.8, 2017] | MAC Address                                    | 00-0D-E0-FF-FF |
| IP Address       | 10.0.5.6           | TCP Port Timeout<br>(Socket Watchdog, Seconds) | 180            |
| Initial Switch   | OFF                | System Timeout<br>(Network Watchdog, Seconds)  | 0              |

Sensor Readings

| Туре              | Value   | Low Latched       | High Latched       |
|-------------------|---------|-------------------|--------------------|
| СО                | 0 ppm   | 0 ppm             | 0 ppm              |
| CO <sub>2</sub>   | 711 ppm | 711 ppm           | 747 ppm            |
| Relative Humidity | 54.3%   | 54.3%             | 54.7%              |
| Temperature       | 27.8 °C | 27.8 °C           | 27.9 °C            |
| Dew Point         | 17.8 °C | 17.8 °C           | 17.9 °C            |
|                   |         | Clear Low Latched | Clear High Latched |

In the **Sensor Readings** field is the real-time data of CO/CO<sub>2</sub> concentration, temperature, humidity and dew point, the minimum value (Low Latched) and the maximum value (High Latched) logged. Clicking on the *Clear Low Latched* button and the *Clear High Latched* button can reset the latched data to the current value and latch new minimum or maximum value.

#### Alarm

| Туре              | Alarm Mode | Low Alarm<br>Limit | High Alarm<br>Limit | Low Alarm<br>Status | High Alarm<br>Status |
|-------------------|------------|--------------------|---------------------|---------------------|----------------------|
| CO                | Disabled   |                    | 50 ppm              |                     | Off                  |
| CO <sub>2</sub>   | Disabled   |                    | 1000 ppm            |                     | Off                  |
| Relative Humidity | Disabled   | 0.0%               | 100.0%              | Off                 | Off                  |
| Temperature       | Disabled   | -50.0 °C           | 100.0 °C            | Off                 | Off                  |
| Dew Point         | Disabled   | -50.0 °C           | 100.0 °C            | Off                 | Off                  |

Clear Latched Alarm

The Alarm table displays the settings of alarm mode, high alarm limit for CO/CO<sub>2</sub> concentration, temperature, humidity and dew point, low alarm limit for temperature, humidity and dew point, and the alarm status for each. Clicking on the *Clear Latched Alarm* button can clear the activated alarm status.

Digital Output

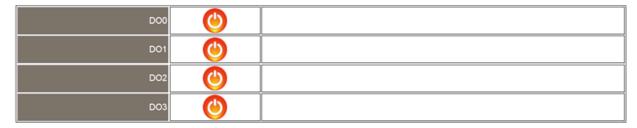

The **Digital Output** table shows the status of the relay output and the control button **Set Digital Output** to change the relay output status. The control function is invalid when any of the alarm modes is not disabled. If one of the alarm modes is enabled, the relay is linked to the alarm status for tapping audible/visual alarm.

At the end of the page are the data, time and device online time since powered on.

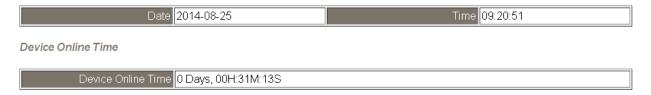

#### 4.4 Network

The networks parameters are set on this page including DHCP enabled/disabled, IP/Subnet Mask/Gateway addresses, the port number and the NetID for Modbus TCP communication. Remember to click on the *Update Settings* button to update new parameters.

#### IP Address Configuration

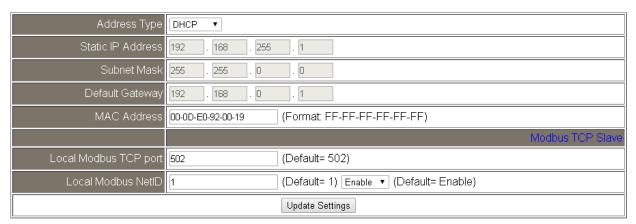

#### **General Settings**

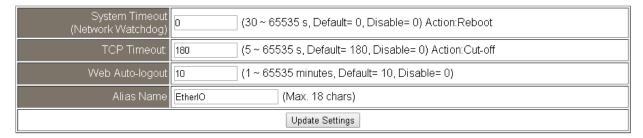

| Item        | Description                                            | Default   |
|-------------|--------------------------------------------------------|-----------|
| System      | Sets the timeout for rebooting a DL-300-IP65 logger    | 0         |
| Timeout     | when it is abnormal or failure to communicate.         | (Disable) |
| (Network    |                                                        |           |
| Watchdog)   | Range: 30 ~ 65535 (unit: second)                       |           |
|             | 0 = Disable                                            |           |
| TCP Timeout | Sets the timeout for disconnecting a TCP connection    | 180       |
|             | when a DL-300-IP65 does not receive data coming from   |           |
|             | the Ethernet port.                                     |           |
|             |                                                        |           |
|             | Range: 5 ~ 65535 (unit: second)                        |           |
|             | 0 = Disable                                            |           |
| Web         | Sets the timeout for logout the web server in a logger | 10        |
| Auto-logout | when there is no operation from the web browser        |           |
|             | interface.                                             |           |
|             |                                                        |           |
|             | Range: 1 ~ 65535 (unit: minute)                        |           |
|             | 0 = Disable                                            |           |
| Alias Name  | Sets an alias name for easy to identify a DL-300-IP65. | EtherIO   |
|             | The maximum length is 18 characters.                   |           |

#### **Restore Factory Defaults**

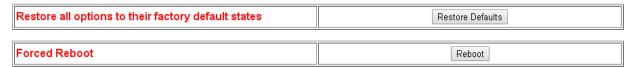

The *Reboot* button is used to reboot the DL-300-IP65. After pressing the button, a user needs to log in the DL-300-IP65 logger again to using the web interface.

The **Restore Defaults** button can be used to restore the following settings to factory default values.

| Item             | Factory Default     |
|------------------|---------------------|
| IP address type  | Static IP           |
| Static IP        | 192.168.255.1       |
| Default gateway  | 192.168.0.1         |
| Subnet Mask      | 255.255.0.0         |
| MAC address      | Factory MAC address |
| Modbus TCP port  | 502                 |
| Modbus TCP NetID | 1                   |
| Modbus TCP NetID | Enabled             |
| System Timeout   | 0 (disabled)        |
| TCP Timeout      | 180 seconds         |
| Web auto logout  | 10 minutes          |
| Alias name       | EtherIO             |
| Accessible IP    | Disabled            |

#### Firmware Update

| update (on-site) is required to make the module working again.  Step 1: Refer to firmware update manaul first.  Step 2: Run eSearch Utility to prepare and wait for update.  Step 3: Click the [Update] button to reboot the module and start update.  Step 4: Configure the module again. |
|----------------------------------------------------------------------------------------------------|
|----------------------------------------------------------------------------------------------------|

The Update button is used to update firmware for DL-300-IP65 version. For details regarding firmware update, please refer to section 8. FAQ Q11.

## **4.5 MQTT**

MQTT stands for MQ Telemetry Transport, it is a publish/subscribe, extremely simple and lightweight messaging protocol, designed for constrained devices and low-bandwidth, high-latency or unreliable networks.

The Publish-Subscribe messaging pattern requires a message broker. The broker is responsible for distributing messages to interested clients based on the topic of a message. Now the MQTT Version 3.1.1 becomes an OASIS standard, it is an ideal protocol for communicating with connected devices in the emerging "machine-to-machine" (M2M) and "Internet of Things" applications, and for mobile applications where bandwidth and battery power are at a premium.

# Broker Settings

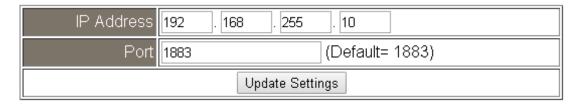

#### **Connectivity Settings**

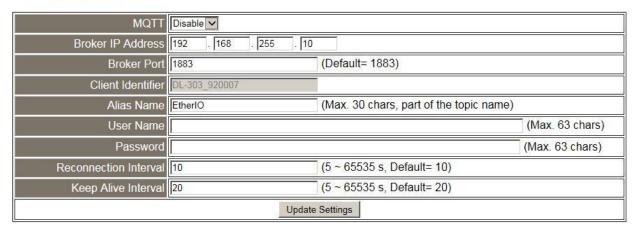

Input the IP address and port number for the MQTT broker and click on the *Update*Settings button to save the parameters. For RevB version or firmware version B3.9 and later, the MQTT function can be disabled and there are more settings for user name, password, reconnection interval and keep alive interval.

#### **Last Will Settings**

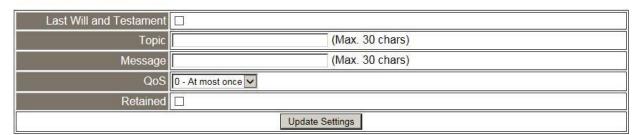

The last will settings are only available to the RevB version or firmware version B3.9 and later. The MQTT Last Will and Testament (LWT) feature is used to notify other clients about an ungracefully disconnected client. A DL-300-IP65 module can register an offline message (LWT) to the broker. The LWT message will be delivered to all clients who subscribe to the offline topic if the DL-300-IP65 module disconnects unexpectedly.

- Last Will and Testament: Tick the option to enable the last will and testament function.
- Topic: The topic name of the last will.
- Message: The message of the last will.
- QoS: the QoS of the last will message.
- Retained: Tick the option such that the will message is to be retained when it is published.

#### **Publish Settings**

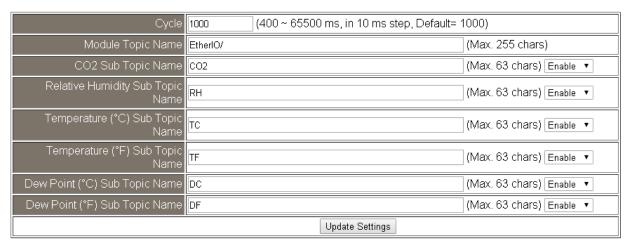

For RevB version or firmware version B3.9 and later, it is changed to as follows.

#### **Publication Settings**

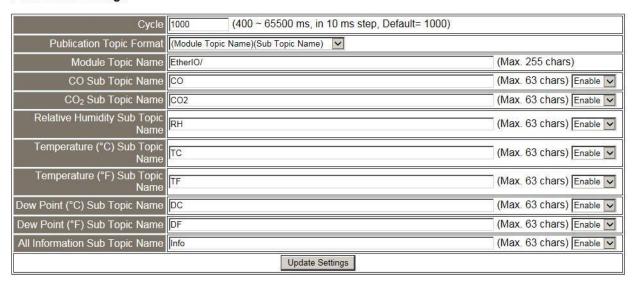

- Cycle: sets the time period to update the publish messages in a millisecond.
- Publication Topic Format: **This is only available to the RevB version or firmware version B3.9 and later.** The format of the publication topic can be either (Module Topic Name)(Sub Topic Name) or (Alias Name)/GetValue/(Sub Topic Name). The default format is (Module Topic Name)(Sub Topic Name).

- Module Topic Name: sets the module topic name.
- CO/CO2/ Relative Humidity/ Temperature (°C)/ Temperature (°F)/ Dew Point (°C)/ Dew Point (°F) Sub Topic Name: sets the subtopic name for each item.
- All Information Sub Topic Name: **This is only available to the RevB version or firmware version B3.9 and later.** The sub-topic name of the publication topic of all information.

```
Following is a sample all information topic: {

"ModuleName":"DL-302",

"MacAddress":"000DE0FFFFD",

"CO2":"700",

"Humidity":"59.2",

" TemperatureC ":"17.1"

" TemperatureF":"62.8",

"DewPointC":"11.9",

" DewPointF ":"53.4",

"AlarmStatus":"Off"
}
```

An MQTT client subscribes the messages form an MQTT broker by specifying the topic name as

#### Module Topic Name + Sub Topic Name

For example, to subscribe to the CO<sub>2</sub> level, in this case, an MQTT client subscribes the topic name from an MQTT broker as

#### EtherIO/CO2

Besides, for RevB version or firmware version B3.9 and later, the publication topic name can be

#### Alias Name/GetValue/Sub Topic Name

For example, to subscribe to the CO<sub>2</sub> level, in this case, an MQTT client subscribes the topic name from an MQTT broker as

#### EtherIO/GetValue/CO2

# Subscribe Settings

| Message Attribute | Attr            |
|-------------------|-----------------|
| Sub Topic Name    | (Max. 63 chars) |
| Message Sub       | Msg             |
| Topic Name        | (Max. 63 chars) |
|                   | Update Settings |

For RevB version or firmware version B3.9 and later, it is changed to as follows.

#### **Subscription Settings**

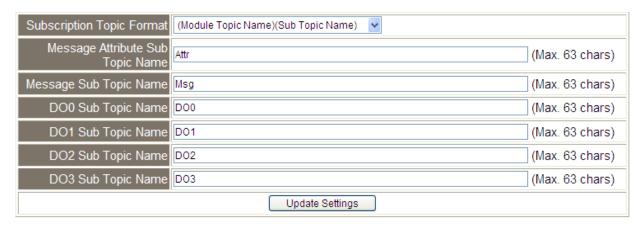

Input the Message Attribute Sub Topic Name and Message Sub Topic Name, and then click on the **Update Settings** button to save the parameters. Users can remotely display the message or set the message attribute by publishing MQTT messages to the topic name of [Module Topic Name + Message Sub Topic Name] or [Module Topic Name + Message Attribute Sub Topic Name]

- Subscription Topic Format: **This is only available to the RevB version or firmware version B3.9 and later.** The format of the subscription topic can be either (Module Topic Name)(Sub Topic Name) or (Alias Name)/Set Value/(Sub Topic Name). The default format is (Module Topic Name)(Sub Topic Name).
- Message Attribute Sub Topic Name: sets the subtopic name for message attribute. If an MQTT message is published to topic name: "Module Topic Name + Message Attribute Sub Topic Name" for a DL-300-IP65 logger, the logger will follow the MQTT message described to set the attribute for displaying a message on the screen.

**Note**: the message attribute needs be passed before the message published to take the settings effect.

The Attribute message contains 16 hexadecimal numbers separated with comma characters. The following table lists the description of the attribute message.

| Data   | Description                                                                    |
|--------|--------------------------------------------------------------------------------|
| Number |                                                                                |
| 1      | Sets if the buzzer sounds when displaying the message.                         |
|        | 0: No, 1: Yes.                                                                 |
| 2      | Sets if the acknowledge button shows for manually closing message.             |
|        | 0: No, 1: Yes.                                                                 |
| 3      | Sets the time for displaying the message, ranged from 0 to FFFF, in            |
|        | seconds.                                                                       |
|        | 0: displaying the message without time limit.                                  |
| 4      | Sets the background color in RGB triplet, a hexadecimal number ranged          |
|        | from 0 to FFFFFF in the following order:                                       |
|        | Red value (0 ~FF)/Green value (0 ~FF)/Blue value (0 ~FF).                      |
|        | For example, 0 is black, FF0000 is bright red, FF00 is bright green,           |
|        | FF is bright blue, and FFFFFF is white.                                        |
| 5      | Sets the text alignment for the first line.                                    |
|        | 0: left-aligned, 1: centered, 2: right-aligned.                                |
| 6      | Sets the text color for the first line ranged from 0 to FFFFFF in RGB triplet. |
| 7      | Sets the text alignment for the second line.                                   |
|        | 0: left-aligned, 1: centered, 2: right-aligned.                                |
| 8      | Sets the text color for the second line ranged from 0 to FFFFFF in RGB         |
|        | triplet.                                                                       |
| 9      | Sets the text alignment for the third line.                                    |
|        | 0: left-aligned, 1: centered, 2: right-aligned.                                |
| 10     | Sets the text color for the third line ranged from 0 to FFFFFF in RGB triplet. |
| 11     | Sets the text alignment for the fourth line.                                   |
|        | 0: left-aligned, 1: centered, 2: right-aligned.                                |
| 12     | Sets the text color for the fourth line ranged from 0 to FFFFF in RGB triplet  |
| 13     | Sets the text alignment for the fifth line.                                    |
|        | 0: left-aligned, 1: centered, 2: right-aligned.                                |
| 14     | Sets the text color for the fifth line ranged from 0 to FFFFFF in RGB triplet  |
| 15     | Sets the text alignment for the sixth line.                                    |
|        | 0: left-aligned, 1: centered, 2: right-aligned.                                |
| 16     | Sets the text color for the sixth line ranged from 0 to FFFFFF in RGB triplet  |

For example, to set the attribute for displaying message by publishing an MQTT message:

- Topic name: EtherIO/Attr
   (Module Topic Name + Message Attribute Sub Topic Name)
- 2. Message content: 0, 0, 0, 8394, 0, FFFFFF, 0, FFFFFF, 0, FFFFFF, 0, FFFFFF, 0, FFFFFF, 0, FFFFFF

It sets the attributes for displaying message with no beep sound, no acknowledge button, no time limit, background , all the lines are left-aligned and white text color.

**Note**: the message attribute needs be passed before the message published to take the settings effect.

- Message Sub Topic Name: sets the subtopic name for the message displayed on the screen. When an MQTT message published to "Module Topic Name + Message Sub Topic Name" for a DL-300-IP65 logger, the logger will display the message.

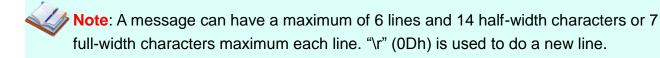

The example for publishing an MQTT message to display on the DL-300-IP65:

- 1. Topic name: **EtherIO/Msg** (Module Topic Name + Message Sub Topic Name)
- 2. Message content: Turn on the ventilation fan.
- DO0 to DO3 Sub Topic Name: This is only available to the RevB version or firmware version B3.9 and later. This is to set the subtopic name of the digital output channel 0 to 3. The message can be "0" or "Off" to turn off the digital output and "1" or "On" to turn on the digital output.

# 4.6 I/O Settings

# Temperature

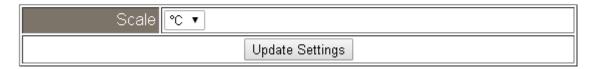

Users can change the temperature unit to Fahrenheit or Celsius in this field.

# CO<sub>2</sub> Automatic Baseline Correction

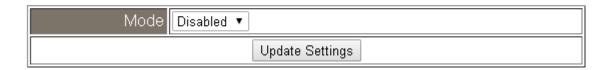

To Enable/Disable the CO<sub>2</sub> Automatic Baseline Correction function. It is supported on the DL-302-IP65 and DL-303-IP65 only.

### **Q & A**

## Q: What is ABC (Automatic Baseline Correction)?

A: ABC stands for the Automatic Baseline Correction which is used to adjust a shifted baseline to the carbon dioxide level in the fresh air. In case of normal indoor application, the carbon dioxide level drops to nearly outside air where there is no human, green plants or anything to elevate the carbon dioxide levels on weekday evenings or weekends, the ABC algorithm constantly keeps track of the lowest reading and slowly corrects it as the expected value in fresh air typically around 400 ppm.

#### Q: Why I need to enable the ABC?

A: When the CO<sub>2</sub> concentration detected in a period time of unoccupied space is greater than the base value of 400ppm, enable the ABC function to adjust the baseline. Be careful that the ABC will not work if space is constantly occupied such as a hospital, 24-hr factory, 24-hr store, greenhouse or other applications where CO<sub>2</sub> levels may be elevated at all times.

# **Alarm Configuration**

| Туре                                                                                                    | Alarm Mode | Low Alarm Limit | High Alarm Limit |
|----------------------------------------------------------------------------------------------------|------------|-----------------|------------------|
| CO                                                                                                    | Disabled ▼ |                 | 50               |
| CO <sub>2</sub>                                                                                                    | Disabled ▼ |                 | 1000             |
| Relative Humidity                                                                                                    | Disabled ▼ | 0.0             | 100.0            |
| Temperature                                                                                                    | Disabled ▼ | -50.0           | 100.0            |
| Dew Point                                                                                                    | Disabled ▼ | -50.0           | 100.0            |
| Beep On CO And Soconds, 251: beep on alarm continuously)  CO <sub>2</sub> Alarm Time seconds, 251: beep on alarm continuously) |            |                 |                  |
| Update Settings                                                                                                    |            |                 |                  |

For RevB version or firmware version B3.9 and later, the Alarm Configuration is changed to as follows.

#### Alarm Configuration

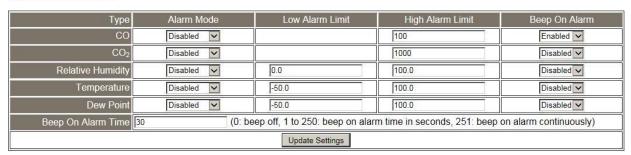

All the settings take effect after clicking the *Update Settings* button.

| Item       | Description                                                         | Default  |
|------------|---------------------------------------------------------------------|----------|
| Alarm Mode | - Disabled:                                                         | Disabled |
|            | Disables alarm function.                                            |          |
|            | - Momentary:                                                        |          |
|            | If a measurement value higher than the High Alarm Limit             |          |
|            | or lower than the Low Alarm Limit, the alarm occurs until           |          |
|            | the measurement value is within a range from Low Alarm              |          |
|            | Limit to High Alarm Limit. (For CO/CO <sub>2</sub> level, until the |          |
|            | measurement value is lower than the High Alarm Limit.)              |          |
|            | The Alarm LED turns red, and the relay turns to ON for              |          |
|            | every alarm event, and a sound alarm beeps as the                   |          |
|            | setting in Beep on Alarm Time for CO/CO <sub>2</sub> high limit     |          |
|            | alarm events during the alarm stage.                                |          |
|            |                                                                     |          |

|                     | - Latched:                                                            |     |
|---------------------|-----------------------------------------------------------------------|-----|
|                     | If a measurement value higher than the High Alarm Limit               |     |
|                     | or lower than the Low Alarm Limit, the alarm occurs. The              |     |
|                     | Alarm LED turns red, the relay turns to ON for every                  |     |
|                     | alarm event, and a sound alarm beeps as the setting in                |     |
|                     | Beep on Alarm Time for CO/CO <sub>2</sub> high limit alarm events.    |     |
|                     | Even though the alarm event is not presented, the alarm               |     |
|                     | status is latched; the Alarm LED keeps red, and the relay             |     |
|                     | keeps on and the sound alarm keeps beeping if it is set to            |     |
|                     | beeping continuously.                                                 |     |
| Low Alarm           | Sets the Low alarm limit conditions for Relative Humidity/            |     |
| Limit               | Temperature/ Dew Point.                                               |     |
| High Alarm          | Sets the High alarm limit conditions for CO/CO <sub>2</sub> /Relative |     |
| Limit               | Humidity/ Temperature/ Dew Point.                                     |     |
| Beep On CO          | Sets the time for beeping alarm. It is valid when the high            | 251 |
| And CO <sub>2</sub> | limit alarm for CO/CO <sub>2</sub> occurs.                            |     |
| Alarm Time          |                                                                       |     |
|                     | Range: 1 ~ 250 (unit: second)                                         |     |
|                     | 0 = disable the beeping alarm                                         |     |
|                     | 251 = continue the beeping alarm without stop                         |     |

## **Digital Output**

| Channel                                                                        | Power On Value | Safe Value   |  |
|--------------------------------------------------------------------------------|----------------|--------------|--|
| DO0                                                                            | On <b>∨</b>    | Off <b>∨</b> |  |
| DO1                                                                            | On <b>∨</b>    | Off <b>∨</b> |  |
| DO2                                                                            | On <b>∨</b>    | Off <b>∨</b> |  |
| DO3                                                                            | On <b>∨</b>    | Off <b>∨</b> |  |
| Host Watchdog Timeout (seconds) 0 (5 to 65535 Seconds, Default= 0, Disable= 0) |                |              |  |
| Update Settings                                                                |                |              |  |

Set the Power On Value and Safe Value for the relay output, and the Host Watchdog Timeout timer for RS-485 communication; if a host does not send a command over the setting time, the Host Watchdog timeout occurs and the relay outputs the status set for Safe value. The settings for Power On Value and Safe Value are unavailable when anyone set in the Alarm Mode is enabled.

# RTC

| Year   | 2015 (2000 to 2159) |
|--------|---------------------|
| Month  | 8 (1 to 12)         |
| Date   | 6 (1 to 31)         |
| Hour   | 17 (0 to 23)        |
| Minute | 29 (0 to 59)        |
| Second | 7 (0 to 59)         |
|        | Update Settings     |

All the settings take effect after clicking the *Update Settings* button.

# Data Logger

| Status                        | Running             |  |  |
|-------------------------------|---------------------|--|--|
| Change Logging                | Run ▼               |  |  |
| Overwrite on Full             | No ▼                |  |  |
| Sampling Interval -<br>Hour   | 0 (0 to 24)         |  |  |
| Sampling Interval -<br>Minute | 6 (0 to 59)         |  |  |
| Sampling Interval -<br>Second | 0 (0 to 59)         |  |  |
| Period Start - Year           | 2014 (2000 to 2159) |  |  |
| Period Start - Month          | 6 (1 to 12)         |  |  |
| Period Start - Date           | 1 (1 to 31)         |  |  |
| Period Start - Hour           | 0 (0 to 23)         |  |  |
| Period Start - Minute         | 0 (0 to 59)         |  |  |
| Period Start - Second         | 0 (0 to 59)         |  |  |
| Period End - Year             | 2014 (2000 to 2159) |  |  |
| Period End - Month            | 6 (1 to 12)         |  |  |
| Period End - Date             | 2 (1 to 31)         |  |  |
| Period End - Hour             | 0 (0 to 23)         |  |  |
| Period End - Minute           | 0 (0 to 59)         |  |  |
| Period End - Second           | 0 (0 to 59)         |  |  |
|                               | Update Settings     |  |  |

In this table, it shows the settings for the data logger. All the settings take effect after clicking the *Update Settings* button.

| Item                 | Description                                                                                                    | Default |
|----------------------|----------------------------------------------------------------------------------------------------|---------|
| Status               | - Running: the data logger is running                                                                                                    |         |
|                      | - Stopped: the data logger is stopped                                                                                                    |         |
| Change               | Sets the mode for data logger                                                                                                    | Stop    |
| Logging              | <ul><li>Stop: stops the data logger</li><li>Run: continues logging data</li><li>Period: logs data in the specified period time</li></ul>                                                                                                    |         |
| Overwrite on Full    | Sets whether to overwrite old data by new ones when the memory for data storage is full. (Over the upper limit of 450,000.)                                                                                                    | No      |
|                      | - No: discards the new data (default)                                                                                                    |         |
|                      | - Yes: overwrites the old data by new ones                                                                                                    |         |
| Sampling<br>Interval | Sets the time interval for logging data. It is valid for both Run mode and Period mode.  - Sampling Interval – Hour: sets the hour for log interval  - Sampling Interval – Minute: set the minute for log interval  - Sampling Interval – Second: sets the second for log interval | 10 (s)  |
| Period               | Sets the start time for the Period mode.                                                                                                    |         |
| Start                |                                                                                                    |         |
| Period End           | Sets the stop time for the Period mode                                                                                                    |         |

| Reset data logger to empty | Reset Data Logger |
|----------------------------|-------------------|

Click the Reset Data Logger button to clear the data in the data storage memory.

### LCD

| Back Light Setting | 180 (0 to 255) |                                               |
|--------------------|----------------|-----------------------------------------------|
| Screen Saver Time  | 200            | (0 to 65535 Seconds, Default= 30, Disable= 0) |
| Update Settings    |                |                                               |

Set the LCD backlight and screen saver time and click on the *Update Settings* button to take the settings effect.

Back Light Setting is ranged from 0 to 255 to control the backlight from the darkest black to brightest, default is 180.

Screen Saver Time specifies the user idle time before the screen saver is launched. If set to zero, the screen saver will not launch. The default is 30 seconds.

# 4.7 Message

# Message Settings

The color is expressed by a six-digit hexadecimal value, where FF0000 denotes red, 00FF00 denotes green and 0000FF denotes blue. The default background color is 008394 and the default foreground color is FFFFFF.

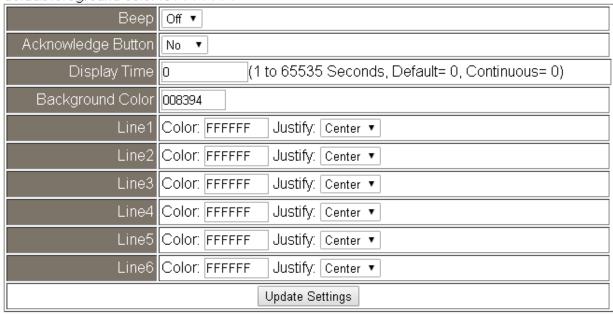

# Note: The settings should be updated before showing the messages.

In the Message Settings table, users can set the message properties such as beeping or not, displaying the acknowledge button or not, time for the message displayed, background color, line color and align.

The properties need to be updated before showing the messages.

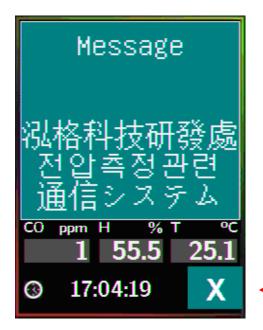

Acknowledge Button to close message manually.

# Messages

The maximum number of a line is 14 halfwidth characters or 7 fullwidth characters.

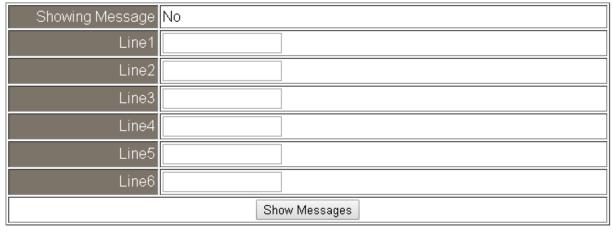

Clear Messages

After updating the Message Settings, input the message content in the Message table. A message is limited to six lines maximum and 14 half-width characters or 7 full-width characters maximum each line.

#### 4.8 Accessible IP

For limiting the devices to access the DL-300-IP65 logger, users can specify particular devices by setting their IP addresses on this page. When the addresses are 0.0.0.0 from IP1 to IP5, all the devices can access the logger. Once any of the 5 IP address columns is set, only the device with which IP is saved in the list can assess the logger.

#### Set accessible IP

- 1. Select the radio button for Add \_\_\_\_.\_\_\_ To The List and type the IP address for the access device in the following text box.
- 2. Click on the *Submit* button to the setting effect without restarting. If the IP setting needs are saved for using after repowered, check the checkbox for Save to Flash before clicking the Submit button.

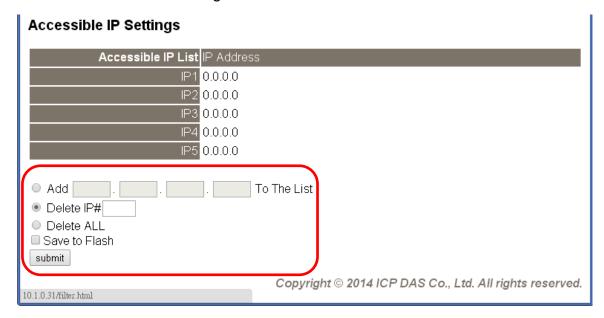

#### > Delete IP setting

Select the radio button for *Delete IP#* to delete a specified IP or the radio button for Delete All to delete all the IP, check the checkbox for Save to Flash and then click the Submit button to take the delete operation effect.

#### 4.9 Monitor

This is only available to the RevB version or firmware version B3.9 and later. It lists the IP of the devices which are connected to the DL-300-IP65 module.

#### **Current Connection Status:**

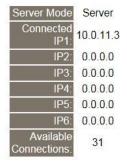

# 4.10 Change Password

On this page, users can change the passwords for login the logger and locking the touch screen. The factory default for the DL-300-IP65 touch screen has no password protection. After setting the password for touch screen, each time whoever wants to change to settings from the touch screen, the password will be requested.

#### Change Web Password

The password for logging into the web page is **Admin** and can be changed in the *Change Web Password* field. The password can be alphabetic characters or numbers and up to 12 characters (case sensitive).

To change the password, uses need to enter the *Current password*, *New password*, and *Confirm new password* columns and click the Submit button for Change Web Password to take the setting effect.

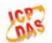

# DL-303-IP65 CO, CO<sub>2</sub>, Relative Humidity and Temperature Data Logger

Home | Network | MQTT | I/O Settings | Message | Filter | Monitor | Change Password | Logout

| Current password     |        |
|----------------------|--------|
| New password         |        |
| Confirm new password | Submit |

#### Change Touch Password

It is recommended to set the Touch Password to protect the logger from the unexpected operation. Once the password is set, the password will be requested when entering the setting menu from the touch screen.

The Touch password is numbered from 0 to 9 and up to 8 digits. Enter your password in *New password* and *Confirm new password* and then click the Submit button for changing touch password to take the setting effect. If the password contains non-number characters, the Parameter Error will be displayed as below.

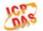

#### DL-303-IP65 CO, CO<sub>2</sub>, Relative Humidity and Temperature Data Logger

Home | Network | MQTT | I/O Settings | Message | Filter | Monitor | Change Password | Logout

#### Parameter Error

One of the parameters entered on the previous page was either invalid or missing. Please use the back button on your browser to return to the configuration page and check the values entered, then reapply your setting changes.

#### Cancel Touch Password

Empty the text columns for New password and Confirm new password and then click the Submit button for changing touch password.

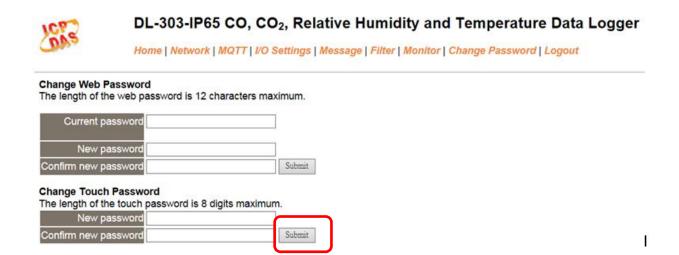

# 4.11 Logout

Click the Logout on any page to log out the DL-300-IP65.

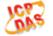

#### DL-303-IP65 CO, CO<sub>2</sub>, Relative Humidity and Temperature Data Logger

Home | Network | MQTT | I/O Settings | Message | Filter | Monitor | Change Password |

| L | Pres          |
|---|---------------|
|   | <i>ċ</i> {,}− |
|   | 1             |

| The sy | stem | is | logged | out. |
|--------|------|----|--------|------|
|--------|------|----|--------|------|

To enter the web configuration, please type password in the following field.

| Login password: | Culomis |
|-----------------|---------|
| Login password: | Submit  |

When using IE, please disable its cache as follows.

Menu items: Tools / Internet Options... / General / Temporary Internet Files / Settings... / Every visit to the page

# 4.12 Wi-Fi (for DL-300-WF-IP65 only)

For DL-300-WF-IP65 module, the Wi-Fi related parameters can be set via the Wi-Fi page. This page including Wi-Fi Status and Wi-Fi Settings, each of which will be described in more detail below.

#### ➤ Wi-Fi Status

#### Wi-Fi Status

| Connection Status | Connected         |
|-------------------|-------------------|
| Signal Strength   | High              |
| MAC Address       | D0-5F-B8-1C-0C-56 |
| IP Address        | 192.168.0.100     |

Update Wi-Fi Status

The following table provides an overview of the parameters contained in the Wi-Fi Status section:

| Item                | Description                                                                    |  |  |  |
|---------------------|--------------------------------------------------------------------------------|--|--|--|
| Connection Status   | The Wi-Fi connection status of the DL-300-WF-IP65 device.                      |  |  |  |
| Signal Strangth     | The Wi-Fi signal strength of the DL-300-WF-IP65 device in station mode. It can |  |  |  |
| Signal Strength     | be High, Medium, Low, or Not Connected.                                        |  |  |  |
| MAC Address         | The MAC address of the Wi-Fi interface of the DL-300-WF-IP65 device.           |  |  |  |
| IP Address          | The IP address of the Wi-Fi interface of the DL-300-WF-IP65 device.            |  |  |  |
| Update Wi-Fi Status | Click this button to update the Wi-Fi status of the DL-300-WF-IP65 device.     |  |  |  |

# > Wi-Fi Settings

## Wi-Fi Settings

| Wi-Fi Settings                    | Current             | New                              |
|-----------------------------------|---------------------|----------------------------------|
| Mode                              | Station             | Station Default: AP              |
| Wireless Security                 | WPA/WPA2, ********* | WPAWPA2 Password:                |
|                                   | , , ,               | (Max. 63 chars)                  |
| DHCP Server (AP<br>Mode)          | On, 192.168.255.2   | On Start IP: 192 . 168 . 255 . 2 |
| Wi-Fi Channel (AP<br>Mode)        | 11                  | 11                               |
| IP Address Type<br>(Station Mode) | DHCP                | DHCP V                           |
| IP Address                        | 192.168.0.100       | 192 . 168 . 255 . 1              |
| Subnet Mask                       | 0.0.0.0             | 255 . 255 . 0 . 0                |
| Gateway                           | 192.168.0.1         | 192 . 168 . 255 . 254            |
| SSID                              | WR841NV13           | WR841NV13 (Max. 32 chars)        |
| Modbus TCP port                   | 502                 | 502 (Default= 502)               |
|                                   | Update              | Settings                         |

The column of Current shows the current Wi-Fi settings. You can change the settings by changing the column of New. The following table provides an overview of the parameters contained in the Wi-Fi Settings section:

| Item              | Description                                                                        |  |
|-------------------|------------------------------------------------------------------------------------|--|
| Mode              | This parameter is used to specify the Wi-Fi mode of the DL-300-WF-IP65 device.     |  |
|                   | It can be a station or AP. For AP mode, only one device can be connected.          |  |
| Wireless Security | This parameter is used to specify which security protocol is used to secure the    |  |
|                   | wireless computer network. It can be open, WEP, or WPA/WPA2. It is                 |  |
|                   | recommended to use WPA/WPA2 if possible.                                           |  |
| DHCP Server (AP   | This parameter is used to specify whether to turn on the DHCP server function. It  |  |
| Mode)             | is only available to the AP mode.                                                  |  |
| Wi-Fi Channel (AP | This parameter is used to specify which channel is used for Wi-Fi transmission. It |  |
| Mode)             | can be from 1 to 11. It is only available to the AP mode.                          |  |
|                   | This parameter is only available to the station mode and it can be Static IP or    |  |
| IP Address Type   | DHCP. If DHCP is supported by the AP you would like to connect, then DHCP          |  |
| (Station Mode)    | should be selected. Otherwise, select Static IP and the following three            |  |
|                   | parameters IP Address, Subnet Mask and Gateway should be set, too.                 |  |
| IP Address        | Each DL-300-WF-IP65 device connected to the Wi-Fi network must have its own        |  |
|                   | unique IP address. This parameter is used to assign a specific IP address.         |  |

| Subnet Mask     | This parameter is used to assign the subnet mask for the DL-300-WF-IP65 device.       |
|-----------------|---------------------------------------------------------------------------------------|
|                 | The subnet mask indicates which portion of the IP address is used to identify the     |
|                 | local network or subnet.                                                              |
| Gateway         | This parameter is used to assign the IP address of the gateway to be used by the      |
|                 | DL-300-WF-IP65 device. A gateway (or router) is a device that is used to connect      |
|                 | an individual network to one or more additional networks.                             |
| SSID            | This parameter is used to specify the Service Set Identifier. For station mode,       |
|                 | specify the SSID of the AP you would like to connect. For AP mode, the SSID           |
|                 | will be used by the device to be connected.                                           |
| Modbus TCP Port | This parameter is used to set the local port of the Wi-Fi interface to be used by the |
|                 | Modbus slave device. The default value is 502.                                        |
| Update Settings | Click this button to save the revised settings to the DL-300-WF-IP65 device.          |

The following table provides an overview of the factory default Wi-Fi settings:

| Factory Default Wi-Fi Settings |                                                    |  |
|--------------------------------|----------------------------------------------------|--|
| Mode                           | AP                                                 |  |
| Wireless Security              | WPA/WPA2, "00000000"                               |  |
| DHCP Server (AP Mode)          | DHCP Server on, start IP: 192.168.255.2            |  |
| Wi-Fi Channel (AP Mode)        | 11                                                 |  |
| IP Address                     | 192.168.255.1                                      |  |
| Gateway Address                | 192.168.255.254                                    |  |
| Subnet Mask                    | 255.255.0.0                                        |  |
| SSID                           | DL-301-WF-IP65 or DL-302-WF-IP65 or DL-303-WF-IP65 |  |
| Modbus TCP Port                | 502                                                |  |

# 5. Configuration via RS-485

➤ The factory default settings for RS-485 communication

· Address: 1

• Protocol: Modbus/RTU

Baudrate: 9600Parity: N,8,1

• Response Delay (ms): 0

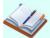

#### **Note**

If there are multiple DL-300-IP65 loggers connected to the same RS-485 network, each logger needs to be set with a unique RS-485 address. More than one module having the same address will cause communication failure

- Testing RS-485 Communication
  - 1. Download the DCON Utility Pro from

http://ftp.icpdas.com/pub/cd/IIoT/utility/dcon\_utility\_pro/

2. Launch the DCON\_Utility\_Pro.exe.

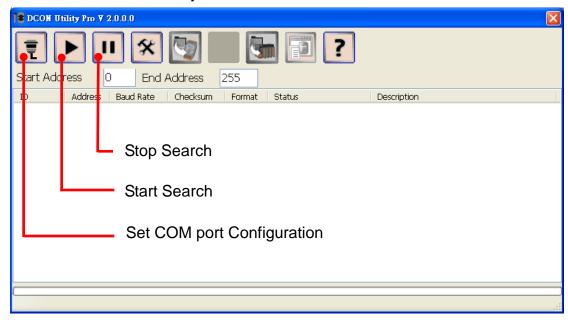

3. Click the icon

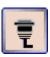

to configure the COM port.

4. Select the COM Port number used to connect the DL-300-IP65 logger.

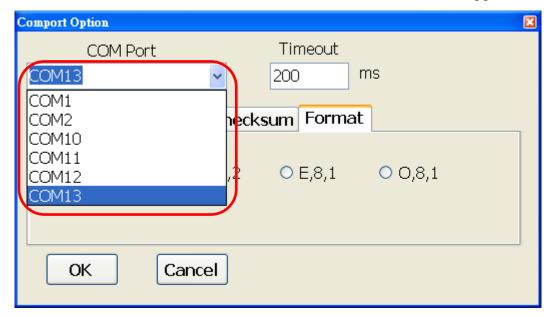

5. The Baud Rate is factory default to 9600 bps, make sure the baud rate setting in the logger is checked in the Comport Option dialog box.

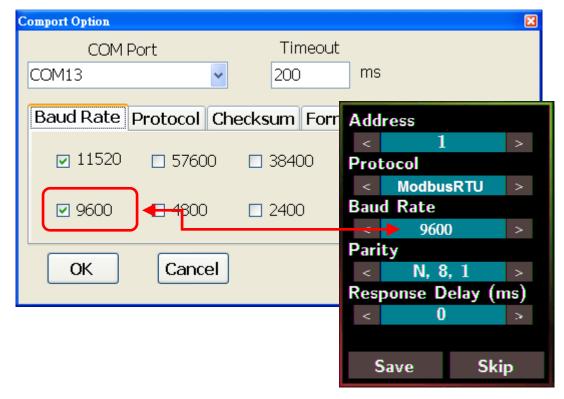

6. Select the Protocol tab and check the protocol that set in the logger.

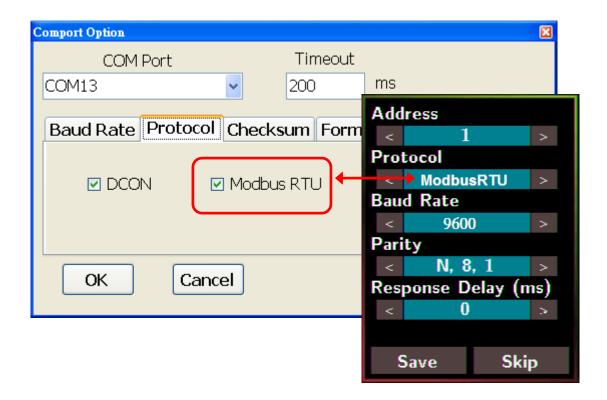

7. Select the Format tab and check the parity that set in the logger.

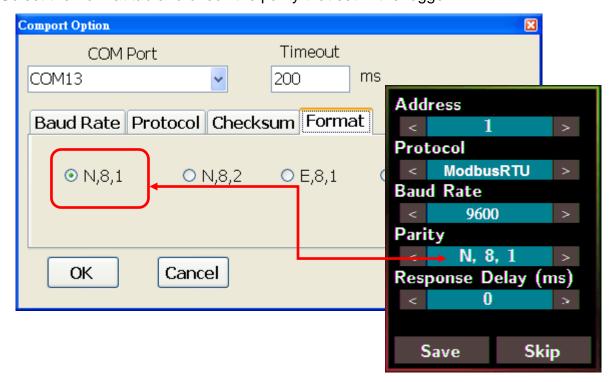

8. Click the Start Search icon.

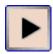

9. The DL-300-IP65 logger searched out will be listed as below.

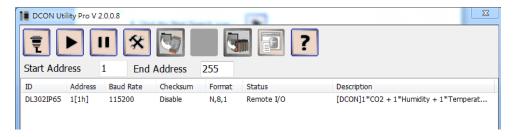

10. Click the module name to configure the logger.

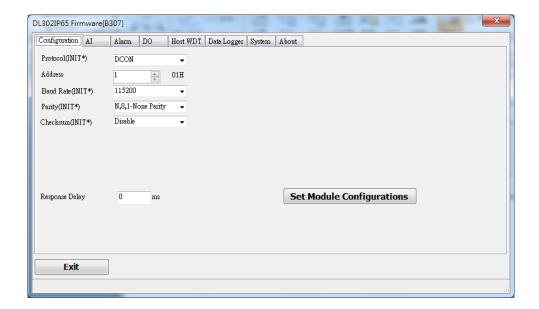

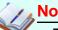

The Protocol/Baud Rate/Parity/Checksum items marked with "(INIT\*)" means that when any of those items needs be modified, the pin 4.INIT needs to be set in ON position and power cycle the logger, then the item can be modified. After complete setting, set the pin 4.INIT back to OFF position and power cycle the logger again to take the setting effect.

#### Al tab

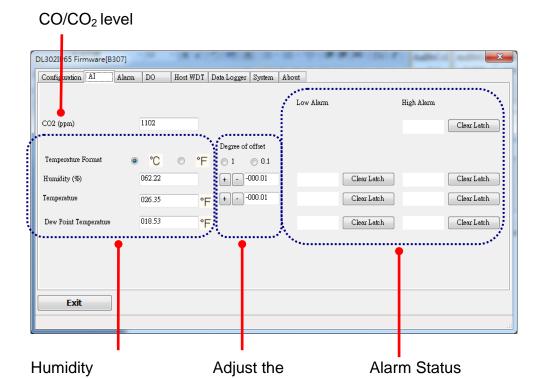

humidity/temperature

offset

#### Alarm tab

Temperature and

Dew point temperature

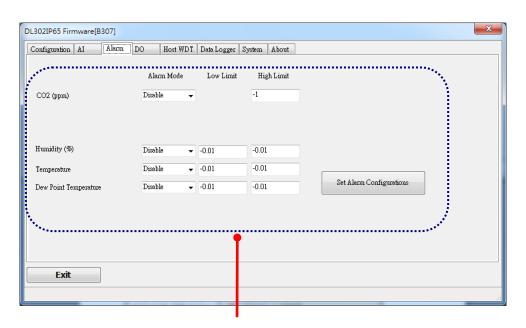

Set alarm mode/ Low alarm limit/ High alarm limit

#### DO tab

On this DO0~DO3 tab, users can control the relay to output ON or OFF status, and set the power on value and safe value for the relay output.

When any one of the high/low limit alarm for CO/CO<sub>2</sub> concentration, temperature, humidity and dew point is enabled, the functions on this tab are all disabled as below

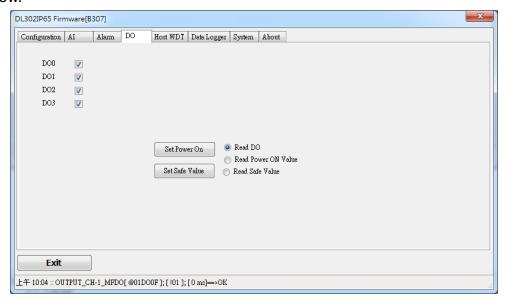

If all the alarm events are disabled, the functions are available as below:

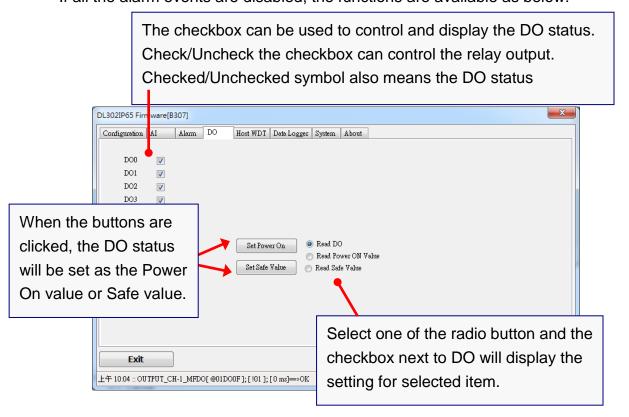

#### Host Watchdog

Host Watchdog is used to monitor the RS-485 communication status; if the host (PC) does not send command "~\*\*" in the time period of WDT Timeout setting, the enabled Host Watchdog will announce the timeout error and turn the relay output to Safe value to avoid an unsafe act. Users can not control the relay until the command "~AA1" is sent to clear the WDT timeout status.

#### On this tab:

- Set the time period for WDT timeout, check the checkbox next to Enable WDT and click the Set WDT button to enable the Host watchdog.
- 2. Check the checkbox next to Send Host, OK to send the "~\*\*" command.
- 3. Uncheck the checkbox next to Send Host, OK to stop sending ~\*\* command, the Host watchdog timeout will occur and the relay will turn to Safe value.
- 4. Click the Reset WDT button to clear the Host watchdog timeout status.
- 5. Uncheck the checkbox next to Enable WDT and click the Set WDT button to disable the Host watchdog.

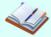

#### Note

The relay will not turn to Safe value when any one of the alarms for CO/CO<sub>2</sub> concentration, temperature, humidity and dew point is enabled. If anyone alarm is enabled, the relay will be linked to the Alarm status. In case an Alarm occurs, the relay turns ON, it can be used to turn on the user's alarm light or beeping alarm or another device.

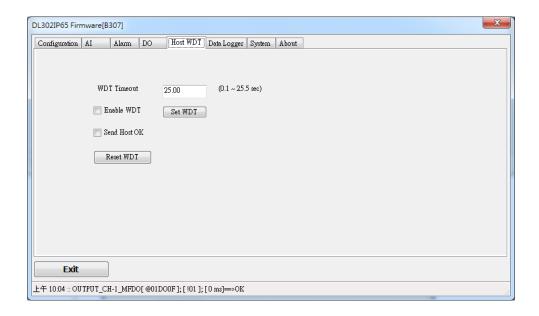

#### Data Logger Tab

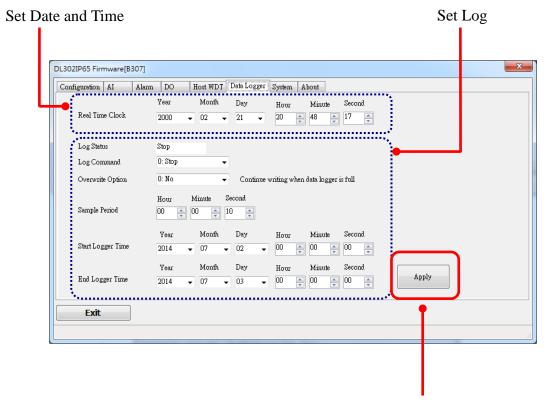

Click the Apply button to save settings.

# > System Tab

Click the Edit button to enable settings on this tab.

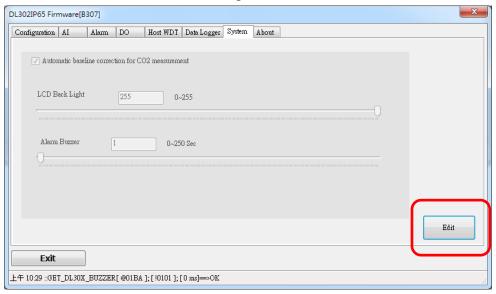

Check/Uncheck the item to Enable/Disable ABC function (For DL-302-IP65 and DL-303-IP65 only) Set the LCD Back Light DL302II 65 Firmware[B307] Configuration AI Alarm DO Host WDT Data Logger System About Automatic baseline correction for CO2 measurement LCD Back Light 255 0~255 Alam Buzzer 1 0-250 Sec Apply Exit 上午 11:23 :: READ\_CH0\_AI[#010];[ ];[ 3 2 ms]=> (TimeOut) Beep alarm time Click the Apply button to save settings.

#### > INIT

In the case of the following situations, users have to set the pin 4.INIT on SW1 in the ON position and power-cycle the DL-300-IP65 module:

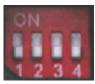

- Change protocol from PC
- Change DCON configuration such as baud rate, parity, and checksum
- Communication failure with a DL-300-IP65 module.

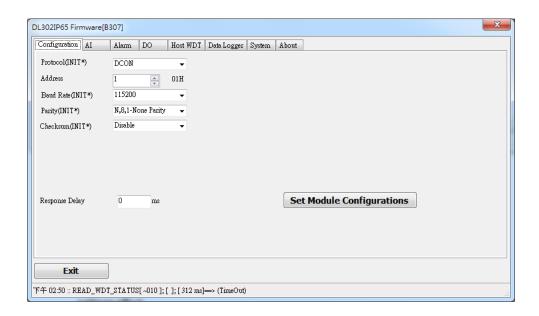

When a DL-300-IP65 module is powered-on with the pin 4.INIT in ON position, the protocol is DCON, the address is 0, Baud Rate is 9600 bps, Parity is set to N/8/1 and Checksum is disabled.

After configuring the communication parameters, click the *Set Module Configurations* button, set the INIT to OFF position and power-cycle the DL-300-IP65 to take the settings effect.

#### Note

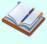

The INIT switch does not need to be set in the ON position when changing the address, baud rate and parity for Modbus RTU communication; users only have to power-cycle the module after complete configuration.

# 6. Configuration via Wi-Fi

- ➤ The factory default settings for Wi-Fi communication of the DL-300-WF-IP65 are as follows.
  - Mode: AP
  - Wireless Security: WPA/WPA2, "00000000"
  - DHCP Server (AP Mode): DHCP Server on, start IP: 192.168.255.2
  - Wi-Fi Channel (AP Mode): 11
  - IP Address: 192.168.255.1
  - · Gateway Address: 192.168.255.254
  - Subnet Mask: 255.255.0.0
  - SSID: DL-301-WF-IP65 or DL-302-WF-IP65 or DL-303-WF-IP65
  - Modbus TCP Port: 502

The Wi-Fi IIOT Utility is provided to configure and test the DL-300-WF-IP65 module through the Wi-Fi interface.

- Install Wi-Fi IIOT Utility
  The installation file location of the Wi-Fi IIOT Utility is at:
  <a href="http://ftp.icpdas.com/pub/cd/iiot/utility/">http://ftp.icpdas.com/pub/cd/iiot/utility/</a>
- Search and Find the Module Click on the search button to find the modules via the Wi-Fi interface.

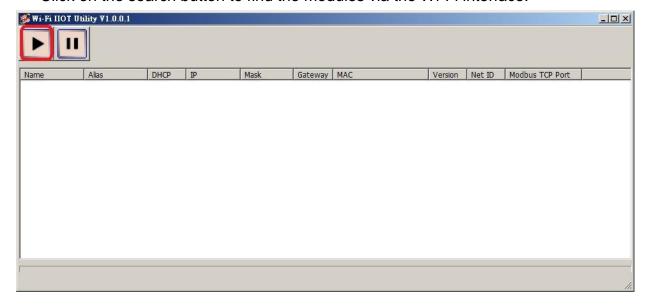

Select the Wi-Fi network interface and click on the OK button.

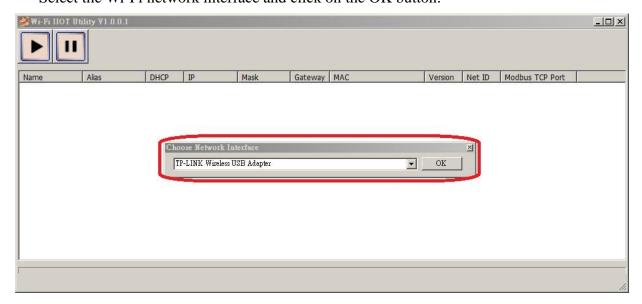

Configure and Test the Module When the module is found, click on the module name to enter the configuration form.

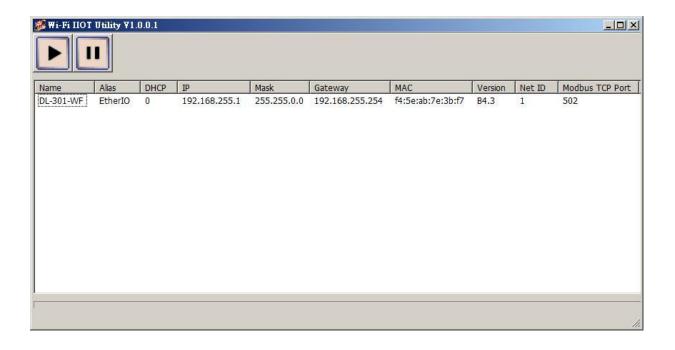

In the Configuration form, you can change the Wi-Fi related settings. Click on the Set Module Configurations button to save the changes to the module.

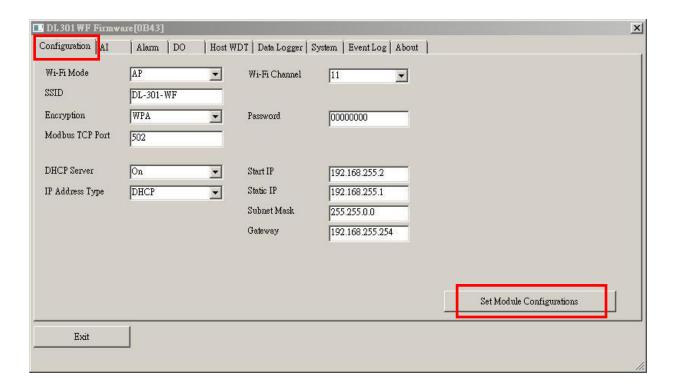

The followings show a detailed description of each setting.

| Item             | Description                                                                  |
|------------------|------------------------------------------------------------------------------|
| WiFi Mode        | This parameter is used to specify the Wi-Fi mode of the SL device. It can be |
| WIFI Mode        | Station or AP. For AP mode, only one device can be connected.                |
| Encryption       | This parameter is used to specify which security protocol is used to secure  |
|                  | the wireless computer network. It can be open, WEP, or WPA. It is            |
|                  | recommended to use WPA if possible.                                          |
| DUCD Comes       | This parameter is used to specify whether to turn on the DHCP server         |
| DHCP Server      | function. It is only available to the AP mode.                               |
| WiFi Channel     | This parameter is used to specify which channel is used for Wi-Fi            |
| WIFI Chaimei     | transmission. It can be from 1 to 11. It is only available to the AP mode.   |
|                  | This parameter is only available to the station mode and it can be Static or |
| ID Adduses Tours | DHCP. If DHCP is supported by the AP you would like to connect, then         |
| IP Address Type  | DHCP should be selected. Otherwise, select Static and the following three    |
|                  | parameters Static IP, Subnet Mask, and Gateway should be set, too.           |
| Ctatia ID        | Each SL device connected to the Wi-Fi network must have its own unique       |
| Static IP        | IP address. This parameter is used to assign a specific IP address.          |

|                 | This parameter is used to assign the subnet mask for the SL device. The        |  |  |  |  |  |
|-----------------|--------------------------------------------------------------------------------|--|--|--|--|--|
| Subnet Mask     | subnet mask indicates which portion of the IP address is used to identify the  |  |  |  |  |  |
|                 | local network or subnet.                                                       |  |  |  |  |  |
|                 | This parameter is used to assign the IP address of the gateway to be used by   |  |  |  |  |  |
| Gateway         | the SL device. A gateway (or router) is a device that is used to connect an    |  |  |  |  |  |
|                 | individual network to one or more additional networks.                         |  |  |  |  |  |
|                 | This parameter is used to specify the Service Set Identifier. For station      |  |  |  |  |  |
| SSID            | mode, specify the SSID of the AP you would like to connect. For AP             |  |  |  |  |  |
|                 | mode, the SSID will be used by the device to be connected.                     |  |  |  |  |  |
| Modhus TCD Dout | This parameter is used to set the local port of the Wi-Fi interface to be used |  |  |  |  |  |
| Modbus TCP Port | by the Modbus slave device. The default value is 502.                          |  |  |  |  |  |

In the AI form, you can read the sensor readings such as CO, CO<sub>2</sub>, humidity, temperature and dew point temperature.

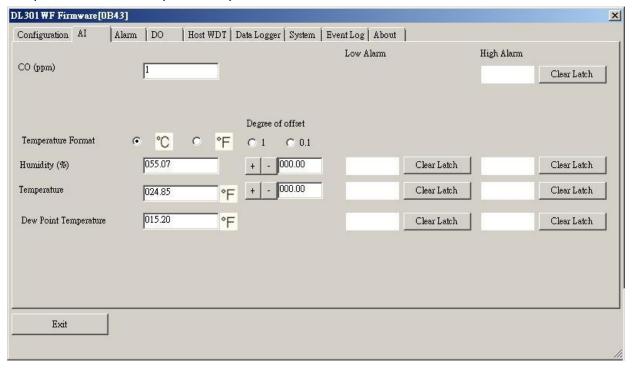

In the Alarm form, you can change the alarm related settings. Click on the Set Alarm Configurations button to save the changes to the module.

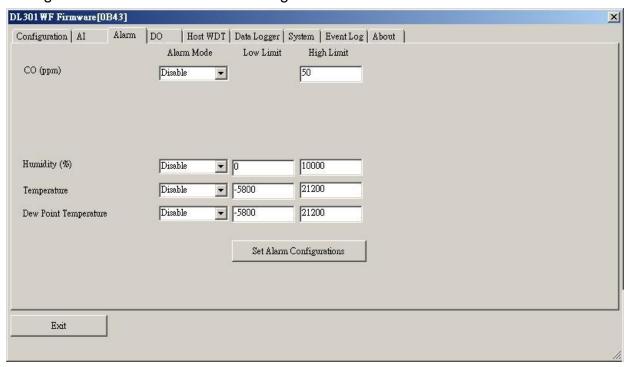

In the DO form, you can change the digital output status and the power on and safe digital output settings.

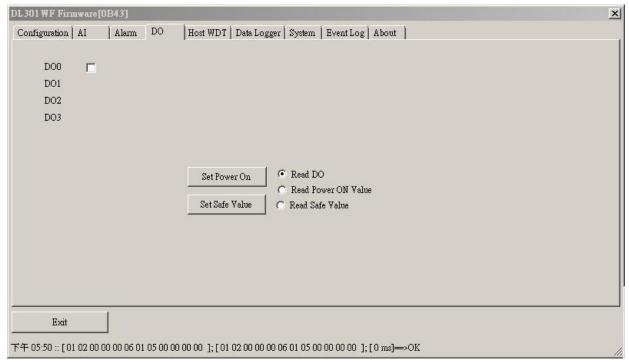

In the Data Logger form, you can change the data logger related settings. Click on the Apply button to save the changes to the module.

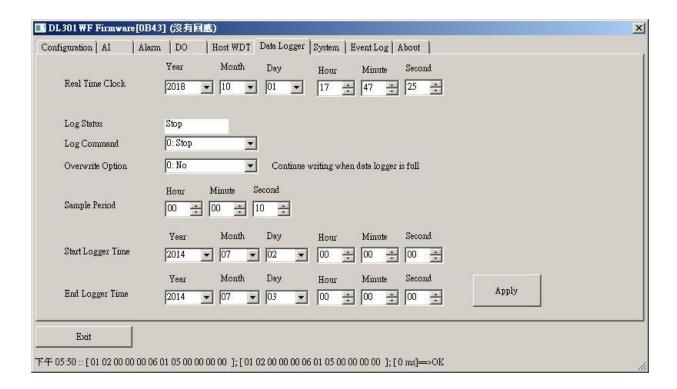

# 7. Monitoring via Mobile Devices

The iAir App can be used to monitor real-time data of CO/CO<sub>2</sub> level, temperature and humidity anywhere and anytime without any complicated configuration. The DL-300-IP65 modules and your mobile devices such as smartphones or tablets need be addressed on the same network, and then you can get the real-time data from DL-300-IP65 loggers by entering a specific IP address, or by performing an automatic search for available devices.

If a DL-300-IP65 cannot be searched in the iAir App, please contact the network administrator to make sure the module and your mobile devices are addressed on the same sub-network. It means that they have the same broadcast address.

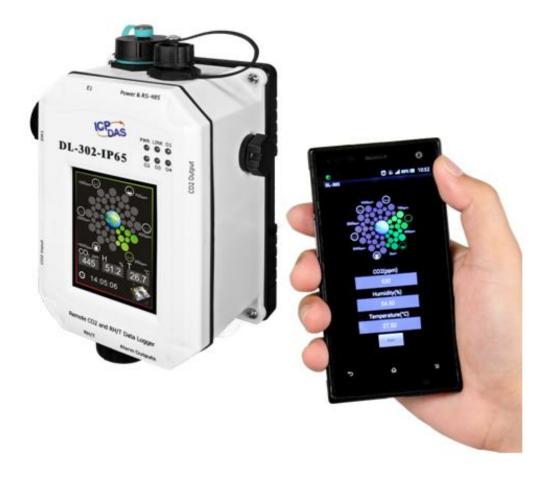

The iAir app is available to free download in Google Play and App Store. Search "iAir" in or search "iAir", "ICPDAS" in the App Store and tap on install.

The iAir user manual can be obtained from http://ftp.icpdas.com/pub/cd/iiot/dl-300-IP65/user\_manual/

# 8. Utility to getting/Manage Data Log

DL-300-IP65 Utility is a convenient, easy-to-use management utility running on the Windows platform that allows users to monitor the real-time data and trend chart from DL-300-IP65 modules on the Ethernet, it can group the DL-300-IP65 modules for group view management, log alarm events with timestamp, download the logged data from a DL-300-IP65 logger and export the data to \*.csv files for performing statistical analysis in Excel.

The DL-300 Utility can be obtained from:

http://ftp.icpdas.com/pub/cd/iiot/utility/dl300\_utility/

- Run the DL300\_utility\_setup\_yyyymmdd.exe, the default install location is C:\ICPDAS\DL300\_Utility\DL-300 Utility
- **2.** Open the DL-300 Utility by double clicking on the DL-300 Utility shortcut on desktop.

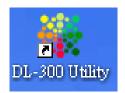

- 3. Search out a DL-300-IP65 module on the Ethernet and set the configuration.
  - 3-1. Select the *Device Settings* on the *Settings* menu.

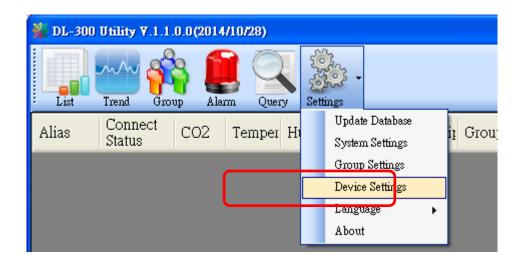

- 3-2. Click the **Search New Device** button to search the DL-300-IP65 modules connected on the same Ethernet network.
- 3-3. Check the checkbox next to a module and click the *Add* button to add the module in the utility.

3-4. Highlight a module and click the *Edit Device* button to configure the module.

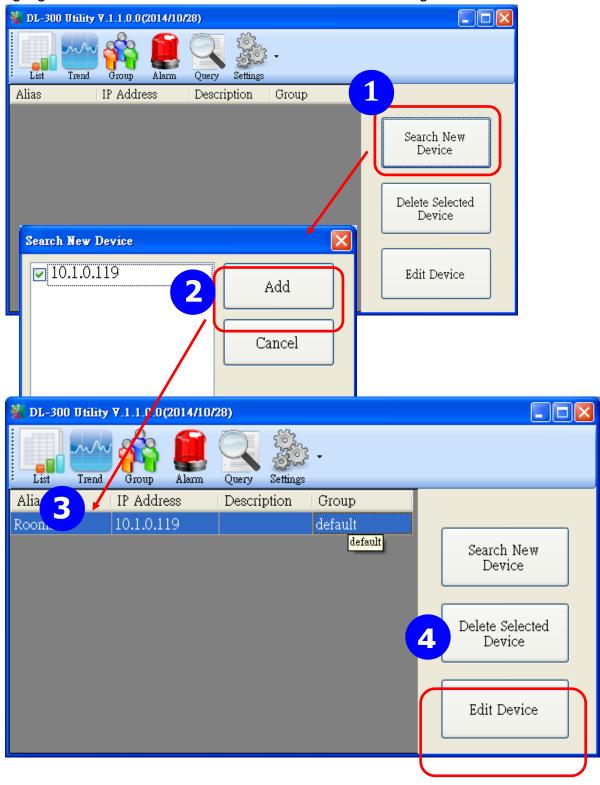

3-5. Set the configuration, and click on the *OK* button.

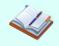

#### Note

Consult your network administrator before making changes to IP Address/ Mask Address/ Gateway

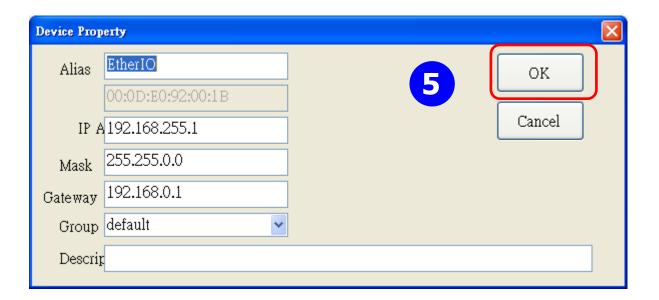

- 4. Get real-time data, trend chart and alarm event.
  - 4-1. Click the *List* icon to obtain real-time data. It also lists the connect status, group information and IP address for every DL-300-IP65 logger.

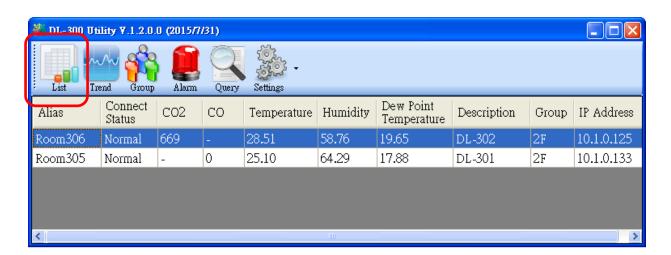

4-2. Click the *Trend* icon to display the trend chart. Users can select the radio button for CO/CO<sub>2</sub> level, Temperature or Humidity to access the trend chart for those real-time data, check the checkbox next to each DL-300-IP65 logger to display its trend chart or uncheck it to cancel display. Drag and drop the trend chart can move it to see the data not be displayed in the chart.

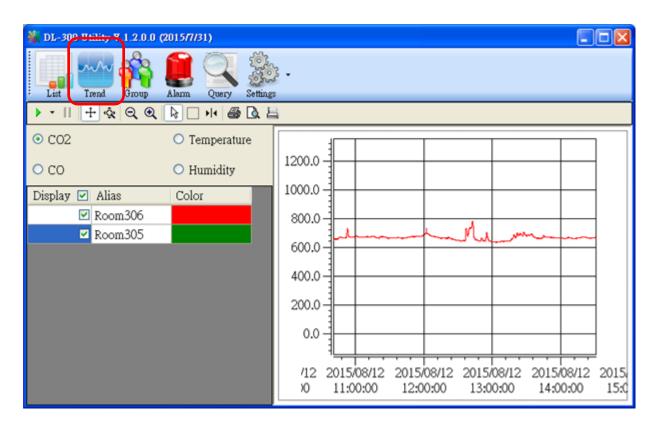

4-3. Click the *Alarm* icon to review the alarm events.

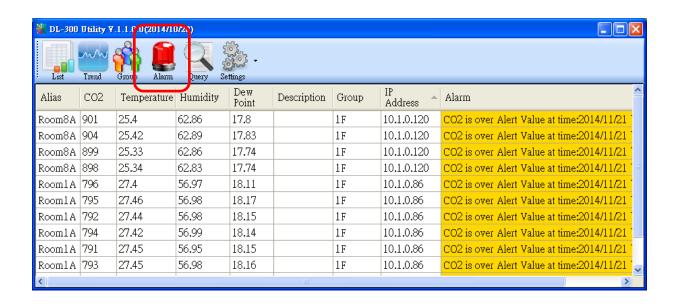

#### 4-4. Modify the event condition.

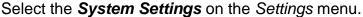

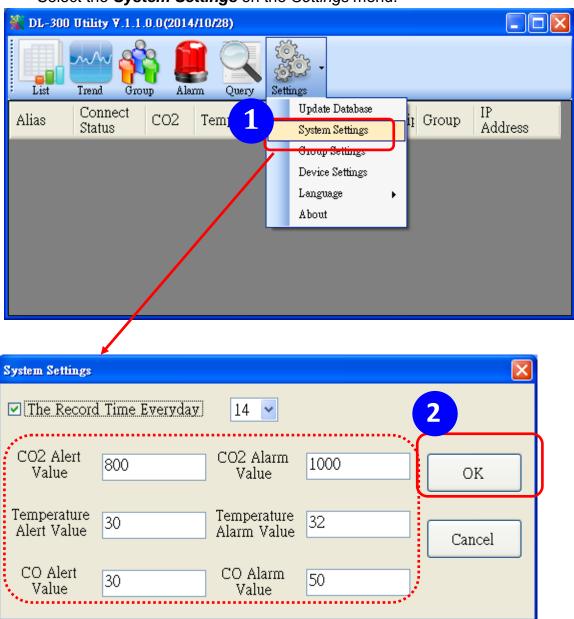

Set the CO/CO2 Alert Value, CO/CO2 Alarm Value (If it is supported in the logger), Temperature Alert Value and Temperature Alarm Value for trigger events. Check the checkbox next to The Record Time Everyday can schedule auto-generate report every day at the time set in the dropdown menu. Click on the **OK** button to complete the settings.

- 5. Download data in a DL-300-IP65 logger and export the data
  - 5.1. Select *Update Database* on the Settings menu
  - 5.2. Click the **Start** button to download the data in DL-300-IP65 modules.
  - 5.3. Click the close icon to exit the download procedure when all data are downloaded.

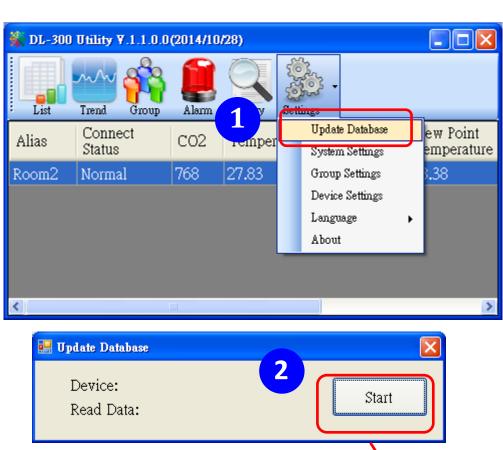

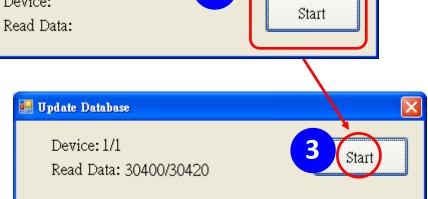

- 5.4. Click the Query icon.
- 5.5. Highlight the desired module, set the *Start Time* and *End Time*, and then click the *Search* button. The data in the time period will be listed below.

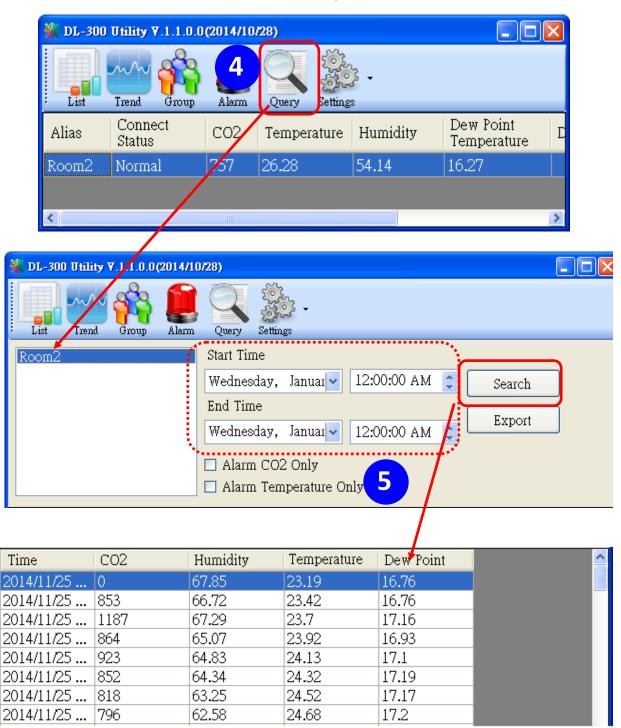

5.6. Click the Export button to export the searched data in \*.csv files for performing statistical analysis in Excel.

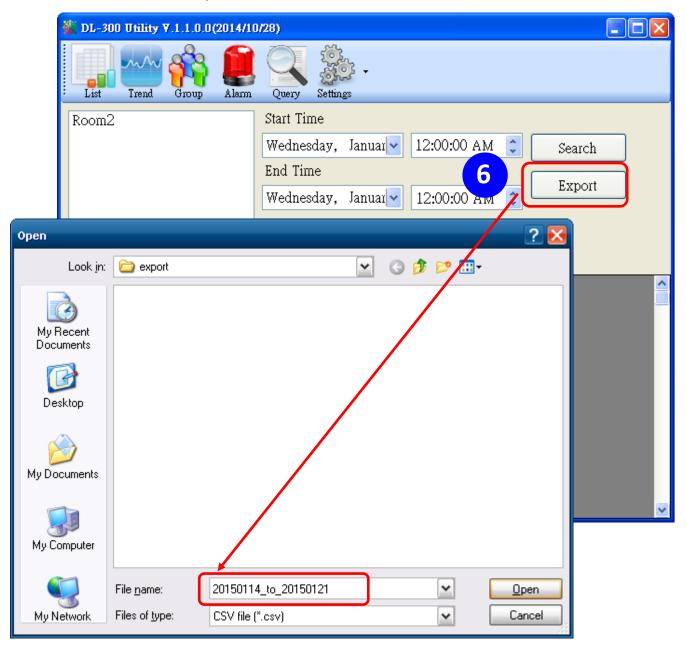

6. Group the devices by location or users

6.1. Select *Group Settings* on the Settings menu.

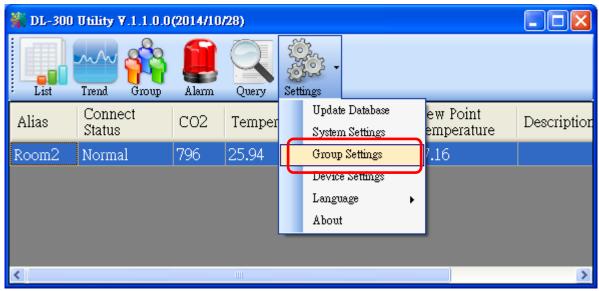

6.2 Click the **New** button, enter the group name and click the **OK** button in the pop-up box, and then click the **OK** button in the Group Settings box.

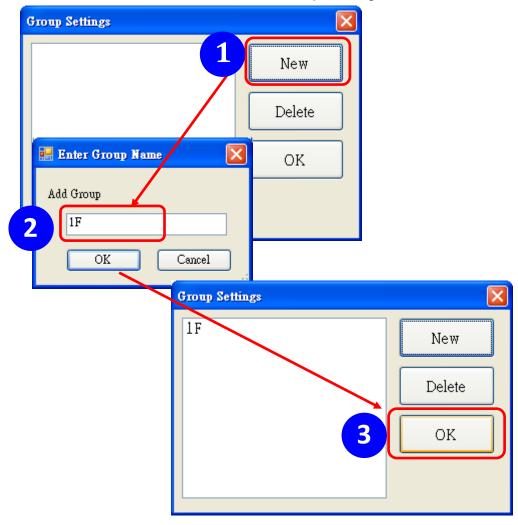

6-3. Select **Device Settings** on the Settings menu; highlight the desired device and click the **Edit Device** button, select the group name for the module and click the **OK** button in the pop-up **Device Property** box to complete the set.

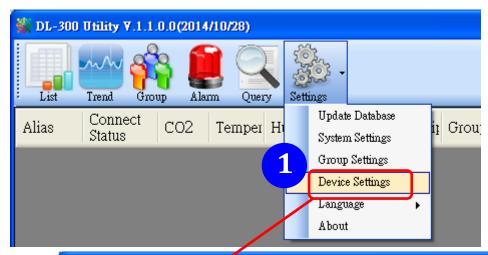

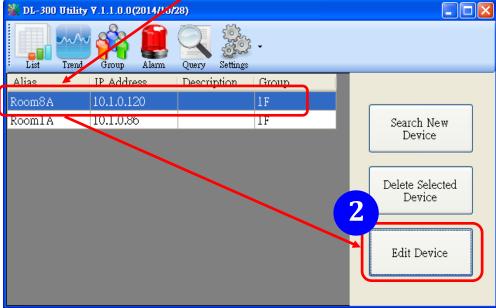

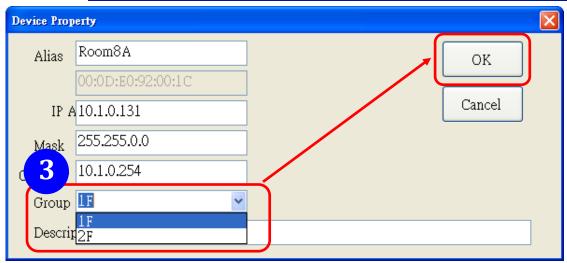

6-4. Monitor the group data by clicking the *Group* icon and then highlighting the group name.

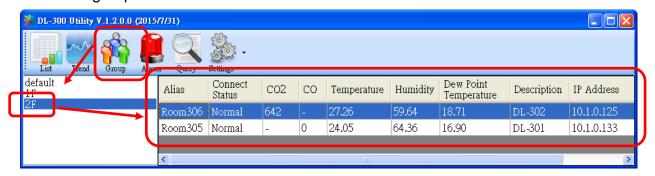

## 9. FAQ

#### Q1: What is ABC (Automatic Baseline Correction)?

A: ABC stands for the Automatic Baseline Correction which is used to adjust a shifted baseline to the carbon dioxide level in the fresh air. In case of normal indoor application, the carbon dioxide level drops to nearly outside air where there is no human, green plants or anything to elevate the carbon dioxide levels on weekday evenings or weekends, the ABC algorithm constantly keeps track of the lowest reading and slowly corrects it as the expected value in fresh air typically around 400 ppm.

#### Q2: Why I need to enable the ABC?

A: When the CO<sub>2</sub> concentration detected in a period time of unoccupied space is greater than the base value of 400ppm, enable the ABC function to adjust the baseline. Be careful that the ABC will not work if space is constantly occupied such as a hospital, 24-hr factory, 24-hr store, greenhouse or other applications where CO<sub>2</sub> levels may be elevated at all times.

# Q3: Does the DL-302-IP65/DL-303-IP65 enable the ABC as the factory default setting?

A3: No, the ABC is default disabled in a DL-302-IP65/DL-303-IP65 logger to prevent the baseline from being adjusted to an incorrect value in case of using in a constantly occupied space.

#### Q4: What to do when the ABC is no work?

A4: When the ABC is no work regarding baseline correction, the DL-302-IP65/DL-303-IP65 needs be returned to ICP DAS.

#### Q5: How to set the touch password?

A5: Enter the IP address for your DL-300-IP65 logger in the address bar of a web browser and go to the Change Password page, enter the password in the New password and Confirm new password in the Change Touch Password field and then press the Submit button for change touch password. The password is numbered from 0 to 9 and up to 8 digits.

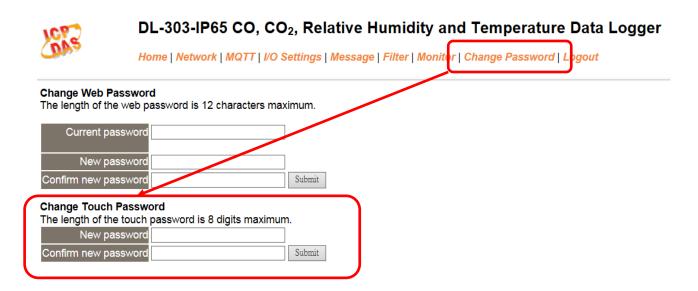

Once the password is set, the password will be requested whenever users want to enter the setting menu from the touch screen.

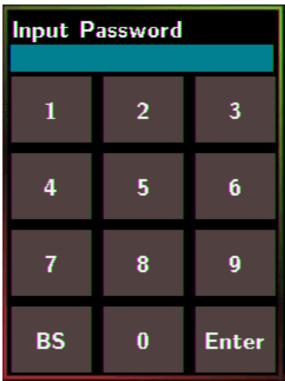

#### Q6: How to cancel the touch password?

A6: Enter the IP address for your logger in the address bar of a web browser and go to the Change Password page, keep the New password and Confirm new password in Change Touch Password field empty and then press the Submit button for change touch password.

| ICE?           | DL-303-IP65 CO, CO <sub>2</sub> , Relative Humidity and Temperature Data Logger              |  |  |  |  |  |  |  |  |
|----------------|----------------------------------------------------------------------------------------------|--|--|--|--|--|--|--|--|
| Obs            | Home   Network   MQTT   I/O Settings   Message   Filter   Monitor   Change Password   Logout |  |  |  |  |  |  |  |  |
| Change Web P   | Password  e web password is 12 characters maximum.                                           |  |  |  |  |  |  |  |  |
|                |                                                                                              |  |  |  |  |  |  |  |  |
| Current pa     | assword                                                                                      |  |  |  |  |  |  |  |  |
| New pa         | assword                                                                                      |  |  |  |  |  |  |  |  |
| Confirm new pa | Submit                                                                                       |  |  |  |  |  |  |  |  |
| Change Touch   |                                                                                              |  |  |  |  |  |  |  |  |
|                | e touch password is 8 digits maximum.                                                        |  |  |  |  |  |  |  |  |
| New pa         | assword                                                                                      |  |  |  |  |  |  |  |  |
| Confirm new pa | assword Submit                                                                               |  |  |  |  |  |  |  |  |
|                |                                                                                              |  |  |  |  |  |  |  |  |

#### Q7: How to set the Accessible IP?

A7: Enter the IP address for your logger in the address bar of a web browser and go to the *Accessible IP Settings* page, select the radio button next to *Add* \_\_\_.\_\_. *To The List* and key in the IP for a device which is allowed to access the DL-300-IP65, and then click the submit button.

Check the checkbox next to the *Save to Flash* before clicking the *submit* button to save the IP setting and use after repowering. Once any of those in the list is set, only the device for which the IP address is saved in the list can assess the DL-300-IP65.

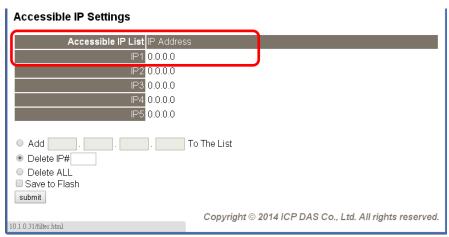

#### Q8: How to delete the Accessible IP settings?

A8: Enter the IP address for your logger in the address bar of a web browser and go to the *Accessible IP Settings* page, select the radio button next to Delete IP# to delete an IP by the IP number or select the radio button next to Delete All and then click the submit button.

Check the checkbox next to the *Save to Flash* before clicking the *submit* button to save the IP setting and use after repowering.

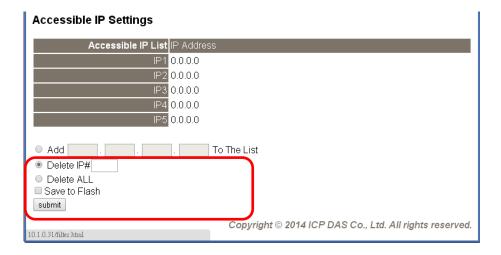

#### Q9: How to clear the data logged in a DL-300-IP65 module?

A9: Enter the IP address for the module in the address bar of a web browser and go to the I/O Settings page, click the Reset Data Logger button at the bottom of the page.

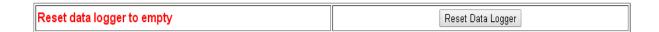

#### Q10: How to calibrate the touch screen?

#### A10:

- 1. Set the *pin 3.Touch Calib* in ON position and others in OFF position on SW1.
- 2. Power on the DL-300-IP65 module
- 3. Touch the white boxes displayed in turn.

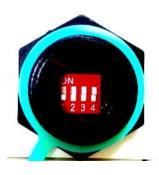

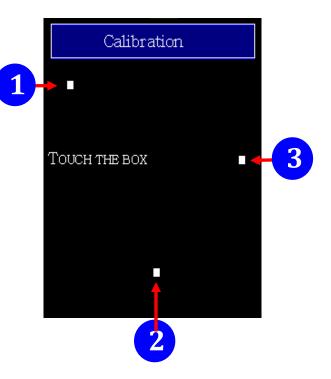

4. Touch one blue box, till the module senses the touch input and sounds. Then touch the next box one by one till the 5 five boxes are sensed.

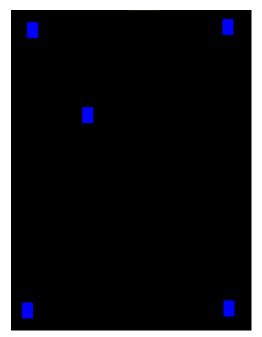

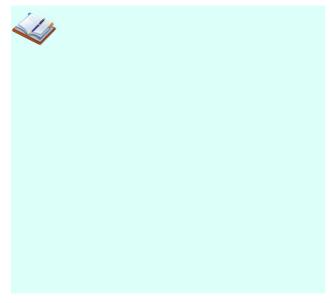

#### Q11: How to download firmware into a DL-300-IP65 module?

To update the Firmware for your DL-300-IP65 module, connect DL-300-IP65 module and PC in the same sub-network. Please note that there should be only one network card on the PC.

Download and install the eSearch utility.

http://ftp.icpdas.com/pub/cd/IIoT/utility/esearch/

Run the eSearch utility. Click on the Search Server button and it should find the DL-300-IP65 module.

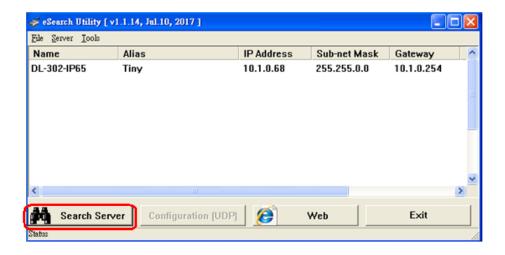

Right click on the DL-300-IP65 module name then select Firmware Update.

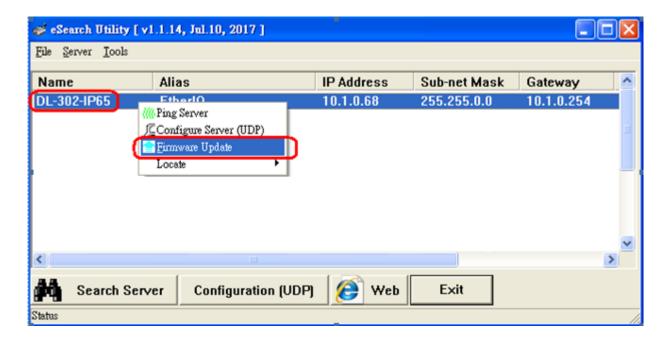

Select the firmware file and click on the Open button.

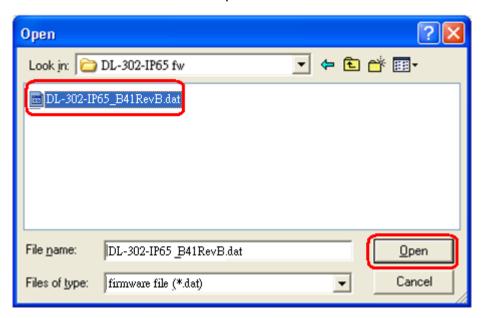

Make sure the IP address and MAC address are correct. Click on the OK button.

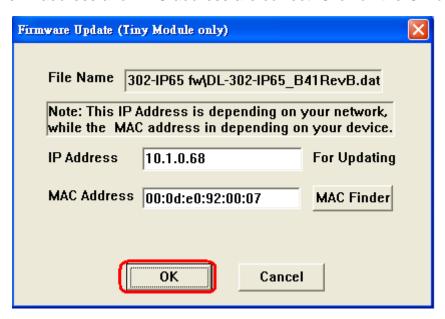

A command prompt window will be displayed to show the progress.

```
C:\WINDOWS\system32\cmd.exe

Waiting request from MAC 00-0d-e0-92-00-07 (IP:10.1.0.68)

Starting B00TP/TFTP Server ...

% Complete: 0%
```

Log in the DL-300-IP65 web page. Click on the Network tab then click on the Update button.

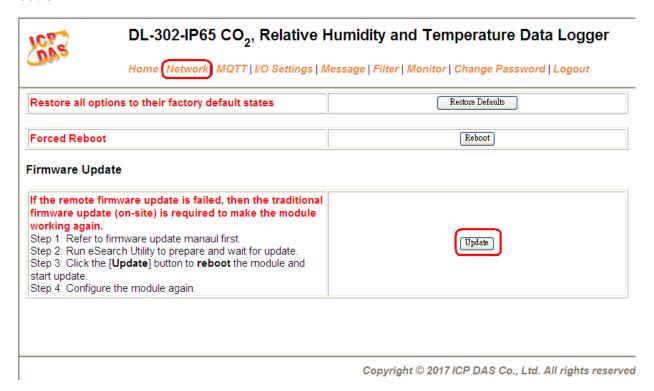

When it shows "% Complete: 100%", the update is finished. You can close the command prompt window.

Re-login the DL-300-IP65 web page and check the firmware version.

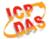

#### DL-302-IP65 CO<sub>2</sub>, Relative Humidity and Temperature Data Logger

Home | Network | MQTT | I/O Settings | Message | Filter | Monitor | Change Password | Logout

#### Status & Configuration

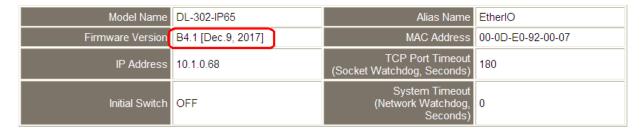

#### Q12: How to display the message on the DL-300-IP65 with Modbus command?

A12: The message can be pre-saved in the DL-300-IP65 or directly displayed on the screen. Writing the index number for a pre-saved message to Modbus address 40861 (based 1) can display the message. The time for display message is set in the address 40859, ranged from 1 to 65535 in seconds.

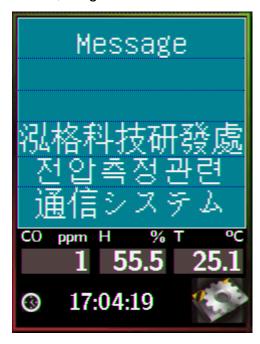

## Setting the display time

Holding Register (4xxxx, base 1)

| Address | Description                                                                                                    | Attribute |
|---------|----------------------------------------------------------------------------------------------------|-----------|
| 40859   | Sets the time for displaying the message, ranged from 1 to 65535 in seconds.  0 = displays message until a stop command received | R/W       |

#### Displaying a pre-saved message

The DL-300-IP65 is able to save a maximum of 20 messages with an individual index. Write the index to address 40861 to display the message and write 65535 to stop the display and return to the home screen.

Holding Register (4xxxx, base 1)

| Address | Description                                                                                                    | Attribute |
|---------|----------------------------------------------------------------------------------------------------|-----------|
| 40861   | Write the index to display a pre-saved message.  0 ~ 19: the message index, 65535: stop displaying the message. | R/W       |

#### Saving a message or displaying a dynamic message

Modbus command: Write Multiple Registers (10h)

Modbus address: 450302 (C47Dh, base 1)

Data format: 'IM' + Message Index + Message String + Message Settings

| Byte | 0       | 1               | 2      | 3              | 4 |   |                                       | N-1 | N                 | N+1    |    |
|------|---------|-----------------|--------|----------------|---|---|---------------------------------------|-----|-------------------|--------|----|
|      | Delimit | er              | Index  | Mess<br>String | _ | , | 1                                     |     | Messag<br>Setting |        |    |
| Data | (0x49)  | <b>M</b> (0x4D) | 0 ~ 20 | Т              | u |   | \ \ \ \ \ \ \ \ \ \ \ \ \ \ \ \ \ \ \ | 0   | <b>M</b> (0x4D)   | (0x49) | 11 |

#### 1. Delimiter characters: IM

#### 2. Index

The message with the index in the range of 0 to 19 will be saved in the DL-300-IP65. If the index is assigned to 20, the followed message with be directly displayed and will not be saved.

#### 3. Message String

A message can have a maximum of 6 lines and 14 half-width characters or 7 full-width characters maximum each line. "\r" (0x0D) is used to do a new line. If the length of a message string is odd, an end character "0" must be added.

#### 4. Message Settings

The Message Settings is optional; at least one zero characters must be added between the message string and message settings.

| Byte | N        | N+1    | MSB <b>N+2</b> |                       |      | LSB | N+3 | N+4              | N+5   |       |       |  |  |
|------|----------|--------|----------------|-----------------------|------|-----|-----|------------------|-------|-------|-------|--|--|
| Data | Delimite | er     | 0              | 0 0 0 0 0 0 2         |      | X   | Υ   | Background Color |       |       |       |  |  |
|      | М        | 1      | Y:             | Y: Beep, 0: OFF,1: ON |      |     |     |                  | Red   | Green | Blue  |  |  |
|      | (0x4D)   | (0x49) | X:             | X: Exit button,       |      |     |     |                  | 0~255 | 0~255 | 0~255 |  |  |
|      |          |        |                | 0: F                  | Hide | ,1: | Dis | pla              | y     |       |       |  |  |

**Delimiter Characters: MI** 

**N+2**: Sets whether to use beep prompt sound and exit button.

**Background Color and Text Color**: the color is expressed as a 24-bit RGB triplet, each component of which can vary from 0 to 255.

| Byte | N+6        | N+7         | N+8       | N+9                                  | N+10        | N+11  | N+12  | N+13  |
|------|------------|-------------|-----------|--------------------------------------|-------------|-------|-------|-------|
| Data | The text c | olor and al | ignment f | The text color and alignment for the |             |       |       |       |
|      | first line |             |           |                                      | second line |       |       |       |
|      | 0: left    | Red         | Green     | Blue                                 | 0: left     | Red   | Green | Blue  |
|      | 1: center  | 0~255       | 0~255     | 0~255                                | 1: center   | 0~255 | 0~255 | 0~255 |
|      | 2: right   |             |           |                                      | 2: right    |       |       |       |

| Byte | N+14        | N+15        | N+16                                 | N+17  | N+18        | N+19  | N+20  | N+21  |
|------|-------------|-------------|--------------------------------------|-------|-------------|-------|-------|-------|
| Data | The text co | olor and al | The text color and alignment for the |       |             |       |       |       |
|      | third line  |             |                                      |       | fourth line |       |       |       |
|      | 0: left     | Red         | Green                                | Blue  | 0: left     | Red   | Green | Blue  |
|      | 1: center   | 0~255       | 0~255                                | 0~255 | 1: center   | 0~255 | 0~255 | 0~255 |
|      | 2: right    |             |                                      |       | 2: right    |       |       |       |

| Byte | N+22       | N+23       | N+24       | N+25                                 | N+26       | N+27    | N+28  | N+29  |  |
|------|------------|------------|------------|--------------------------------------|------------|---------|-------|-------|--|
| Data | The tex    | t color an | d alignmer | The text color and alignment for the |            |         |       |       |  |
|      | fifth line | )          |            |                                      | sixth line | Э       |       |       |  |
|      | 0: left    | Red        | Greer      | Blue                                 | 0: left    | Red     | Green | Blue  |  |
|      | 1: cente   | er 0~255   | 0~255      | 0~255                                | 1: cente   | r 0~255 | 0~255 | 0~255 |  |
|      | 2: right   |            |            |                                      | 2: right   |         |       |       |  |

## Example:

- 1. Modbus function: Write Multiple Registers (10h)
- 2. Modbus address: 450302 (C47Dh, base 1)
- 3. Description: save the message with Index=0, message content "Hello, world!", buzzer prompt sound ON, Exit button displayed, background color: (RGB triplet: 008394h), all lines are text color white and left-aligned.

| Byte | 0   | 1   | 2   | 3   | 4   | 5   | 6   | 7   | 8   |
|------|-----|-----|-----|-----|-----|-----|-----|-----|-----|
| Data | I   | M   | 0   | Н   | е   | I   | 1   | 0   | ,   |
| Byte | 9   | 10  | 11  | 12  | 13  | 14  | 15  | 16  | 17  |
| Data | w   | 0   | r   | I   | d   | !   | 0   | М   | I   |
| Byte | 18  | 19  | 20  | 21  | 22  | 23  | 24  | 25  | 26  |
| Data | 3   | 0   | 131 | 148 | 0   | 255 | 255 | 255 | 0   |
| Byte | 27  | 28  | 29  | 30  | 31  | 32  | 33  | 34  | 35  |
| Data | 255 | 255 | 255 | 0   | 255 | 255 | 255 | 0   | 255 |
| Byte | 36  | 37  | 38  | 39  | 40  | 41  |     |     |     |
| Data | 255 | 255 | 0   | 255 | 255 | 255 |     |     |     |

# **Appendix A: DCON Command Sets**

# A-1. DL-301-IP65 DCON Command Sets

| Command     | Description                                                                  |
|-------------|------------------------------------------------------------------------------|
| \$AAF       | read firmware version                                                        |
| \$AAI       | read INIT status                                                             |
|             | response:                                                                    |
|             | !AA0 -> INIT short to GND                                                    |
|             | !AA1 -> else                                                                 |
| \$AAM       | read module name                                                             |
| \$AAP       | Read Modbus RTU/DCON protocol                                                |
|             | response:                                                                    |
|             | !AA0 -> DCON                                                                 |
|             | !AA1 -> Modbus RTU                                                           |
| \$AAPN      | Set Modbus RTU/DCON protocol                                                 |
|             | N-> 0: DCON, 1: Modbus RTU                                                   |
| \$AA2       | read configuration                                                           |
| \$AA5       | read reset status                                                            |
|             | !AA1 first after power on, !AA0 others                                       |
| #AA         | Read All Analog Inputs                                                       |
|             | response                                                                     |
|             | > (CO in 1 ppm) (relative humidity in 0.01%)(temperature in 0.01°            |
|             | C)(temperature in 0.01°F) (dew point temperature in 0.01°C)(dew              |
|             | point temperature in 0.01°F)                                                 |
| #AAN        | Read Channel Analog Input                                                    |
|             | N = 0 for CO in 1 ppm, 1 for relative humidity in 0.01%, 2 for temperature   |
|             | in 0.01°C, 3 for temperature in 0.01°F, 4 for dew point temperature in 0.01° |
|             | C, 5 for dew point temperature in 0.01°F                                     |
| %AANNTTCCFF | set configuration, NN: new address, TT = 00, CC: new baud rate               |
|             | FF: data format                                                              |
| @AABA       | Read beep on alarm time                                                      |
|             | response                                                                     |
|             | !AAHH, HH in hex, 0: disabled, 1 ~ 250: beep on alarm time in                |
|             | seconds, 251: beep on alarm continuously                                     |
|             |                                                                              |
|             |                                                                              |

| Command | Description                                                                   |
|---------|-------------------------------------------------------------------------------|
| @ААВАНН | Set beep on alarm                                                             |
|         | HH in hex, 0: disabled, 1 ~ 250: beep on alarm time in seconds, 251: beep     |
|         | on alarm continuously                                                         |
| @AABE   | Read enable/disable beep on alarm                                             |
|         | response                                                                      |
|         | !AAHH, HH in hex, bit 0 for channel 0, bit 1 for channel 1, etc,              |
|         | for each bit, 0: disabled, 1: enabled                                         |
| @AABEHH | Enable/disable beep on alarm                                                  |
|         | HH in hex, , bit 0 for channel 0, bit 1 for channel 1, etc, for each bit, 0:  |
|         | disabled, 1: enabled                                                          |
| @AABL   | Read LCD back light                                                           |
|         | response                                                                      |
|         | !AAHH, HH: 00 ~ FF in hex                                                     |
| @AABLHH | Set LCD back light, HH: 00 ~ FF in hex                                        |
| @AACH   | Clear all high latched analog inputs to the current values                    |
| @AACHN  | Clear channel high latched analog input to the current value, N = 0 for       |
|         | CO, 1 for relative humidity, 2 for temperature in 0.01°C, 3 for temperature   |
|         | in 0.01°F, 4 for dew point temperature in 0.01°C, 5 for dew point             |
|         | temperature in 0.01°F                                                         |
| @AACHCN | Clear high latched alarm of a channel, N = 0 for CO, 1 for relative           |
|         | humidity, 2 for temperature in 0.01°C, 3 for temperature in 0.01°F, 4 for     |
|         | dew point temperature in 0.01°C, 5 for dew point temperature in 0.01°F        |
| @AACL   | Clear all low latched analog inputs to the current values                     |
| @AACLN  | Clear channel low latched analog input to the current value, $N = 0$ for CO,  |
|         | 1 for relative humidity, 2 for temperature in 0.01°C, 3 for temperature in    |
|         | 0.01°F, 4 for dew point temperature in 0.01°C, 5 for dew point temperature    |
|         | in 0.01°F                                                                     |
| @AACLCN | Clear low latched alarm of a channel, N = 1 for relative humidity, 2 for      |
|         | temperature in 0.01°C, 3 for temperature in 0.01°F, 4 for dew point           |
|         | temperature in 0.01°C, 5 for dew point temperature in 0.01°F                  |
| @AADACN | Disable AI alarm of a channel, $N = 0$ for CO, 1 for relative humidity, 2 for |
|         | temperature in 0.01°C, 3 for temperature in 0.01°F, 4 for dew point           |
|         | temperature in 0.01°C, 5 for dew point temperature in 0.01°F                  |
| @AADI   | read DO                                                                       |
|         | response                                                                      |
|         | !AA00000, O: 0 ~ F, DO value in hex format                                    |
|         |                                                                               |

| Command      | Description                                                                 |
|--------------|-----------------------------------------------------------------------------|
| @AADLB       | Read the beginning of the period setting of the data logger for period      |
|              | logging mode                                                                |
|              | response                                                                    |
|              | !AAyyyymmddhhmmss,                                                          |
| @AADLByyyymm | Set the beginning of the period setting of the data logger for period       |
| ddhhmmss     | logging mode                                                                |
|              | yyyy: year, 2000 to 2199, mm: month, 01 to 12, dd: date, 01 to 31, hh:      |
|              | hour, 0 to 24, mm: minute, 0 to 59, ss: second, 0 to 59                     |
| @AADLC       | Read the data logger command                                                |
|              | response                                                                    |
|              | !AAh, 0: stop, 1: run, 2: run in period mode                                |
| @AADLCh      | Set the data logger command, h->0: stop, 1: run, 2: run in period mode      |
| @AADLE       | Read the ending of the period setting of the data logger for period logging |
|              | mode                                                                        |
|              | response                                                                    |
|              | !AAyyyymmddhhmmss                                                           |
| @AADLEyyyymm | Set the ending of the period setting of the data logger for period logging  |
| ddhhmmss     | mode                                                                        |
|              | yyyy: year, 2000 to 2199, mm: month, 01 to 12, dd: date, 01 to 31, hh:      |
|              | hour, 0 to 24, mm: minute, 0 to 59, ss: second, 0 to 59                     |
| @AADLN       | Read number of log records in the data logger                               |
|              | response                                                                    |
|              | !AAhhhhhhh, hhhhhhhh in hex format                                          |
| @AADLO       | Read the overwriting mode when data logger is full                          |
|              | response                                                                    |
|              | !AAh, 0: stop logging when full, 1: overwrite                               |
| @AADLOh      | Set the overwriting mode when data logger is full                           |
|              | h->0: stop logging when full, 1: overwrite                                  |
| @AADLP       | Read the samplig period setting of the data logger                          |
|              | response                                                                    |
|              | !AAhhmmss, hh: hour, 0 to 24, mm: minute, 0 to 59, ss: second, 0 to         |
|              | 59                                                                          |
| @AADLPhhmmss | Set the samplig period setting of the data logger                           |
| @AADLS       | Read logging status of the data logger                                      |
|              | response                                                                    |
|              | !AAhh, hh in hex format, 00: stopped, 01: running, others: error            |

| Command       | Description                                                                     |
|---------------|---------------------------------------------------------------------------------|
| @AADO0V       | set DO, V-> 0 ~ F DO value in hex format, bit 0 for DO0, bit 1 for DO1,         |
|               | etc                                                                             |
| @AAEATCN      | Enable AI alarm of a channel, $N = 0$ for CO, 1 for relative humidity, 2 for    |
|               | temperature in 0.01°C, 3 for temperature in 0.01°F, 4 for dew point             |
|               | temperature in 0.01°C, 5 for dew point temperature in 0.01°F                    |
|               | T->M: momentary alarm, L: latched alarm                                         |
| @AAFN         | Read fan status                                                                 |
|               | Response                                                                        |
|               | !AAE, E=0: fan off, 1: fan on,                                                  |
| @AAFNE        | Turn fan on or off                                                              |
|               | E=0: fan off, 1: fan on                                                         |
| @AAFNPi       | Read the ith fan off period in a day, i = 0 to 5                                |
|               | response                                                                        |
|               | !AAbhbmehem, bh: beginning hour, bm: beginning minute, eh:                      |
|               | ending hour, em: ending minute.                                                 |
| @AAFNPibhbmeh | Set the ith fan off period in a day, $i = 0$ to 5, bh: beginning hour, 0 to 23, |
| em            | bm: beginning minute, 0 to 59, eh: ending hour, 0 to 23, em: ending             |
|               | minute, 0 to 59. The beginning hour/minute should be earlier than the           |
|               | ending hour/minute. Otherwise, the setting is ignored. If all of the six        |
|               | period settings are invalid, then the fan is controlled by the @AAFNE           |
|               | command.                                                                        |
| @AAHI(data)CN | Set high alarm limit of an AI channel, $N = 0$ for CO in 1ppm, 1 for relative   |
|               | humidity in 0.01%, 2 for temperature in 0.01°C, 3 for temperature in 0.01°      |
|               | F, 4 for dew point temperature in 0.01°C, 5 for dew point temperature in        |
|               | 0.01°F                                                                          |
| @AAHO         | Read humidity offset                                                            |
| @AAHO(data)   | Set humidity offset, data in format of -100.00 ~ +100.00                        |
| @AALO(data)CN | Set low alarm limit of an AI channel, $N = 1$ for relative humidity in          |
|               | 0.01%, 2 for temperature in 0.01°C, 3 for temperature in 0.01°F, 4 for dew      |
|               | point temperature in 0.01°C, 5 for dew point temperature in 0.01°F              |
| @AARACN       | Read AI alarm enabled/disabled status of a channel                              |
|               | response                                                                        |
|               | !AAN, N->0: disabled, 1: momentary, 2: latched                                  |
| @AARAO        | Read AI alarm status                                                            |
|               | response                                                                        |
|               | !AAHHLL                                                                         |

| Command     | Description                                                             |
|-------------|-------------------------------------------------------------------------|
| @AARH       | Read all high latched values of analog input channels                   |
| @AARHN      | Read channel high latched value of analog input                         |
| @AARHCN     | Read high alarm limit of an AI channel                                  |
| @AARL       | Read all low latched values of analog input channels                    |
| @AARLN      | Read channel low latched value of analog input                          |
| @AARLCN     | Read low alarm limit of an AI channel                                   |
| @AART       | Read RTC data                                                           |
| @AARTYYMMD  | Set RTC data                                                            |
| DHHMMSS     |                                                                         |
| @AASS       | Read screen saver time                                                  |
| @AASSHHHH   | Set screen saver time in seconds in hex format, 0000h to FFFFh, 0000 to |
|             | disable                                                                 |
| @AATO       | Read temperature offset in 0.01°C                                       |
| @AATO(data) | Set temperature offset in $0.01^{\circ}$ C, $-100.00 \sim +100.00$      |
| ~**         | clear host watchdog timeout counter                                     |
| ~AA0        | read host watchdog status                                               |
| ~AA1        | clear host watchdog timeout status                                      |
| ~AA2        | read host watchdog enable/disable status and timeout value              |
| ~AA3ETT     | enable/disable host watchdog and set timeout value                      |
|             | E-> 0: disable host watchdog, 1: enable host watchdog                   |
|             | TT: host watchdog timeout in 0.1s in hex format                         |
| ~AA4        | read DO power on and safe value                                         |
| ~AA50P0S    | set DO power on and safe value                                          |
|             | P-> 0 ~ F: power on value in hex format                                 |
|             | S-> 0 ~ F: safe value in hex format                                     |
| ~AARD       | read response delay time in ms in hex format                            |
| ~AARDVV     | set response delay time in ms, VV in hex format, 00 - 1E                |

# A-2. DL-302-IP65 DCON Command Sets

| Command     | Description                                                                    |
|-------------|--------------------------------------------------------------------------------|
| \$AAF       | read firmware version                                                          |
| \$AAI       | read INIT status                                                               |
|             | response:                                                                      |
|             | !AA0 -> INIT short to GND                                                      |
|             | !AA1 -> else                                                                   |
| \$AAM       | read module name                                                               |
| \$AAP       | Read Modbus RTU/DCON protocol                                                  |
|             | response:                                                                      |
|             | !AA0 -> DCON                                                                   |
|             | !AA1 -> Modbus RTU                                                             |
| \$AAPN      | Set Modbus RTU/DCON protocol                                                   |
|             | N-> 0: DCON, 1: Modbus RTU                                                     |
| \$AA2       | read configuration                                                             |
| \$AA5       | read reset status                                                              |
|             | !AA1 first after power on, !AA0 others                                         |
| #AA         | Read All Analog Inputs                                                         |
|             | response                                                                       |
|             | > (CO <sub>2</sub> in 1 ppm) (relative humidity in 0.01%)(temperature in 0.01° |
|             | C)(temperature in 0.01°F) (dew point temperature in 0.01°C)(dew                |
|             | point temperature in 0.01°F)                                                   |
| #AAN        | Read Channel Analog Input                                                      |
|             | $N = 0$ for $CO_2$ in 1 ppm, 1 for relative humidity in 0.01%, 2 for           |
|             | temperature in 0.01°C, 3 for temperature in 0.01°F, 4 for dew point            |
|             | temperature in 0.01°C, 5 for dew point temperature in 0.01°F                   |
| %AANNTTCCFF | set configuration, NN: new address, TT = 00, CC: new baud rate                 |
|             | FF: data format                                                                |
| @AAABC      | Read status of the automatic baseline correction                               |
|             | response                                                                       |
|             | !AAN, N=0: disabled, 1: enabled                                                |
| @AAABCN     | Set the automatic baseline correction                                          |
|             | N->0: disabled, 1: enabled                                                     |
| @AABA       | Read beep on alarm time                                                        |
|             | response                                                                       |
|             | !AAHH, HH in hex, 0: disabled, 1 ~ 250: beep on alarm time in                  |
|             | seconds, 251: beep on alarm continuously                                       |

| Command | Description                                                                       |
|---------|-----------------------------------------------------------------------------------|
| @AABAHH | Set beep on alarm                                                                 |
|         | HH in hex, 0: disabled, 1 ~ 250: beep on alarm time in seconds, 251: beep         |
|         | on alarm continuously                                                             |
| @AABE   | Read enable/disable beep on alarm                                                 |
|         | response                                                                          |
|         | !AAHH, HH in hex, bit 0 for channel 0, bit 1 for channel 1, etc,                  |
|         | for each bit, 0: disabled, 1: enabled                                             |
| @AABEHH | Enable/disable beep on alarm                                                      |
|         | HH in hex, , bit 0 for channel 0, bit 1 for channel 1, etc, for each bit, 0:      |
|         | disabled, 1: enabled                                                              |
| @AABL   | Read LCD back light                                                               |
|         | response                                                                          |
|         | !AAHH, HH: 00 ~ FF in hex                                                         |
| @AABLHH | Set LCD back light, HH: 00 ~ FF in hex                                            |
| @AACH   | Clear all high latched analog inputs to the current values                        |
| @AACHN  | Clear channel high latched analog input to the current value, N = 0 for           |
|         | CO <sub>2</sub> , 1 for relative humidity, 2 for temperature in 0.01°C, 3 for     |
|         | temperature in 0.01°F, 4 for dew point temperature in 0.01°C, 5 for dew           |
|         | point temperature in 0.01°F                                                       |
| @AACHCN | Clear high latched alarm of a channel, N = 0 for CO <sub>2</sub> , 1 for relative |
|         | humidity, 2 for temperature in 0.01°C, 3 for temperature in 0.01°F, 4 for         |
|         | dew point temperature in 0.01°C, 5 for dew point temperature in 0.01°F            |
| @AACL   | Clear all low latched analog inputs to the current values                         |
| @AACLN  | Clear channel low latched analog input to the current value, $N = 0$ for          |
|         | CO <sub>2</sub> , 1 for relative humidity, 2 for temperature in 0.01°C, 3 for     |
|         | temperature in 0.01°F, 4 for dew point temperature in 0.01°C, 5 for dew           |
|         | point temperature in 0.01°F                                                       |
| @AACLCN | Clear low latched alarm of a channel, N = 1 for relative humidity, 2 for          |
|         | temperature in 0.01°C, 3 for temperature in 0.01°F, 4 for dew point               |
|         | temperature in 0.01°C, 5 for dew point temperature in 0.01°F                      |
| @AADACN | Disable AI alarm of a channel, $N = 0$ for $CO_2$ , 1 for relative humidity, 2    |
|         | for temperature in 0.01°C, 3 for temperature in 0.01°F, 4 for dew point           |
|         | temperature in 0.01°C, 5 for dew point temperature in 0.01°F                      |
| @AADI   | read DO                                                                           |
|         | response                                                                          |
|         | !AA00000, O: 0 ~ F, DO value in hex format                                        |
|         |                                                                                   |

| Command      | Description                                                                 |
|--------------|-----------------------------------------------------------------------------|
| @AADLB       | Read the beginning of the period setting of the data logger for period      |
|              | logging mode                                                                |
|              | response                                                                    |
|              | !AAyyyymmddhhmmss,                                                          |
| @AADLByyyymm | Set the beginning of the period setting of the data logger for period       |
| ddhhmmss     | logging mode                                                                |
|              | yyyy: year, 2000 to 2199, mm: month, 01 to 12, dd: date, 01 to 31, hh:      |
|              | hour, 0 to 24, mm: minute, 0 to 59, ss: second, 0 to 59                     |
| @AADLC       | Read the data logger command                                                |
|              | response                                                                    |
|              | !AAh, 0: stop, 1: run, 2: run in period mode                                |
| @AADLCh      | Set the data logger command, h->0: stop, 1: run, 2: run in period mode      |
| @AADLE       | Read the ending of the period setting of the data logger for period logging |
|              | mode                                                                        |
|              | response                                                                    |
|              | !AAyyyymmddhhmmss                                                           |
| @AADLEyyyymm | Set the ending of the period setting of the data logger for period logging  |
| ddhhmmss     | mode                                                                        |
|              | yyyy: year, 2000 to 2199, mm: month, 01 to 12, dd: date, 01 to 31, hh:      |
|              | hour, 0 to 24, mm: minute, 0 to 59, ss: second, 0 to 59                     |
| @AADLN       | Read number of log records in the data logger                               |
|              | response                                                                    |
|              | !AAhhhhhhh, hhhhhhhh in hex format                                          |
| @AADLO       | Read the overwriting mode when data logger is full                          |
|              | response                                                                    |
|              | !AAh, 0: stop logging when full, 1: overwrite                               |
| @AADLOh      | Set the overwriting mode when data logger is full                           |
|              | h->0: stop logging when full, 1: overwrite                                  |
| @AADLP       | Read the samplig period setting of the data logger                          |
|              | response                                                                    |
|              | !AAhhmmss, hh: hour, 0 to 24, mm: minute, 0 to 59, ss: second, 0 to         |
|              | 59                                                                          |
| @AADLPhhmmss | Set the samplig period setting of the data logger                           |
| @AADLS       | Read logging status of the data logger                                      |
|              | response                                                                    |
|              | !AAhh, hh in hex format, 00: stopped, 01: running, others: error            |

| Command       | Description                                                                       |
|---------------|-----------------------------------------------------------------------------------|
| @AADO0V       | set DO, V-> 0 ~ F DO value in hex format, bit 0 for DO0, bit 1 for DO1,           |
|               | etc                                                                               |
| @AAEATCN      | Enable AI alarm of a channel, $N = 0$ for $CO_2$ , 1 for relative humidity, 2 for |
|               | temperature in 0.01°C, 3 for temperature in 0.01°F, 4 for dew point               |
|               | temperature in 0.01°C, 5 for dew point temperature in 0.01°F                      |
|               | T->M: momentary alarm, L: latched alarm                                           |
| @AAFN         | Read fan status                                                                   |
|               | Response                                                                          |
|               | !AAE, E=0: fan off, 1: fan on,                                                    |
| @AAFNE        | Turn fan on or off                                                                |
|               | E=0: fan off, 1: fan on                                                           |
| @AAFNPi       | Read the ith fan off period in a day, $i = 0$ to 5                                |
|               | response                                                                          |
|               | !AAbhbmehem, bh: beginning hour, bm: beginning minute, eh:                        |
|               | ending hour, em: ending minute.                                                   |
| @AAFNPibhbmeh | Set the ith fan off period in a day, $i = 0$ to 5, bh: beginning hour, 0 to 23,   |
| em            | bm: beginning minute, 0 to 59, eh: ending hour, 0 to 23, em: ending               |
|               | minute, 0 to 59. The beginning hour/minute should be earlier than the             |
|               | ending hour/minute. Otherwise, the setting is ignored. If all of the six          |
|               | period settings are invalid, then the fan is controlled by the @AAFNE             |
|               | command.                                                                          |
| @AAHI(data)CN | Set high alarm limit of an AI channel, $N = 0$ for $CO_2$ in 1ppm, 1 for          |
|               | relative humidity in 0.01%, 2 for temperature in 0.01°C, 3 for temperature        |
|               | in 0.01°F, 4 for dew point temperature in 0.01°C, 5 for dew point                 |
|               | temperature in 0.01°F                                                             |
| @AAHO         | Read humidity offset                                                              |
| @AAHO(data)   | Set humidity offset, data in format of -100.00 ~ +100.00                          |
| @AALO(data)CN | Set low alarm limit of an AI channel, $N = 1$ for relative humidity in            |
|               | 0.01%, 2 for temperature in 0.01°C, 3 for temperature in 0.01°F, 4 for dew        |
|               | point temperature in 0.01°C, 5 for dew point temperature in 0.01°F                |
| @AARACN       | Read AI alarm enabled/disabled status of a channel                                |
|               | response                                                                          |
|               | !AAN, N->0: disabled, 1: momentary, 2: latched                                    |
| @AARAO        | Read AI alarm status                                                              |
|               | response                                                                          |
|               | !AAHHLL                                                                           |

| Command     | Description                                                             |
|-------------|-------------------------------------------------------------------------|
| @AARH       | Read all high latched values of analog input channels                   |
| @AARHN      | Read channel high latched value of analog input                         |
| @AARHCN     | Read high alarm limit of an AI channel                                  |
| @AARL       | Read all low latched values of analog input channels                    |
| @AARLN      | Read channel low latched value of analog input                          |
| @AARLCN     | Read low alarm limit of an AI channel                                   |
| @AART       | Read RTC data                                                           |
| @AARTYYMMD  | Set RTC data                                                            |
| DHHMMSS     |                                                                         |
| @AASS       | Read screen saver time                                                  |
| @AASSHHHH   | Set screen saver time in seconds in hex format, 0000h to FFFFh, 0000 to |
|             | disable                                                                 |
| @AATO       | Read temperature offset in 0.01°C                                       |
| @AATO(data) | Set temperature offset in $0.01^{\circ}$ C, $-100.00 \sim +100.00$      |
| ~**         | clear host watchdog timeout counter                                     |
| ~AA0        | read host watchdog status                                               |
| ~AA1        | clear host watchdog timeout status                                      |
| ~AA2        | read host watchdog enable/disable status and timeout value              |
| ~AA3ETT     | enable/disable host watchdog and set timeout value                      |
|             | E-> 0: disable host watchdog, 1: enable host watchdog                   |
|             | TT: host watchdog timeout in 0.1s in hex format                         |
| ~AA4        | read DO power on and safe value                                         |
| ~AA50P0S    | set DO power on and safe value                                          |
|             | P-> 0 ~ F: power on value in hex format                                 |
|             | S-> 0 ~ F: safe value in hex format                                     |
| ~AARD       | read response delay time in ms in hex format                            |
| ~AARDVV     | set response delay time in ms, VV in hex format, 00 - 1E                |

### A-3. DL-303-IP65 DCON Command Sets

| Command     | Description                                                                |
|-------------|----------------------------------------------------------------------------|
| \$AAF       | read firmware version                                                      |
| \$AAI       | read INIT status                                                           |
|             | response:                                                                  |
|             | !AA0 -> INIT short to GND                                                  |
|             | !AA1 -> else                                                               |
| \$AAM       | read module name                                                           |
| \$AAP       | Read Modbus RTU/DCON protocol                                              |
|             | response:                                                                  |
|             | !AA0 -> DCON                                                               |
|             | !AA1 -> Modbus RTU                                                         |
| \$AAPN      | Set Modbus RTU/DCON protocol                                               |
|             | N-> 0: DCON, 1: Modbus RTU                                                 |
| \$AA2       | read configuration                                                         |
| \$AA5       | read reset status                                                          |
|             | !AA1 first after power on, !AA0 others                                     |
| #AA         | Read All Analog Inputs                                                     |
|             | response                                                                   |
|             | >(CO in 1 ppm) (CO2 in 1 ppm) (relative humidity in                        |
|             | 0.01%)(temperature in 0.01°C)(temperature in 0.01°F) (dew point            |
|             | temperature in 0.01°C)(dew point temperature in 0.01°F)                    |
| #AAN        | Read Channel Analog Input                                                  |
|             | N = 0 for CO in 1 ppm, 1 for CO2 in 1 ppm, 2 for relative humidity in      |
|             | 0.01%, 3 for temperature in 0.01°C, 4 for temperature in 0.01°F, 5 for dew |
|             | point temperature in 0.01°C, 6 for dew point temperature in 0.01°F         |
| %AANNTTCCFF | set configuration, NN: new address, TT = 00, CC: new baud rate             |
|             | FF: data format                                                            |
| @AAABC      | Read status of the automatic baseline correction                           |
|             | response                                                                   |
|             | !AAN, N=0: disabled, 1: enabled                                            |
| @AAABCN     | Set the automatic baseline correction                                      |
|             | N->0: disabled, 1: enabled                                                 |
| @AABA       | Read beep on alarm time                                                    |
|             | response                                                                   |
|             | !AAHH, HH in hex, 0: disabled, 1 ~ 250: beep on alarm time in              |
|             | seconds, 251: beep on alarm continuously                                   |

| Command | Description                                                                  |
|---------|------------------------------------------------------------------------------|
| @AABAHH | Set beep on alarm                                                            |
|         | HH in hex, 0: disabled, 1 ~ 250: beep on alarm time in seconds, 251: beep    |
|         | on alarm continuously                                                        |
| @AABE   | Read enable/disable beep on alarm                                            |
|         | response                                                                     |
|         | !AAHH, HH in hex, bit 0 for channel 0, bit 1 for channel 1, etc,             |
|         | for each bit, 0: disabled, 1: enabled                                        |
| @AABEHH | Enable/disable beep on alarm                                                 |
|         | HH in hex, , bit 0 for channel 0, bit 1 for channel 1, etc, for each bit, 0: |
|         | disabled, 1: enabled                                                         |
| @AABL   | Read LCD back light                                                          |
|         | response                                                                     |
|         | !AAHH, HH: 00 ~ FF in hex                                                    |
| @AABLHH | Set LCD back light, HH: 00 ~ FF in hex                                       |
| @AACH   | Clear all high latched analog inputs to the current values                   |
| @AACHN  | Clear channel high latched analog input to the current value, $N=0$ for      |
|         | CO, 1 for CO2, 2 for relative humidity, 3 for temperature in 0.01°C, 4 for   |
|         | temperature in 0.01°F, 5 for dew point temperature in 0.01°C, 6 for dew      |
|         | point temperature in 0.01°F                                                  |
| @AACHCN | Clear high latched alarm of a channel, N = 0 for CO, 1 for CO2, 2 for        |
|         | relative humidity, 3 for temperature in 0.01°C, 4 for temperature in 0.01°F, |
|         | 5 for dew point temperature in 0.01°C, 6 for dew point temperature in 0.01   |
|         | °F                                                                           |
| @AACL   | Clear all low latched analog inputs to the current values                    |
| @AACLN  | Clear channel low latched analog input to the current value, $N = 0$ for CO, |
|         | 1 for CO2, 2 for relative humidity, 3 for temperature in 0.01°C, 4 for       |
|         | temperature in 0.01°F, 5 for dew point temperature in 0.01°C, 6 for dew      |
|         | point temperature in 0.01°F                                                  |
| @AACLCN | Clear low latched alarm of a channel, $N = 2$ for relative humidity, 3 for   |
|         | temperature in 0.01°C, 4 for temperature in 0.01°F, 5 for dew point          |
|         | temperature in 0.01°C, 6 for dew point temperature in 0.01°F                 |
| @AADACN | Disable AI alarm of a channel, $N = 0$ for CO, 1 for CO2, 2 for relative     |
|         | humidity, 3 for temperature in 0.01°C, 4 for temperature in 0.01°F, 5 for    |
|         | dew point temperature in 0.01°C, 6 for dew point temperature in 0.01°F       |
| @AADI   | read DO                                                                      |
|         | response                                                                     |
|         | !AA00O00, O: 0 ~ F, DO value in hex format                                   |

| Command      | Description                                                                 |  |
|--------------|-----------------------------------------------------------------------------|--|
| @AADLB       | Read the beginning of the period setting of the data logger for period      |  |
|              | logging mode                                                                |  |
|              | response                                                                    |  |
|              | !AAyyyymmddhhmmss,                                                          |  |
| @AADLByyyymm | Set the beginning of the period setting of the data logger for period       |  |
| ddhhmmss     | logging mode                                                                |  |
|              | yyyy: year, 2000 to 2199, mm: month, 01 to 12, dd: date, 01 to 31, hh:      |  |
|              | hour, 0 to 24, mm: minute, 0 to 59, ss: second, 0 to 59                     |  |
| @AADLC       | Read the data logger command                                                |  |
|              | response                                                                    |  |
|              | !AAh, 0: stop, 1: run, 2: run in period mode                                |  |
| @AADLCh      | Set the data logger command, h->0: stop, 1: run, 2: run in period mode      |  |
| @AADLE       | Read the ending of the period setting of the data logger for period logging |  |
|              | mode                                                                        |  |
|              | response                                                                    |  |
|              | !AAyyyymmddhhmmss                                                           |  |
| @AADLEyyyymm | Set the ending of the period setting of the data logger for period logging  |  |
| ddhhmmss     | mode                                                                        |  |
|              | yyyy: year, 2000 to 2199, mm: month, 01 to 12, dd: date, 01 to 31, hh:      |  |
|              | hour, 0 to 24, mm: minute, 0 to 59, ss: second, 0 to 59                     |  |
| @AADLN       | Read number of log records in the data logger                               |  |
|              | response                                                                    |  |
|              | !AAhhhhhhh, hhhhhhhh in hex format                                          |  |
| @AADLO       | Read the overwriting mode when data logger is full                          |  |
|              | response                                                                    |  |
|              | !AAh, 0: stop logging when full, 1: overwrite                               |  |
| @AADLOh      | Set the overwriting mode when data logger is full                           |  |
|              | h->0: stop logging when full, 1: overwrite                                  |  |
| @AADLP       | Read the samplig period setting of the data logger                          |  |
|              | response                                                                    |  |
|              | !AAhhmmss, hh: hour, 0 to 24, mm: minute, 0 to 59, ss: second, 0 to         |  |
|              | 59                                                                          |  |
| @AADLPhhmmss | Set the samplig period setting of the data logger                           |  |
| @AADLS       | Read logging status of the data logger                                      |  |
|              | response                                                                    |  |
|              | !AAhh, hh in hex format, 00: stopped, 01: running, others: error            |  |

| Command       | Description                                                                     |
|---------------|---------------------------------------------------------------------------------|
| @AADO0V       | set DO, V-> 0 ~ F DO value in hex format, bit 0 for DO0, bit 1 for DO1,         |
|               | etc                                                                             |
| @AAEATCN      | Enable AI alarm of a channel, N = 0 for CO, 1 for CO2, 2 for relative           |
|               | humidity, 3 for temperature in 0.01°C, 4 for temperature in 0.01°F, 5 for       |
|               | dew point temperature in 0.01°C, 6 for dew point temperature in 0.01°F          |
|               | T->M: momentary alarm, L: latched alarm                                         |
| @AAFN         | Read fan status                                                                 |
|               | Response                                                                        |
|               | !AAE, E=0: fan off, 1: fan on,                                                  |
| @AAFNE        | Turn fan on or off                                                              |
|               | E=0: fan off, 1: fan on                                                         |
| @AAFNPi       | Read the ith fan off period in a day, $i = 0$ to 5                              |
|               | response                                                                        |
|               | !AAbhbmehem, bh: beginning hour, bm: beginning minute, eh:                      |
|               | ending hour, em: ending minute.                                                 |
| @AAFNPibhbmeh | Set the ith fan off period in a day, $i = 0$ to 5, bh: beginning hour, 0 to 23, |
| em            | bm: beginning minute, 0 to 59, eh: ending hour, 0 to 23, em: ending             |
|               | minute, 0 to 59. The beginning hour/minute should be earlier than the           |
|               | ending hour/minute. Otherwise, the setting is ignored. If all of the six        |
|               | period settings are invalid, then the fan is controlled by the @AAFNE           |
|               | command.                                                                        |
| @AAHI(data)CN | Set high alarm limit of an AI channel, N = 0 for CO in 1ppm, 1 for CO2 in       |
|               | 1ppm, 2 for relative humidity in 0.01%, 3 for temperature in 0.01°C, 4 for      |
|               | temperature in 0.01°F, 5 for dew point temperature in 0.01°C, 6 for dew         |
|               | point temperature in 0.01°F                                                     |
| @AAHO         | Read humidity offset                                                            |
| @AAHO(data)   | Set humidity offset, data in format of -100.00 ~ +100.00                        |
| @AALO(data)CN | Set low alarm limit of an AI channel, $N = 2$ for relative humidity in          |
|               | 0.01%, 3 for temperature in 0.01°C, 4 for temperature in 0.01°F, 5 for dew      |
|               | point temperature in 0.01°C, 6 for dew point temperature in 0.01°F              |
| @AARACN       | Read AI alarm enabled/disabled status of a channel                              |
|               | response                                                                        |
|               | !AAN, N->0: disabled, 1: momentary, 2: latched                                  |
| @AARAO        | Read AI alarm status                                                            |
|               | response                                                                        |
|               | !AAHHLL                                                                         |

| Command     | Description                                                             |
|-------------|-------------------------------------------------------------------------|
| @AARH       | Read all high latched values of analog input channels                   |
| @AARHN      | Read channel high latched value of analog input                         |
| @AARHCN     | Read high alarm limit of an AI channel                                  |
| @AARL       | Read all low latched values of analog input channels                    |
| @AARLN      | Read channel low latched value of analog input                          |
| @AARLCN     | Read low alarm limit of an AI channel                                   |
| @AART       | Read RTC data                                                           |
| @AARTYYMMD  | Set RTC data                                                            |
| DHHMMSS     |                                                                         |
| @AASS       | Read screen saver time                                                  |
| @AASSHHHH   | Set screen saver time in seconds in hex format, 0000h to FFFFh, 0000 to |
|             | disable                                                                 |
| @AATO       | Read temperature offset in 0.01°C                                       |
| @AATO(data) | Set temperature offset in $0.01^{\circ}$ C, $-100.00 \sim +100.00$      |
| ~**         | clear host watchdog timeout counter                                     |
| ~AA0        | read host watchdog status                                               |
| ~AA1        | clear host watchdog timeout status                                      |
| ~AA2        | read host watchdog enable/disable status and timeout value              |
| ~AA3ETT     | enable/disable host watchdog and set timeout value                      |
|             | E-> 0: disable host watchdog, 1: enable host watchdog                   |
|             | TT: host watchdog timeout in 0.1s in hex format                         |
| ~AA4        | read DO power on and safe value                                         |
| ~AA50P0S    | set DO power on and safe value                                          |
|             | P-> 0 ~ F: power on value in hex format                                 |
|             | S-> 0 ~ F: safe value in hex format                                     |
| ~AARD       | read response delay time in ms in hex format                            |
| ~AARDVV     | set response delay time in ms, VV in hex format, 00 - 1E                |

### **Baud Rate Setting (CC)**

Bits 5:0

Baud rate,  $0x03 \sim 0x0A$ 

| Code | 0x03  | 0x04  | 0x05  | 0x06   |
|------|-------|-------|-------|--------|
| Baud | 1200  | 2400  | 4800  | 9600   |
| Code | 0x07  | 0x08  | 0x09  | 0x0A   |
| Baud | 19200 | 38400 | 57600 | 115200 |

Bits 7:6

00: no parity, 1 stop bit01: no parity, 2 stop bits10: even parity, 1 stop bit11: odd parity, 1 stop bit

### **Data Format Setting (FF)**

Bit 6

0: checksum disabled1: checksum enabled

## Appendix B: ModbusMasterToolP

ModbusMasterTooIPC is a free, easy-to-use tool for Modbus communication and diagnosing the wiring.

Download and install the ModbusMasterToolPC

http://ftp.icpdas.com/pub/cd/iiot/utility/modbusmastertoolpc/

This section intends to guide the steps for creating the Modbus communication with DL-300-IP65 logger.

- 1. Launch the ModbusMasterToolPC.exe.
- 2. Select **New** in the File menu.

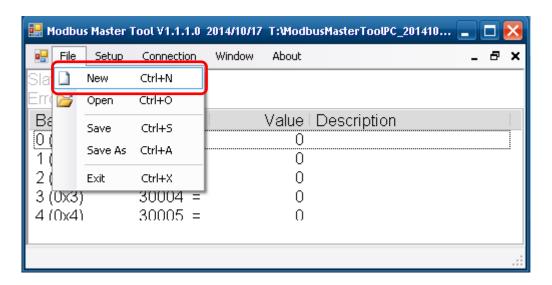

3. Input the file name and click on the Save button.

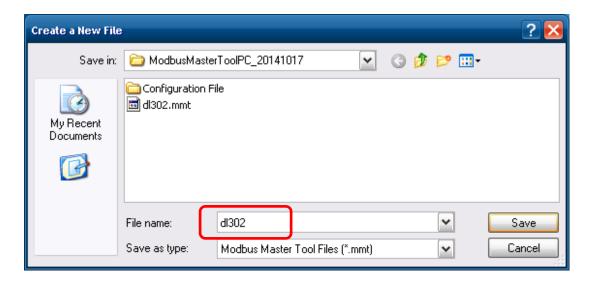

4. Select **Connect** in the Connection menu.

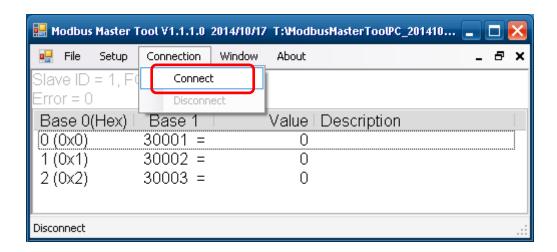

5. Select the communication interface. When using *TCP/IP* as the interface, input the IP for your logger and click on the *OK* button.

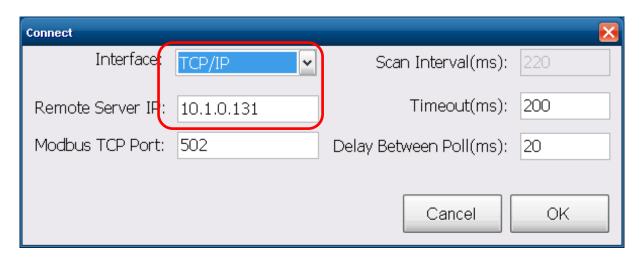

When using RS-485 as the interface, select the COM port, check the RTU mode and click on the *OK* button.

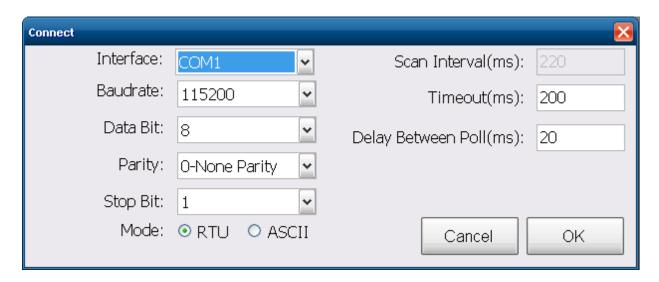

6. Select **Definition** in the Setup menu.

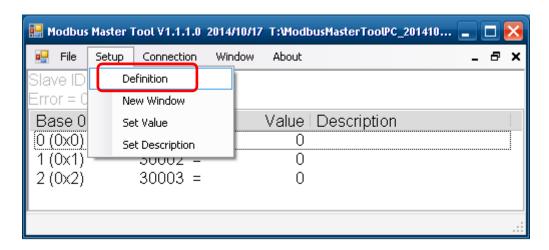

7. Select the Modbus function code, input the start address and length, and click on the **OK** button.

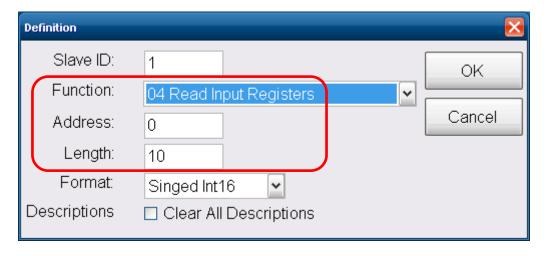

8. Read data.

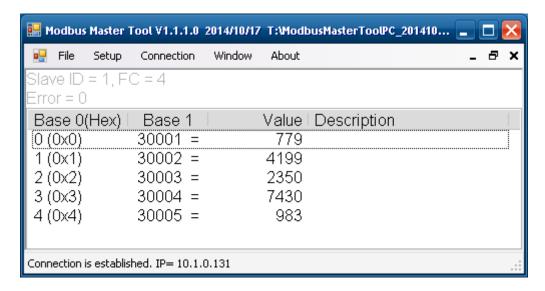

- 9. Write data to Holding Register or Coil Status
  - 1. Highlight the Modbus address in the Holding Register or Coil Status list
  - 2. Select **Set Value** in the Setup menu.
  - 3. Input the data in the Value box and click on the *OK* button

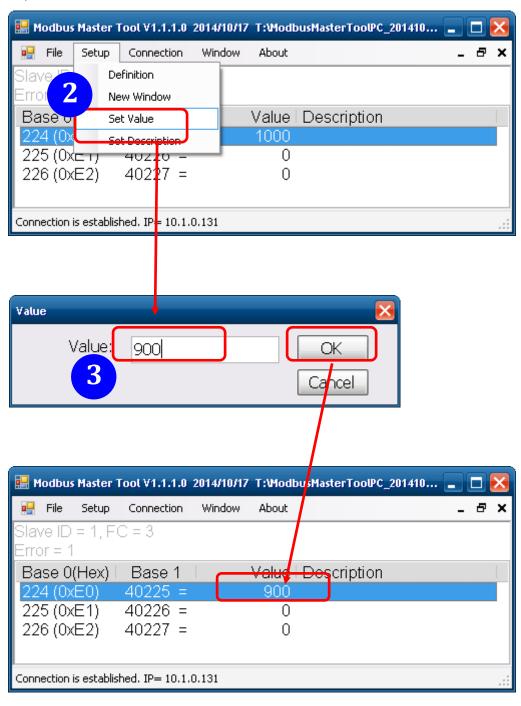

# **Appendix C: Modbus Address Table**

# C-1. DL-301-IP65 Modbus Address Mappings (Base 1)

| Address | Description                                                           | Attribute |
|---------|-----------------------------------------------------------------------|-----------|
| 30001 ~ | Analog input value of channel 0 to 5. channel 0: CO in 1ppm, channel  | R         |
| 30006   | 1: relative humidity in 0.01%, channel 2: temperature in 0.01°C,      |           |
| 40001 ~ | channel 3:temperature in 0.01°F, channel 4: dew point temperature in  |           |
| 40006   | 0.01°C, channel 5: dew point temperature in 0.01°F                    |           |
| 40225 ~ | High alarm limit of channel 0 to 5, channel 0: CO in 1ppm, channel 1: | R/W       |
| 40230   | relative humidity in 0.01%, channel 2: temperature in 0.01°C, channel |           |
|         | 3:temperature in 0.01°F, channel 4: dew point temperature in 0.01°C,  |           |
|         | channel 5: dew point temperature in 0.01°F                            |           |
| 40234 ~ | Low alarm limit of channel 1 to 5, channel 1: relative humidity in    | R/W       |
| 40238   | 0.01%, channel 2: temperature in 0.01°C, channel 3:temperature in     |           |
|         | 0.01°F, channel 4: dew point temperature in 0.01°C, channel 5: dew    |           |
|         | point temperature in 0.01°F                                           |           |
| 40272   | Modbus NetID                                                          | R/W       |
|         | Only for Modbus TCP protocol                                          |           |
| 30301   | Number of the digital input channels                                  | R         |
| 40301   | Only for Modbus TCP protocol                                          |           |
| 30311   | Number of the digital output channels                                 | R         |
| 40311   | Only for Modbus TCP protocol                                          |           |
| 30321   | Number of the analog input channels                                   | R         |
| 40321   | Only for Modbus TCP protocol                                          |           |
| 30331   | Number of the analog output channels                                  | R         |
| 40331   | Only for Modbus TCP protocol                                          |           |
| 30352   | Firmware version in hex format                                        | R         |
| 40352   | Only for Modbus TCP protocol                                          |           |
| 40449   | CO offset in 1ppm                                                     | R/W       |
| 40450   | Relative humidity offset in 0.01%                                     | R/W       |
| 40451   | Temperature offset in 0.01°C                                          | R/W       |
| 40481   | Firmware version (low word)                                           | R         |
| 40482   | Firmware version (high word)                                          | R         |
| 40483   | Module name (low word), 0xF301                                        | R         |
| 40484   | Module name (high word), 0x444C                                       | R         |
|         | •                                                                     |           |

| Address | Description                                                         | Attribute |
|---------|---------------------------------------------------------------------|-----------|
| 40485   | RS-485 module address, 1 to 247                                     | R/W       |
|         | Only for Modbus RTU protocol                                        |           |
| 40486   | RS-485 baud rate and parity settings                                | R/W       |
|         | Bits 5:0                                                            |           |
|         | Baud rate, valid range: 3 ~ 10                                      |           |
|         | Bits 7:6                                                            |           |
|         | 00: no parity, 1 stop bit                                           |           |
|         | 01: no parity, 2 stop bit                                           |           |
|         | 10: even parity, 1 stop bit                                         |           |
|         | 11: odd parity, 1 stop bit                                          |           |
|         | Only for Modbus RTU protocol                                        |           |
| 40488   | RS-485 response delay time in ms, valid range, 0 ~ 30               | R/W       |
|         | Only for Modbus RTU protocol                                        |           |
| 40489   | RS-485 host watchdog timeout value, 0 ~ 255, in 0.1s                | R/W       |
|         | Only for Modbus RTU protocol                                        |           |
| 40492   | RS-485 host watchdog timeout count, write 0 to clear                | R/W       |
|         | Only for Modbus RTU protocol                                        |           |
| 40495   | LCD back light setting, 0 to 255                                    | R/W       |
| 40497   | Beep on alarm, 0: disable, 1 to 250: beep on alarm time in seconds, | R/W       |
|         | 251: beep on alarm continuously                                     |           |
| 40498   | Screen saver time in seconds, 0 to 65535, 0: disable                | R/W       |
| 30513 ~ | High latched analog input value of channel 0 to 5                   | R         |
| 30518   |                                                                     |           |
| 40513 ~ |                                                                     |           |
| 40518   |                                                                     |           |
| 30545 ~ | Low latched analog input value of channel 0 to 5                    | R         |
| 30550   |                                                                     |           |
| 40545 ~ |                                                                     |           |
| 40550   |                                                                     |           |
| 30556   | Module reset status, 1: power-on, 2: watchdog, 3: software reset    | R         |
| 40556   | command                                                             |           |
|         | Only for Modbus TCP protocol                                        |           |
| 40558   | Ethernet host watchdog timeout value, 5 to 65535, in second, 0 to   | R/W       |
|         | disable.                                                            |           |
|         | Only for Modbus TCP protocol                                        |           |
| 30559   | Ethernet host watchdog timeout count.                               | R         |
| 40559   | Only for Modbus TCP protocol                                        |           |

| Address | Description                                                             | Attribute |
|---------|-------------------------------------------------------------------------|-----------|
| 30560   | Module name, 0x0301                                                     | R         |
| 40560   | Only for Modbus TCP protocol                                            |           |
| 40564   | TCP disconnection timeout value, 5 to 65535, in second, 0 to disable.   | R/W       |
|         | Only for Modbus TCP protocol                                            |           |
| 40565   | Module reset timeout value, 30 to 65535, in second, 0 to disable.       | R/W       |
|         | Only for Modbus TCP protocol                                            |           |
| 40860   | Display message with beep sound, 0: no, 1: yes                          | R/W       |
| 40861   | The index of message to be shown on the LCD screen, $0 \sim 19$ , -1 to | R/W       |
|         | stop                                                                    |           |
| 40865   | RTC year, 2000 to 2159                                                  | R/W       |
| 40866   | RTC month, 1 to 12                                                      | R/W       |
| 40867   | RTC date, 1 to 31                                                       | R/W       |
| 40868   | RTC hour, 0 to 23                                                       | R/W       |
| 40869   | RTC minute, 0 to 59                                                     | R/W       |
| 40870   | RTC second, 0 to 59                                                     | R/W       |
| 40871   | Total number of log records, low word                                   | R         |
| 40872   | Total number of log records, high word                                  | R         |
| 40873   | The starting record to read log data, low word                          | R/W       |
| 40874   | The starting record to read log data, high word                         | R/W       |
| 40875   | The status of the data logging, 0: stopped, 1: running                  | R         |
| 40876   | The data logger command, 0: stop, 1: run, 2: run in period mode         | R/W       |
| 40877   | Continue writing when data logger is full, 0: no, 1: yes                | R/W       |
| 40878   | Hour of the data logger sampling period, 0 ~ 24                         | R/W       |
| 40879   | Minute of the data logger sampling period, 0 ~ 59                       | R/W       |
| 40880   | Second of the data logger sampling period, 0 ~ 59                       | R/W       |
| 40881   | Starting year when logging in period mode, 2000 ~ 2159                  | R/W       |
| 40882   | Starting month when logging in period mode, 1 ~ 12                      | R/W       |
| 40883   | Starting date when logging in period mode, 1 ~ 31                       | R/W       |
| 40884   | Starting hour when logging in period mode, $0 \sim 23$                  | R/W       |
| 40885   | Starting minute when logging in period mode, 0 ~ 59                     | R/W       |
| 40886   | Starting second when logging in period mode, 0 ~ 59                     | R/W       |
| 40887   | Ending year when logging in period mode, 2000 ~ 2159                    | R/W       |
| 40888   | Ending month when logging in period mode, 1 ~ 12                        | R/W       |
| 40889   | Ending date when logging in period mode, 1 ~ 31                         | R/W       |
| 40890   | Ending hour when logging in period mode, 0 ~ 23                         | R/W       |
| 40891   | Ending minute when logging in period mode, 0 ~ 59                       | R/W       |

| Address | Description                                                      | Attribute |
|---------|------------------------------------------------------------------|-----------|
| 40892   | Ending second when logging in period mode, 0 ~ 59                | R/W       |
| 40929   | The first fan off period in a day, beginning hour, 0 ~ 23        | R/W       |
| 40930   | The first fan off period in a day, beginning minute, 0 ~ 59      | R/W       |
| 40931   | The first fan off period in a day, ending hour, $0 \sim 23$      | R/W       |
| 40932   | The first fan off period in a day, ending minute, 0 ~ 59         | R/W       |
| 40933 ~ | The second fan off period in a day                               | R/W       |
| 40936   |                                                                  |           |
| 40937 ~ | The third fan off period in a day                                | R/W       |
| 40940   |                                                                  |           |
| 40941 ~ | The fourth fan off period in a day                               | R/W       |
| 40944   |                                                                  |           |
| 40945 ~ | The fifth fan off period in a day                                | R/W       |
| 40948   |                                                                  |           |
| 40949 ~ | The sixth fan off period in a day                                | R/W       |
| 40952   |                                                                  |           |
| 450302  | Message to be shown on the LCD screen, only by Modbus function   | W         |
|         | 16                                                               |           |
|         | 450302: 0x494D, for identification                               |           |
|         | 450303 high byte: message index, 0 ~ 19                          |           |
|         | 450303 low byte ~: message strings, max 100 characters, add 0x0D |           |
|         | to separate lines                                                |           |
|         | Note: the data are not saved in the nonvolatile memory           |           |
| 00001 ~ | Digital output value of channel 0 to 3                           | R/W       |
| 00004   |                                                                  |           |
| 00129 ~ | Safe value of digital output channel 0 to 3                      | R/W       |
| 00132   |                                                                  |           |
| 00161 ~ | Power on value of digital output channel 0 to 3                  | R/W       |
| 00164   |                                                                  |           |
| 00227   | Write 1 to reload default TCP settings                           | W         |
|         | Only for Modbus TCP protocol                                     |           |
| 00234   | Write 1 to reboot module                                         | W         |
|         | Only for Modbus TCP protocol                                     |           |
| 00257   | RS-485 Protocol, 0: DCON, 1: Modbus RTU                          | R/W       |
|         | Only for Modbus RTU protocol                                     |           |

| Address | Description                                                               | Attribute |
|---------|---------------------------------------------------------------------------|-----------|
| 00260   | Modbus RTU host watchdog mode                                             | R/W       |
|         | 0: same as I-7000                                                         |           |
|         | 1: can use AO and DO command to clear host watchdog timeout               |           |
|         | status                                                                    |           |
|         | Only for Modbus RTU protocol                                              |           |
| 00261   | RS-485 host watchdog mode, 1: enable, 0: disable.                         | R/W       |
|         | Only for Modbus RTU protocol                                              |           |
| 00262   | Write 1 to play notification sound                                        | W         |
| 00270   | Host watch dog timeout status, write 1 to clear host watch dog            | R/W       |
|         | timeout status                                                            |           |
|         | Only for Modbus RTU protocol                                              |           |
| 00273   | Reset status, 1: first read after powered on, 0: not the first read after | R         |
|         | powered on                                                                |           |
|         | Only for Modbus RTU protocol                                              |           |
| 00279   | Fan control, 0: off, 1: on                                                | R/W       |
| 00280   | Write 1 to clear all high latched analog input values                     | W         |
| 00281   | Write 1 to clear all low latched analog input values                      | W         |
| 00290 ~ | Low alarm status of channel 1 to 5. Write 1 to clear low latched          | R/W       |
| 00294   | alarm.                                                                    |           |
| 00305 ~ | High alarm status of channel 0 to 5. Write 1 to clear high latched        | R/W       |
| 00310   | alarm.                                                                    |           |
| 00321 ~ | Enable/disable alarm of channel 0 to 5                                    | R/W       |
| 00326   |                                                                           |           |
| 00337 ~ | Alarm type, momentary or latched, of channel 0 to 5                       | R/W       |
| 00342   |                                                                           |           |
| 00385 ~ | Write 1 to clear high latched analog input value of channel 0 to 5        | W         |
| 00390   |                                                                           |           |
| 00417 ~ | Write 1 to clear low latched analog input value of channel 0 to 5         | W         |
| 00422   |                                                                           |           |
| 00449 ~ | Enable/disable beep on alarm for channel 0 to 5                           | R/W       |
| 00454   |                                                                           |           |

### C-2. DL-302-IP65 Modbus Address Mappings (Base 1)

| Address | Description                                                                     | Attribute |
|---------|---------------------------------------------------------------------------------|-----------|
| 30001 ~ | Analog input value of channel 0 to 5. channel 0: CO <sub>2</sub> in 1ppm,       | R         |
| 30006   | channel 1: relative humidity in 0.01%, channel 2: temperature in 0.01°          |           |
| 40001 ~ | C, channel 3:temperature in 0.01°F, channel 4: dew point temperature            |           |
| 40006   | in 0.01°C, channel 5: dew point temperature in 0.01°F                           |           |
| 40225 ~ | High alarm limit of channel 0 to 5, channel 0: CO <sub>2</sub> in 1ppm, channel | R/W       |
| 40230   | 1: relative humidity in 0.01%, channel 2: temperature in 0.01°C,                |           |
|         | channel 3:temperature in 0.01°F, channel 4: dew point temperature in            |           |
|         | 0.01°C, channel 5: dew point temperature in 0.01°F                              |           |
| 40234 ~ | Low alarm limit of channel 1 to 5, channel 1: relative humidity in              | R/W       |
| 40238   | 0.01%, channel 2: temperature in 0.01°C, channel 3:temperature in               |           |
|         | 0.01°F, channel 4: dew point temperature in 0.01°C, channel 5: dew              |           |
|         | point temperature in 0.01°F                                                     |           |
| 40272   | Modbus NetID                                                                    | R/W       |
|         | Only for Modbus TCP protocol                                                    |           |
| 30301   | Number of the digital input channels                                            | R         |
| 40301   | Only for Modbus TCP protocol                                                    |           |
| 30311   | Number of the digital output channels                                           | R         |
| 40311   | Only for Modbus TCP protocol                                                    |           |
| 30321   | Number of the analog input channels                                             | R         |
| 40321   | Only for Modbus TCP protocol                                                    |           |
| 30331   | Number of the analog output channels                                            | R         |
| 40331   | Only for Modbus TCP protocol                                                    |           |
| 30352   | Firmware version in hex format                                                  | R         |
| 40352   | Only for Modbus TCP protocol                                                    |           |
| 40449   | CO <sub>2</sub> offset in 1ppm                                                  | R/W       |
| 40450   | Relative humidity offset in 0.01%                                               | R/W       |
| 40451   | Temperature offset in 0.01°C                                                    | R/W       |
| 40481   | Firmware version (low word)                                                     | R         |
| 40482   | Firmware version (high word)                                                    | R         |
| 40483   | Module name (low word), 0xF302                                                  | R         |
| 40484   | Module name (high word), 0x444C                                                 | R         |
| 40485   | RS-485 module address, 1 to 247                                                 | R/W       |
|         | Only for Modbus RTU protocol                                                    |           |
|         |                                                                                 |           |

| Address | Description                                                                | Attribute |
|---------|----------------------------------------------------------------------------|-----------|
| 40486   | RS-485 baud rate and parity settings                                       | R/W       |
|         | Bits 5:0                                                                   |           |
|         | Baud rate, valid range: 3 ~ 10                                             |           |
|         | Bits 7:6                                                                   |           |
|         | 00: no parity, 1 stop bit                                                  |           |
|         | 01: no parity, 2 stop bit                                                  |           |
|         | 10: even parity, 1 stop bit                                                |           |
|         | 11: odd parity, 1 stop bit                                                 |           |
|         | Only for Modbus RTU protocol                                               |           |
| 40488   | RS-485 response delay time in ms, valid range, 0 ~ 30                      | R/W       |
|         | Only for Modbus RTU protocol                                               |           |
| 40489   | RS-485 host watchdog timeout value, 0 ~ 255, in 0.1s                       | R/W       |
|         | Only for Modbus RTU protocol                                               |           |
| 40492   | RS-485 host watchdog timeout count, write 0 to clear                       | R/W       |
|         | Only for Modbus RTU protocol                                               |           |
| 40495   | LCD back light setting, 0 to 255                                           | R/W       |
| 40496   | Automatic baseline correction for CO <sub>2</sub> measurement, 0: disable, | R/W       |
|         | 1:enable                                                                   |           |
| 40497   | Beep on alarm, 0: disable, 1 to 250: beep on alarm time in seconds,        | R/W       |
|         | 251: beep on alarm continuously                                            |           |
| 40498   | Screen saver time in seconds, 0 to 65535, 0: disable                       | R/W       |
| 30513 ~ | High latched analog input value of channel 0 to 5                          | R         |
| 30518   |                                                                            |           |
| 40513 ~ |                                                                            |           |
| 40518   |                                                                            |           |
| 30545 ~ | Low latched analog input value of channel 0 to 5                           | R         |
| 30550   |                                                                            |           |
| 40545 ~ |                                                                            |           |
| 40550   |                                                                            |           |
| 30556   | Module reset status, 1: power-on, 2: watchdog, 3: software reset           | R         |
| 40556   | command                                                                    |           |
|         | Only for Modbus TCP protocol                                               |           |
| 40558   | Ethernet host watchdog timeout value, 5 to 65535, in second, 0 to          | R/W       |
|         | disable.                                                                   |           |
|         | Only for Modbus TCP protocol                                               |           |
| 30559   | Ethernet host watchdog timeout count.                                      | R         |
| 40559   | Only for Modbus TCP protocol                                               |           |

| Address | Description                                                             | Attribute |
|---------|-------------------------------------------------------------------------|-----------|
| 30560   | Module name, 0x0302                                                     | R         |
| 40560   | Only for Modbus TCP protocol                                            |           |
| 40564   | TCP disconnection timeout value, 5 to 65535, in second, 0 to disable.   | R/W       |
|         | Only for Modbus TCP protocol                                            |           |
| 40565   | Module reset timeout value, 30 to 65535, in second, 0 to disable.       | R/W       |
|         | Only for Modbus TCP protocol                                            |           |
| 40860   | Display message with beep sound, 0: no, 1: yes                          | R/W       |
| 40861   | The index of message to be shown on the LCD screen, $0 \sim 19$ , -1 to | R/W       |
|         | stop                                                                    |           |
| 40865   | RTC year, 2000 to 2159                                                  | R/W       |
| 40866   | RTC month, 1 to 12                                                      | R/W       |
| 40867   | RTC date, 1 to 31                                                       | R/W       |
| 40868   | RTC hour, 0 to 23                                                       | R/W       |
| 40869   | RTC minute, 0 to 59                                                     | R/W       |
| 40870   | RTC second, 0 to 59                                                     | R/W       |
| 40871   | Total number of log records, low word                                   | R         |
| 40872   | Total number of log records, high word                                  | R         |
| 40873   | The starting record to read log data, low word                          | R/W       |
| 40874   | The starting record to read log data, high word                         | R/W       |
| 40875   | The status of the data logging, 0: stopped, 1: running                  | R         |
| 40876   | The data logger command, 0: stop, 1: run, 2: run in period mode         | R/W       |
| 40877   | Continue writing when data logger is full, 0: no, 1: yes                | R/W       |
| 40878   | Hour of the data logger sampling period, 0 ~ 24                         | R/W       |
| 40879   | Minute of the data logger sampling period, 0 ~ 59                       | R/W       |
| 40880   | Second of the data logger sampling period, 0 ~ 59                       | R/W       |
| 40881   | Starting year when logging in period mode, 2000 ~ 2159                  | R/W       |
| 40882   | Starting month when logging in period mode, 1 ~ 12                      | R/W       |
| 40883   | Starting date when logging in period mode, 1 ~ 31                       | R/W       |
| 40884   | Starting hour when logging in period mode, 0 ~ 23                       | R/W       |
| 40885   | Starting minute when logging in period mode, 0 ~ 59                     | R/W       |
| 40886   | Starting second when logging in period mode, 0 ~ 59                     | R/W       |
| 40887   | Ending year when logging in period mode, 2000 ~ 2159                    | R/W       |
| 40888   | Ending month when logging in period mode, 1 ~ 12                        | R/W       |
| 40889   | Ending date when logging in period mode, 1 ~ 31                         | R/W       |

| Address | Description                                                                        | Attribute |
|---------|------------------------------------------------------------------------------------|-----------|
| 40890   | Ending hour when logging in period mode, 0 ~ 23                                    | R/W       |
| 40891   | Ending minute when logging in period mode, 0 ~ 59                                  | R/W       |
| 40892   | Ending second when logging in period mode, 0 ~ 59                                  | R/W       |
| 40929   | The first fan off period in a day, beginning hour, 0 ~ 23                          | R/W       |
| 40930   | The first fan off period in a day, beginning minute, 0 ~ 59                        | R/W       |
| 40931   | The first fan off period in a day, ending hour, 0 ~ 23                             | R/W       |
| 40932   | The first fan off period in a day, ending minute, 0 ~ 59                           | R/W       |
| 40933 ~ | The second fan off period in a day                                                 | R/W       |
| 40936   |                                                                                    |           |
| 40937 ~ | The third fan off period in a day                                                  | R/W       |
| 40940   |                                                                                    |           |
| 40941 ~ | The fourth fan off period in a day                                                 | R/W       |
| 40944   |                                                                                    |           |
| 40945 ~ | The fifth fan off period in a day                                                  | R/W       |
| 40948   |                                                                                    |           |
| 40949 ~ | The sixth fan off period in a day                                                  | R/W       |
| 40952   |                                                                                    |           |
| 450302  | Message to be shown on the LCD screen, only by Modbus function                     | W         |
|         | 16                                                                                 |           |
|         | 450302: 0x494D, for identification                                                 |           |
|         | 450303 high byte: message index, 0 ~ 19                                            |           |
|         | 450303 low byte ~: message strings, max 100 characters, add 0x0D to separate lines |           |
|         | Note: the data are not saved in the nonvolatile memory                             |           |
| 00001 ~ | Digital output value of channel 0 to 3                                             | R/W       |
| 00004   |                                                                                    |           |
| 00129 ~ | Safe value of digital output channel 0 to 3                                        | R/W       |
| 00132   |                                                                                    |           |
| 00161 ~ | Power on value of digital output channel 0 to 3                                    | R/W       |
| 00164   |                                                                                    |           |
| 00227   | Write 1 to reload default TCP settings                                             | W         |
|         | Only for Modbus TCP protocol                                                       |           |
| 00234   | Write 1 to reboot module                                                           | W         |
|         | Only for Modbus TCP protocol                                                       |           |
| 00257   | RS-485 Protocol, 0: DCON, 1: Modbus RTU                                            | R/W       |
|         | Only for Modbus RTU protocol                                                       |           |

| Address | Description                                                               | Attribute |
|---------|---------------------------------------------------------------------------|-----------|
| 00260   | Modbus RTU host watchdog mode                                             | R/W       |
|         | 0: same as I-7000                                                         |           |
|         | 1: can use AO and DO command to clear host watchdog timeout               |           |
|         | status                                                                    |           |
|         | Only for Modbus RTU protocol                                              |           |
| 00261   | RS-485 host watchdog mode, 1: enable, 0: disable.                         | R/W       |
|         | Only for Modbus RTU protocol                                              |           |
| 00262   | Write 1 to play notification sound                                        | W         |
| 00270   | Host watch dog timeout status, write 1 to clear host watch dog            | R/W       |
|         | timeout status                                                            |           |
|         | Only for Modbus RTU protocol                                              |           |
| 00273   | Reset status, 1: first read after powered on, 0: not the first read after | R         |
|         | powered on                                                                |           |
|         | Only for Modbus RTU protocol                                              |           |
| 00279   | Fan control, 0: off, 1: on                                                | R/W       |
| 00280   | Write 1 to clear all high latched analog input values                     | W         |
| 00281   | Write 1 to clear all low latched analog input values                      | W         |
| 00290 ~ | Low alarm status of channel 1 to 5. Write 1 to clear low latched          | R/W       |
| 00294   | alarm.                                                                    |           |
| 00305 ~ | High alarm status of channel 0 to 5. Write 1 to clear high latched        | R/W       |
| 00310   | alarm.                                                                    |           |
| 00321 ~ | Enable/disable alarm of channel 0 to 5                                    | R/W       |
| 00326   |                                                                           |           |
| 00337 ~ | Alarm type, momentary or latched, of channel 0 to 5                       | R/W       |
| 00342   |                                                                           |           |
| 00385 ~ | Write 1 to clear high latched analog input value of channel 0 to 5        | W         |
| 00390   |                                                                           |           |
| 00417 ~ | Write 1 to clear low latched analog input value of channel 0 to 5         | W         |
| 00422   |                                                                           |           |
| 00449 ~ | Enable/disable beep on alarm for channel 0 to 5                           | R/W       |
| 00454   |                                                                           |           |

## C-3. DL-303-IP65 Modbus Address Mappings (Base 1)

| Address | Description                                                                   | Attribute |
|---------|-------------------------------------------------------------------------------|-----------|
| 30001 ~ | Analog input value of channel 0 to 6. channel 0: CO in 1ppm, channel          | R         |
| 30007   | 1: CO <sub>2</sub> in 1ppm, channel 2: relative humidity in 0.01%, channel 3: |           |
| 40001 ~ | temperature in 0.01°C, channel 4:temperature in 0.01°F, channel 5:            |           |
| 40007   | dew point temperature in 0.01°C, channel 6: dew point temperature in          |           |
|         | 0.01°F                                                                        |           |
| 40225 ~ | High alarm limit of channel 0 to 6, channel 0: CO in 1ppm, channel 1:         | R/W       |
| 40231   | CO <sub>2</sub> in 1ppm, channel 2: relative humidity in 0.01%, channel 3:    |           |
|         | temperature in 0.01°C, channel 4:temperature in 0.01°F, channel 5:            |           |
|         | dew point temperature in 0.01°C, channel 6: dew point temperature in 0.01°F   |           |
| 40235 ~ | Low alarm limit of channel 2 to 6, channel 2: relative humidity in            | R/W       |
| 40239   | 0.01%, channel 3: temperature in 0.01°C, channel 4:temperature in             |           |
|         | 0.01°F, channel 5: dew point temperature in 0.01°C, channel 6: dew            |           |
|         | point temperature in 0.01°F                                                   |           |
| 40272   | Modbus NetID                                                                  | R/W       |
|         | Only for Modbus TCP protocol                                                  |           |
| 30301   | Number of the digital input channels                                          | R         |
| 40301   | Only for Modbus TCP protocol                                                  |           |
| 30311   | Number of the digital output channels                                         | R         |
| 40311   | Only for Modbus TCP protocol                                                  |           |
| 30321   | Number of the analog input channels                                           | R         |
| 40321   | Only for Modbus TCP protocol                                                  |           |
| 30331   | Number of the analog output channels                                          | R         |
| 40331   | Only for Modbus TCP protocol                                                  |           |
| 30352   | Firmware version in hex format                                                | R         |
| 40352   | Only for Modbus TCP protocol                                                  |           |
| 40449   | CO offset in 1 ppm                                                            | R/W       |
| 40450   | CO <sub>2</sub> offset in 1ppm                                                | R/W       |
| 40451   | Relative humidity offset in 0.01%                                             | R/W       |
| 40452   | Temperature offset in 0.01°C                                                  | R/W       |
| 40481   | Firmware version (low word)                                                   | R         |
| 40482   | Firmware version (high word)                                                  | R         |
| 40483   | Module name (low word), 0xF303                                                | R         |
| 40484   | Module name (high word), 0x444C                                               | R         |

| Address | Description                                                                | Attribute |
|---------|----------------------------------------------------------------------------|-----------|
| 40485   | RS-485 module address, 1 to 247                                            | R/W       |
|         | Only for Modbus RTU protocol                                               |           |
| 40486   | RS-485 baud rate and parity settings                                       | R/W       |
|         | Bits 5:0                                                                   |           |
|         | Baud rate, valid range: 3 ~ 10                                             |           |
|         | Bits 7:6                                                                   |           |
|         | 00: no parity, 1 stop bit                                                  |           |
|         | 01: no parity, 2 stop bit                                                  |           |
|         | 10: even parity, 1 stop bit                                                |           |
|         | 11: odd parity, 1 stop bit                                                 |           |
|         | Only for Modbus RTU protocol                                               |           |
| 40488   | RS-485 response delay time in ms, valid range, 0 ~ 30                      | R/W       |
|         | Only for Modbus RTU protocol                                               |           |
| 40489   | RS-485 host watchdog timeout value, 0 ~ 255, in 0.1s                       | R/W       |
|         | Only for Modbus RTU protocol                                               |           |
| 40492   | RS-485 host watchdog timeout count, write 0 to clear                       | R/W       |
|         | Only for Modbus RTU protocol                                               |           |
| 40495   | LCD back light setting, 0 to 255                                           | R/W       |
| 40496   | Automatic baseline correction for CO <sub>2</sub> measurement, 0: disable, | R/W       |
|         | 1:enable                                                                   |           |
| 40497   | Beep on alarm, 0: disable, 1 to 250: beep on alarm time in seconds,        | R/W       |
|         | 251: beep on alarm continuously                                            |           |
| 40498   | Screen saver time in seconds, 0 to 65535, 0: disable                       | R/W       |
| 30513 ~ | High latched analog input value of channel 0 to 6                          | R         |
| 30519   |                                                                            |           |
| 40513 ~ |                                                                            |           |
| 40519   |                                                                            |           |
| 30545 ~ | Low latched analog input value of channel 0 to 6                           | R         |
| 30551   |                                                                            |           |
| 40545 ~ |                                                                            |           |
| 40551   |                                                                            |           |
| 30556   | Module reset status, 1: power-on, 2: watchdog, 3: software reset           | R         |
| 40556   | command                                                                    |           |
|         | Only for Modbus TCP protocol                                               |           |
| 40558   | Ethernet host watchdog timeout value, 5 to 65535, in second, 0 to          | R/W       |
|         | disable.                                                                   |           |
|         | Only for Modbus TCP protocol                                               |           |

| Address | Description                                                             | Attribute |
|---------|-------------------------------------------------------------------------|-----------|
| 30559   | Ethernet host watchdog timeout count.                                   | R         |
| 40559   | Only for Modbus TCP protocol                                            |           |
| 30560   | Module name, 0x0303                                                     | R         |
| 40560   | Only for Modbus TCP protocol                                            |           |
| 40564   | TCP disconnection timeout value, 5 to 65535, in second, 0 to disable.   | R/W       |
|         | Only for Modbus TCP protocol                                            |           |
| 40565   | Module reset timeout value, 30 to 65535, in second, 0 to disable.       | R/W       |
|         | Only for Modbus TCP protocol                                            |           |
| 40860   | Display message with beep sound, 0: no, 1: yes                          | R/W       |
| 40861   | The index of message to be shown on the LCD screen, $0 \sim 19$ , -1 to | R/W       |
|         | stop                                                                    |           |
| 40865   | RTC year, 2000 to 2159                                                  | R/W       |
| 40866   | RTC month, 1 to 12                                                      | R/W       |
| 40867   | RTC date, 1 to 31                                                       | R/W       |
| 40868   | RTC hour, 0 to 23                                                       | R/W       |
| 40869   | RTC minute, 0 to 59                                                     | R/W       |
| 40870   | RTC second, 0 to 59                                                     | R/W       |
| 40871   | Total number of log records, low word                                   | R         |
| 40872   | Total number of log records, high word                                  | R         |
| 40873   | The starting record to read log data, low word                          | R/W       |
| 40874   | The starting record to read log data, high word                         | R/W       |
| 40875   | The status of the data logging, 0: stopped, 1: running                  | R         |
| 40876   | The data logger command, 0: stop, 1: run, 2: run in period mode         | R/W       |
| 40877   | Continue writing when data logger is full, 0: no, 1: yes                | R/W       |
| 40878   | Hour of the data logger sampling period, 0 ~ 24                         | R/W       |
| 40879   | Minute of the data logger sampling period, 0 ~ 59                       | R/W       |
| 40880   | Second of the data logger sampling period, 0 ~ 59                       | R/W       |
| 40881   | Starting year when logging in period mode, 2000 ~ 2159                  | R/W       |
| 40882   | Starting month when logging in period mode, 1 ~ 12                      | R/W       |
| 40883   | Starting date when logging in period mode, 1 ~ 31                       | R/W       |
| 40884   | Starting hour when logging in period mode, 0 ~ 23                       | R/W       |
| 40885   | Starting minute when logging in period mode, 0 ~ 59                     | R/W       |
| 40886   | Starting second when logging in period mode, 0 ~ 59                     | R/W       |
| 40887   | Ending year when logging in period mode, 2000 ~ 2159                    | R/W       |

| Address | Description                                                      | Attribute |
|---------|------------------------------------------------------------------|-----------|
| 40888   | Ending month when logging in period mode, 1 ~ 12                 | R/W       |
| 40889   | Ending date when logging in period mode, 1 ~ 31                  | R/W       |
| 40890   | Ending hour when logging in period mode, 0 ~ 23                  | R/W       |
| 40891   | Ending minute when logging in period mode, 0 ~ 59                | R/W       |
| 40892   | Ending second when logging in period mode, 0 ~ 59                | R/W       |
| 40929   | The first fan off period in a day, beginning hour, $0 \sim 23$   | R/W       |
| 40930   | The first fan off period in a day, beginning minute, 0 ~ 59      | R/W       |
| 40931   | The first fan off period in a day, ending hour, $0 \sim 23$      | R/W       |
| 40932   | The first fan off period in a day, ending minute, 0 ~ 59         | R/W       |
| 40933 ~ | The second fan off period in a day                               | R/W       |
| 40936   |                                                                  |           |
| 40937 ~ | The third fan off period in a day                                | R/W       |
| 40940   |                                                                  |           |
| 40941 ~ | The fourth fan off period in a day                               | R/W       |
| 40944   |                                                                  |           |
| 40945 ~ | The fifth fan off period in a day                                | R/W       |
| 40948   |                                                                  |           |
| 40949 ~ | The sixth fan off period in a day                                | R/W       |
| 40952   |                                                                  |           |
| 450302  | Message to be shown on the LCD screen, only by Modbus function   | W         |
|         | 16                                                               |           |
|         | 450302: 0x494D, for identification                               |           |
|         | 450303 high byte: message index, 0 ~ 19                          |           |
|         | 450303 low byte ~: message strings, max 100 characters, add 0x0D |           |
|         | to separate lines                                                |           |
|         | Note: the data are not saved in the nonvolatile memory           |           |
| 00001 ~ | Digital output value of channel 0 to 3                           | R/W       |
| 00004   |                                                                  |           |
| 00129 ~ | Safe value of digital output channel 0 to 3                      | R/W       |
| 00132   |                                                                  |           |
| 00161 ~ | Power on value of digital output channel 0 to 3                  | R/W       |
| 00164   |                                                                  |           |
| 00227   | Write 1 to reload default TCP settings                           | W         |
|         | Only for Modbus TCP protocol                                     |           |
| 00234   | Write 1 to reboot module                                         | W         |
|         | Only for Modbus TCP protocol                                     |           |

| Address | Description                                                               | Attribute |
|---------|---------------------------------------------------------------------------|-----------|
| 00257   | RS-485 Protocol, 0: DCON, 1: Modbus RTU                                   | R/W       |
|         | Only for Modbus RTU protocol                                              |           |
| 00260   | Modbus RTU host watchdog mode                                             | R/W       |
|         | 0: same as I-7000                                                         |           |
|         | 1: can use AO and DO command to clear host watchdog timeout               |           |
|         | status                                                                    |           |
|         | Only for Modbus RTU protocol                                              |           |
| 00261   | RS-485 host watchdog mode, 1: enable, 0: disable.                         | R/W       |
|         | Only for Modbus RTU protocol                                              |           |
| 00262   | Write 1 to play notification sound                                        | W         |
| 00270   | Host watch dog timeout status, write 1 to clear host watch dog            | R/W       |
|         | timeout status                                                            |           |
|         | Only for Modbus RTU protocol                                              |           |
| 00273   | Reset status, 1: first read after powered on, 0: not the first read after | R         |
|         | powered on                                                                |           |
|         | Only for Modbus RTU protocol                                              |           |
| 00279   | Fan control, 0: off, 1: on                                                | R/W       |
| 00280   | Write 1 to clear all high latched analog input values                     | W         |
| 00281   | Write 1 to clear all low latched analog input values                      | W         |
| 00291 ~ | Low alarm status of channel 2 to 6. Write 1 to clear low latched          | R/W       |
| 00295   | alarm.                                                                    |           |
| 00305 ~ | High alarm status of channel 0 to 6. Write 1 to clear high latched        | R/W       |
| 00311   | alarm.                                                                    |           |
| 00321 ~ | Enable/disable alarm of channel 0 to 6                                    | R/W       |
| 00327   |                                                                           |           |
| 00337 ~ | Alarm type, momentary or latched, of channel 0 to 6                       | R/W       |
| 00343   |                                                                           |           |
| 00385 ~ | Write 1 to clear high latched analog input value of channel 0 to 6        | W         |
| 00391   |                                                                           |           |
| 00417 ~ | Write 1 to clear low latched analog input value of channel 0 to 6         | W         |
| 00423   |                                                                           |           |
| 00449 ~ | Enable/disable beep on alarm for channel 0 to 6                           | R/W       |
| 00455   |                                                                           |           |

# C-4. Wi-Fi Related Modbus Address Mappings (Base 1)

| Address | Description                                                                | Attribute |
|---------|----------------------------------------------------------------------------|-----------|
| 40642   | This parameter is used to specify the Wi-Fi mode of the                    | R/W       |
|         | DL-300-WF-IP65 device. It can be 0 for station mode or 2 for AP mode.      |           |
|         | For AP mode, only one device can be connected.                             |           |
| 40643   | This parameter is used to specify which security protocol is used to       | R/W       |
|         | secure the wireless computer network. It can be 0 for open, 1 for WEP,     |           |
|         | or 2 for WPA/WPA2. It is recommended to use WPA/WPA2 if                    |           |
|         | possible.                                                                  |           |
| 40644 ~ | WEP password                                                               | R/W       |
| 40650   | Byte 0: password length                                                    |           |
|         | Byte 1 ~ 13: password                                                      |           |
| 40651 ~ | WPA/WPA2 password                                                          | R/W       |
| 40682   | Byte 0: password length                                                    |           |
|         | Byte 1 ~ 63: password                                                      |           |
| 40683   | This parameter is used to specify whether to turn on the DHCP server       | R/W       |
|         | function. It can be 0 for turning off and 1 for turning on. It is only     |           |
|         | available to the AP mode.                                                  |           |
| 40684 ~ | This parameter is used to specify the start IP address of the allocated IP | R/W       |
| 40685   | by the DHCP server when the DHCP server function is turned on. It is       |           |
|         | only available to the AP mode.                                             |           |
| 40687   | IP address type in station mode, 0 for static type, 1 for DHCP             | R/W       |
|         | This parameter is only available to the station mode and it can be 0 for   |           |
|         | Static IP or 1for DHCP. If DHCP is supported by the AP you would           |           |
|         | like to connect, then DHCP should be selected. Otherwise, select Static    |           |
|         | IP and the following three parameters IP Address, Subnet Mask and          |           |
|         | Gateway should be set, too.                                                |           |
| 40688 ~ | Each SL device connected to the Wi-Fi network must have its own            | R/W       |
| 40689   | unique IP address. This parameter is used to assign a specific IP address. |           |
| 40690 ~ | This parameter is used to assign the subnet mask for the                   | R/W       |
| 40691   | DL-300-WF-IP65 device. The subnet mask indicates which portion of          |           |
|         | the IP address is used to identify the local network or subnet.            |           |

| Address | Description                                                                | Attribute |
|---------|----------------------------------------------------------------------------|-----------|
| 40692 ~ | This parameter is used to assign the IP address of the gateway to be used  | R/W       |
| 40693   | by the SL device. A gateway (or router) is a device that is used to        |           |
|         | connect an individual network to one or more additional networks.          |           |
| 40694 ~ | This parameter is used to specify the Service Set Identifier, SSID. For    | R/W       |
| 40709   | station mode, specify the SSID of the AP you would like to connect.        |           |
|         | For AP mode, the SSID will be used by the device to be connected.          |           |
| 40710   | This parameter is used to specify which channel is used for Wi-Fi          | R/W       |
|         | transmission. It can be from 1 to 11. It is only available to the AP mode. |           |
| 40711   | This parameter is used to set the local port of the Wi-Fi interface to be  | R/W       |
|         | used by the Modbus slave device. The default value is 502.                 |           |
| 40715   | Write 1 to let the new Wi-Fi settings take effect.                         | W         |
| 40716 ~ | Wi-Fi module MAC address                                                   | R         |
| 40718   |                                                                            |           |
| 40719   | Firmware version of the Wi-Fi module                                       | R         |
| 40720   | Wi-Fi module status                                                        | R         |
|         | High Byte                                                                  |           |
|         | 0: not configured                                                          |           |
|         | 1: not connected                                                           |           |
|         | 2: connected                                                               |           |
|         | 3: reconnecting                                                            |           |
|         | Low Byte                                                                   |           |
|         | 0: not connected                                                           |           |
|         | 1: high signal strength                                                    |           |
|         | 2: medium signal strength                                                  |           |
|         | 3: low signal strength                                                     |           |

# **Revision History**

| Revision | Date    | Description                                                                                                    |
|----------|---------|----------------------------------------------------------------------------------------------------|
| 1.0.0    | 2018/01 | First released                                                                                                    |
| 1.1.0    | 2019/02 | - Added information for DL-300-WF-IP65 logger on page 1, 5, 6, 7, 10, 19, 24, 36, 59-61 (Sec. 4.12), 72-76 (Sec. 6), 140-141 (Appendix C-4), 142 (Revision History) |
| 1.2.0    | 2020/01 | -Update information for DCON command sets and Modbus address table                                                                                                  |